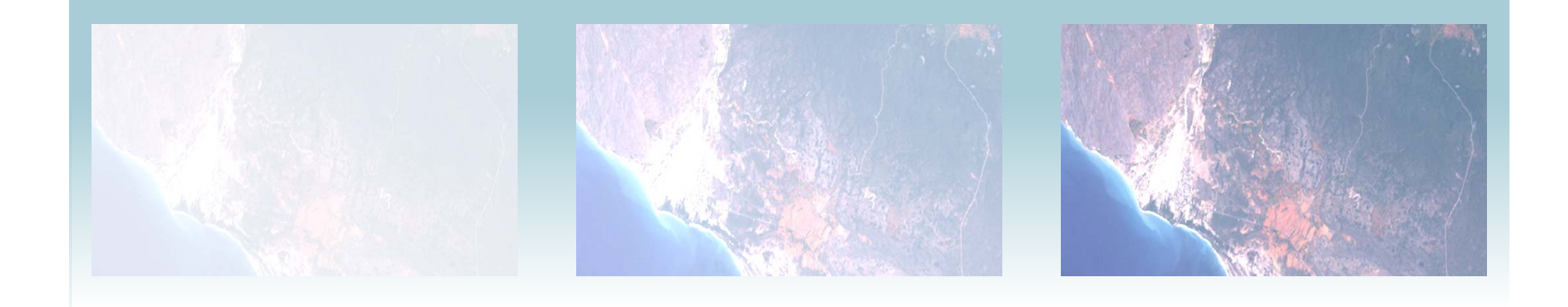

# $UASD$ **LICENCIATURA EN GEOGRAFÍA MÉTODOS DE ANÁLISIS ESPACIAL POR COMPUTADORA (GEO404)**

**PRÁCTICA DE AULA PASO A PASO NÚMERO 6 Manejo y representación de información geográfica mediante SIG para el análisis espacial (1) (1)**

**Prof. Dr. José Ramón Martínez Batlle**

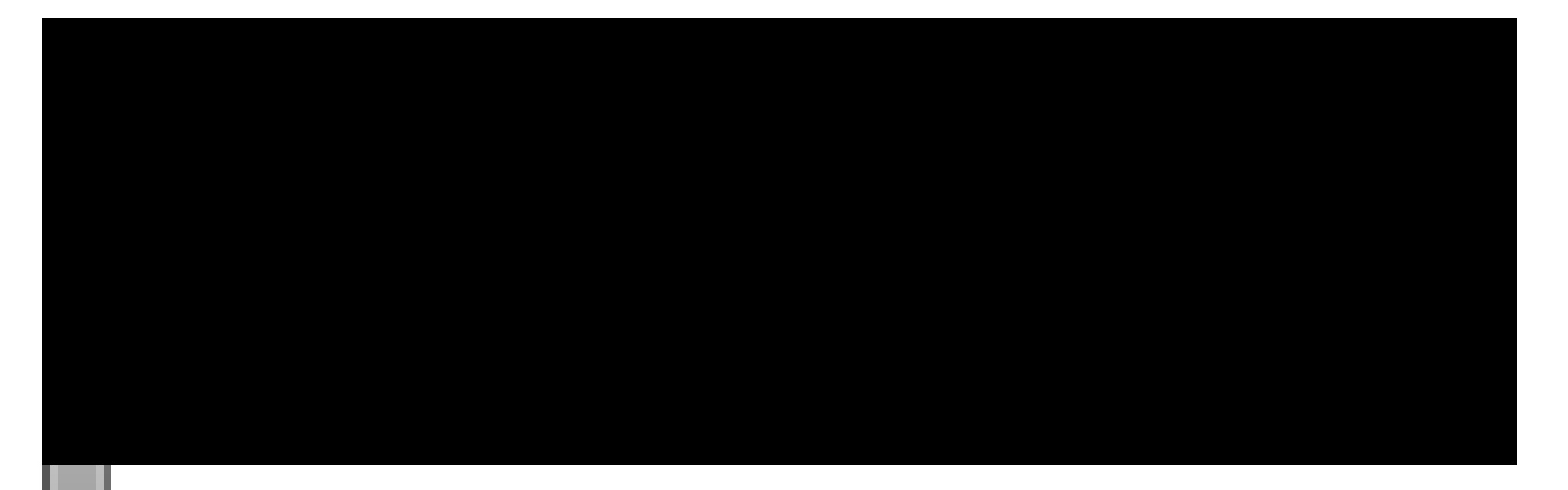

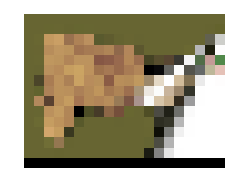

# **WY FPOBREsig2005**

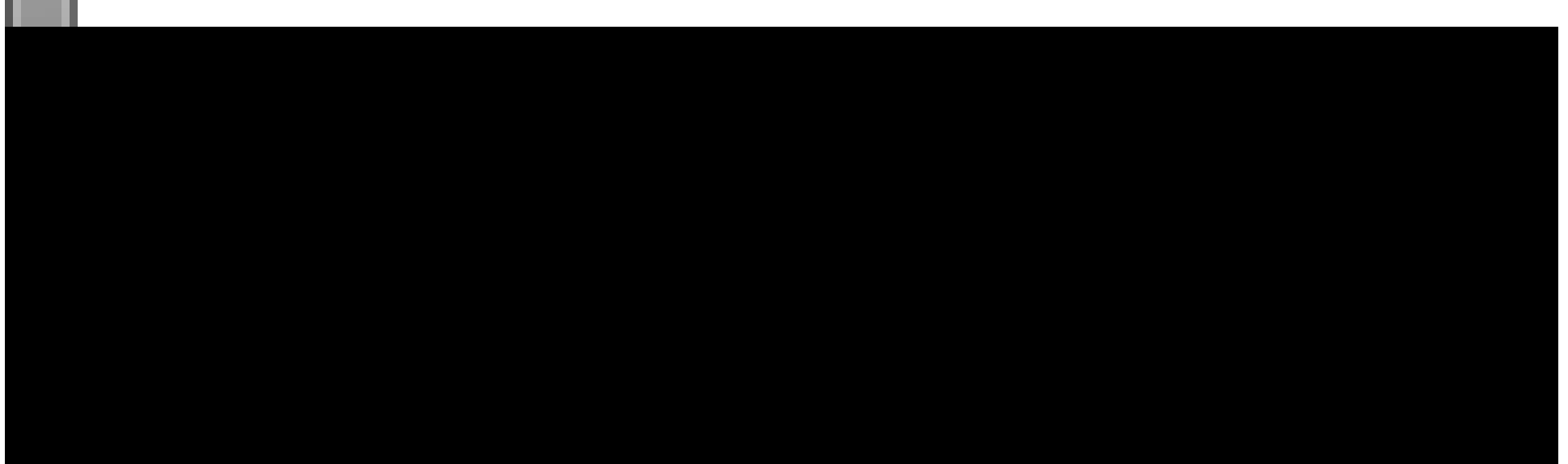

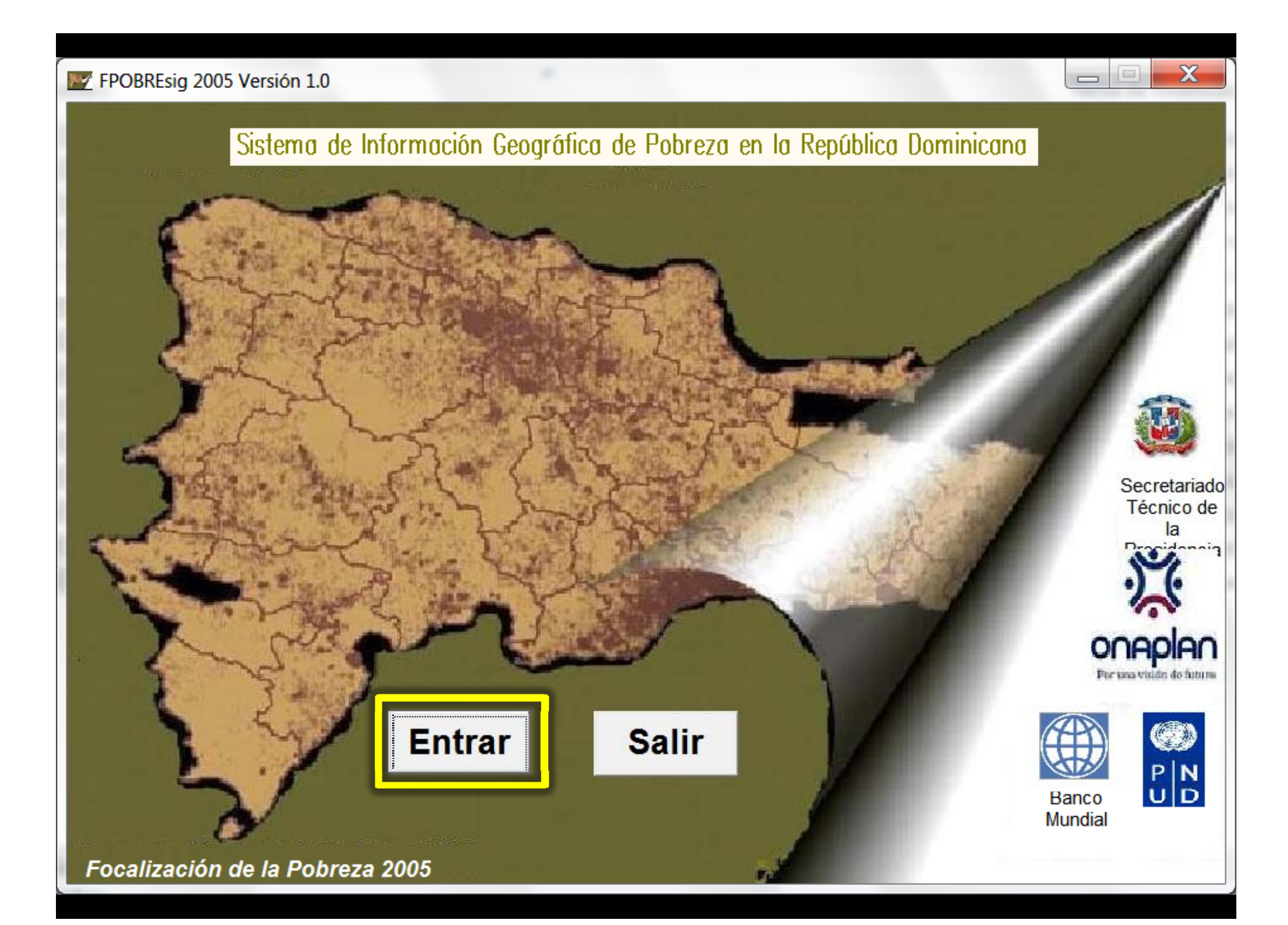

# FPOBREsig 2005 Versión 1.0 Tipo de Consulta Ayuda Salir Sistema de Información Geográfica de Pobreza en la República Dominicana

 $\Box$ 

 $\overline{\mathbf{x}}$ 

Focalización de la Pobreza 2005

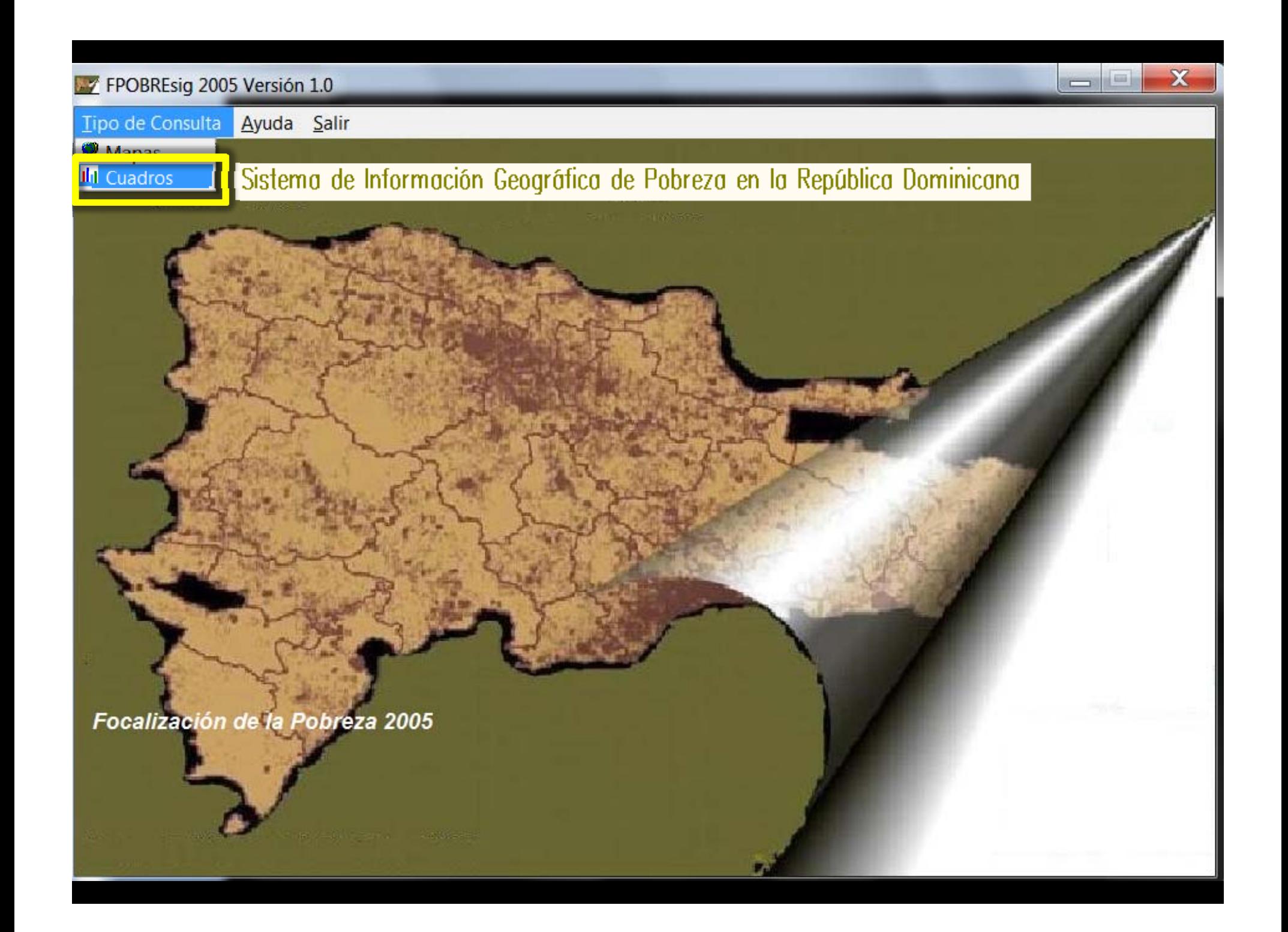

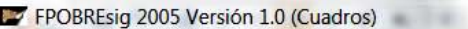

Archivos Ayuda Retornar

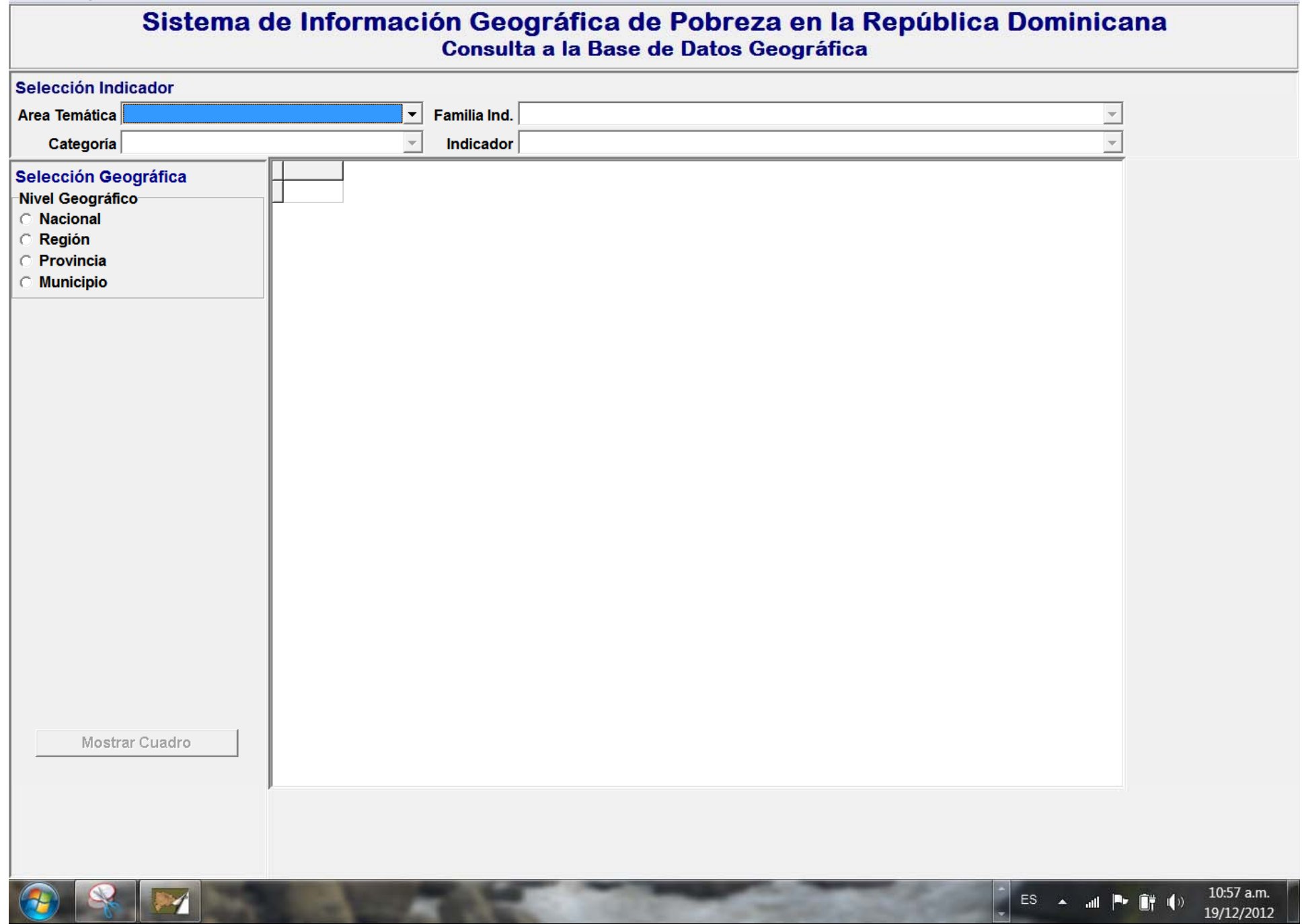

Uparts is all 2 news reversely arranged to call Baster - 12 12 - 13

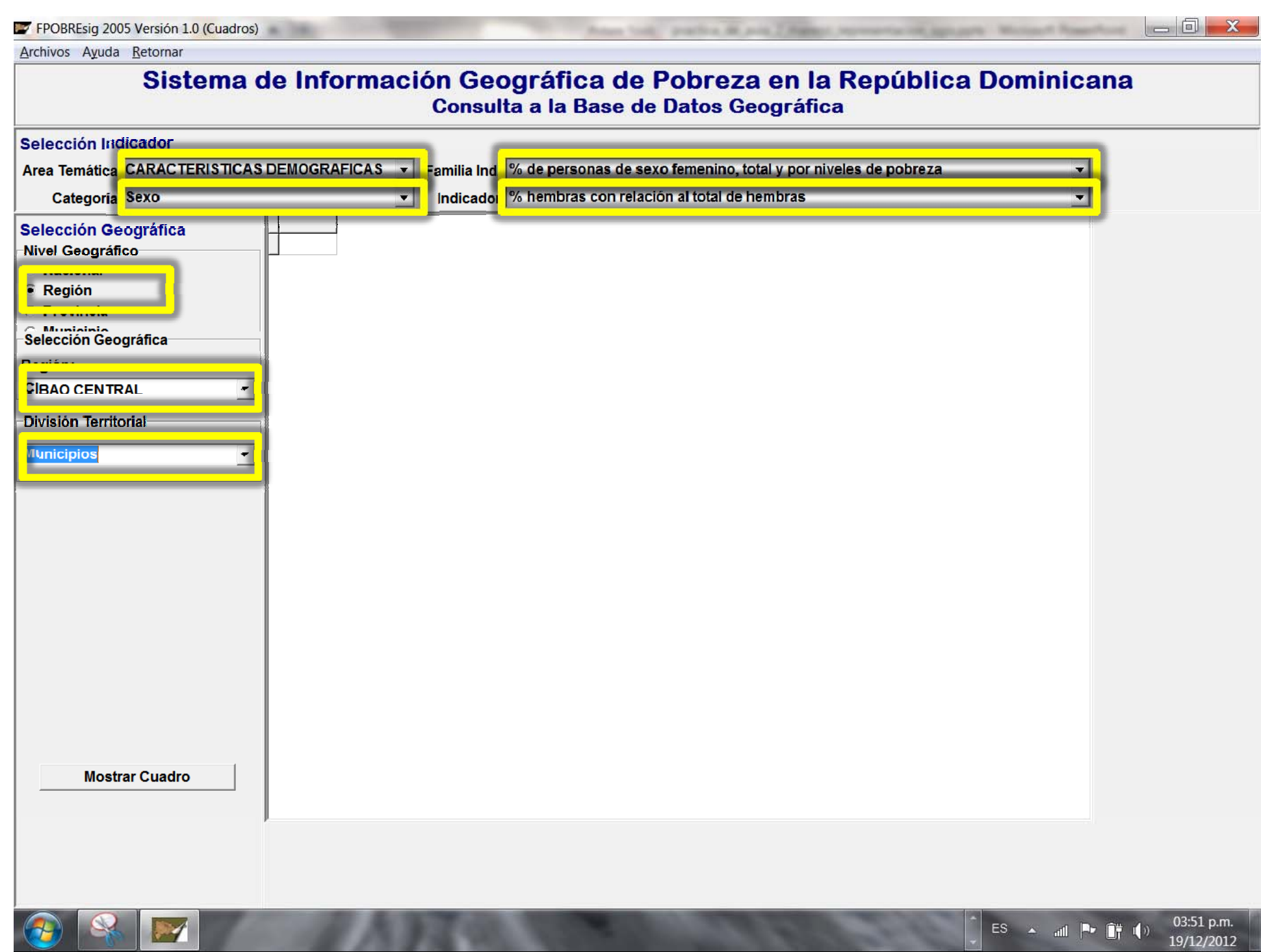

Archivos Ayuda Retornar

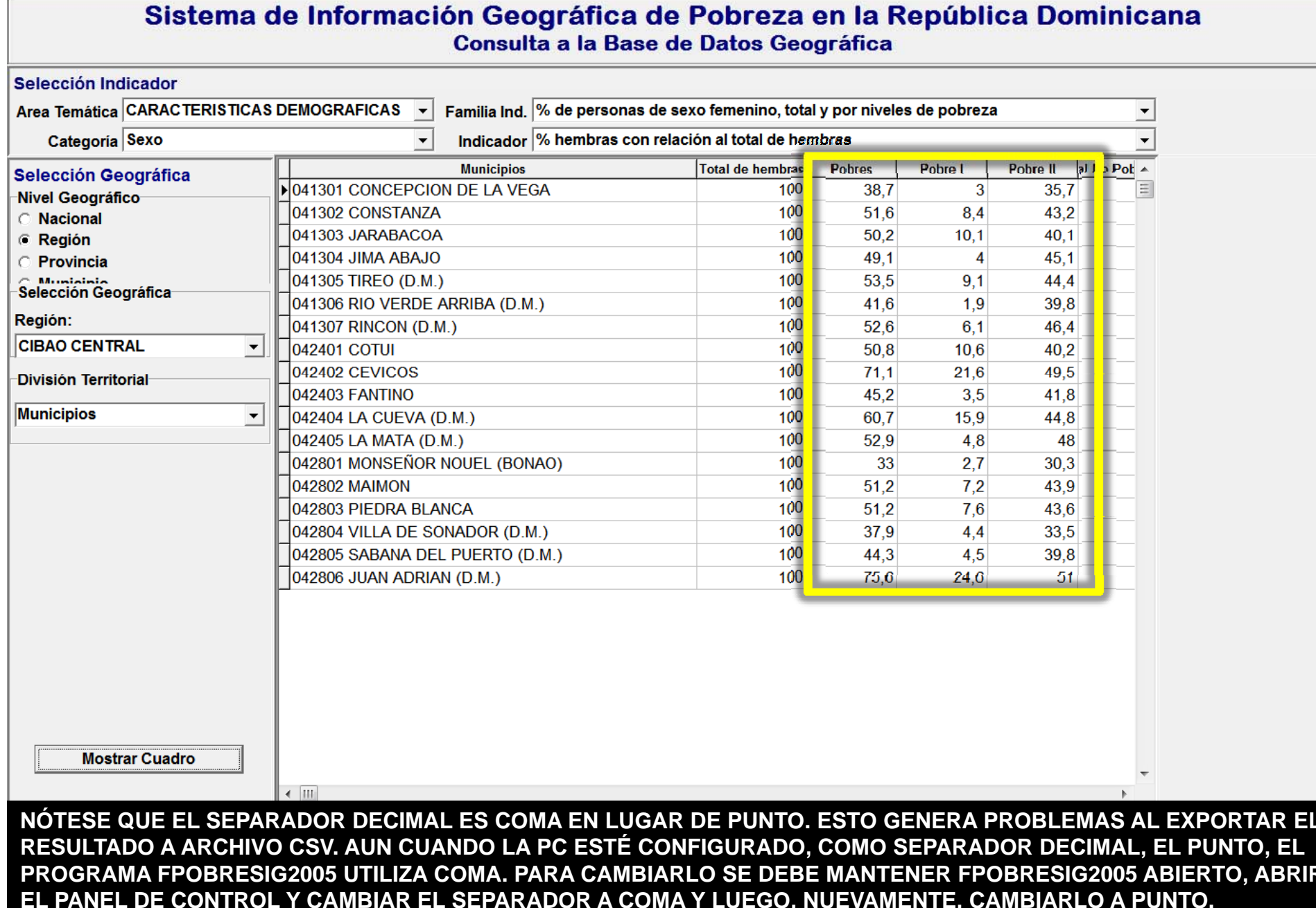

۰

Drawing Tools', practica de acts 2 Maileaux representación depuisante. Microsoft RowerPol.

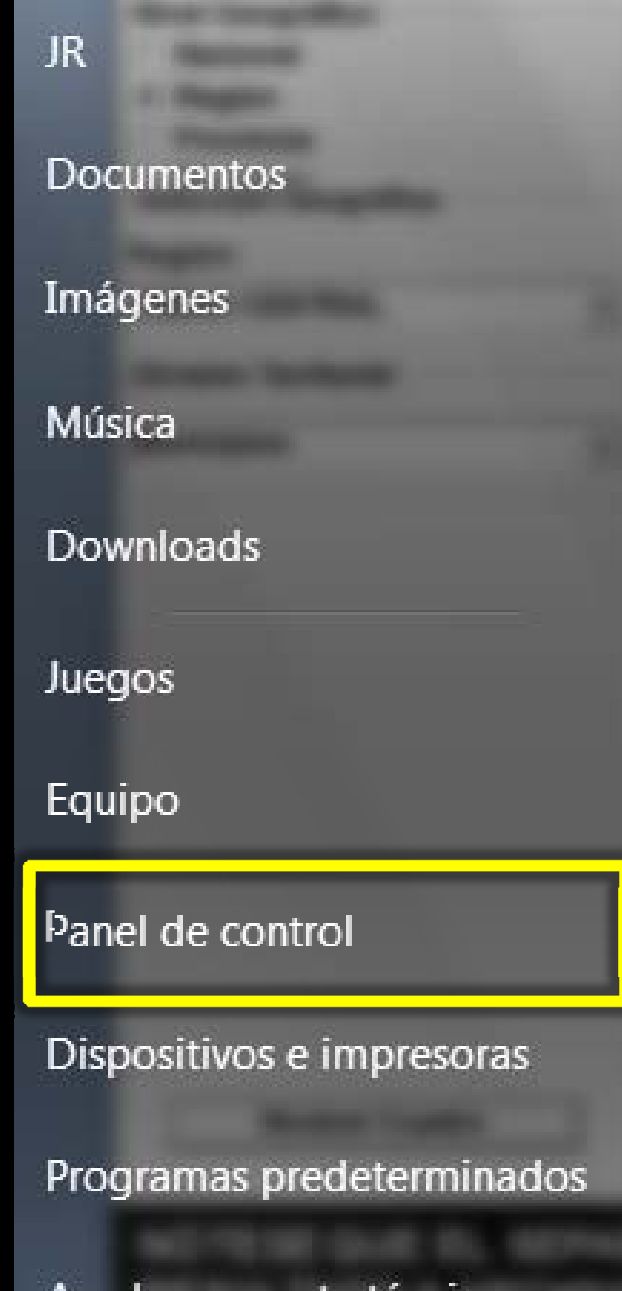

Ayuda y soporte técnico

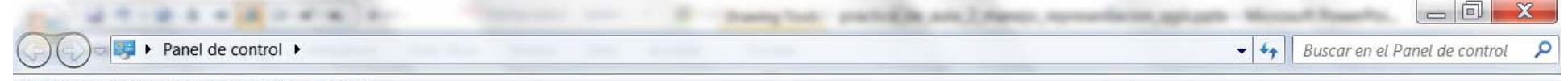

Archivo Edición Ver Herramientas Ayuda

# Ajustar la configuración del equipo

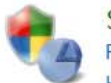

## Sistema y seguridad Revisar el estado del equipo Hacer una copia de seguridad del equipo Buscar y corregir problemas

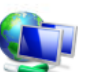

# Redes e Internet

Ver el estado y las tareas de red Elegir grupo en el hogar y opciones de uso compartido

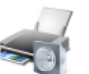

# Hardware y sonido

Ver dispositivos e impresoras Agregar un dispositivo Conectarse a un proyector Ajustar parámetros de configuración de movilidad de uso frecuente

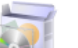

#### Programas

Desinstalar un programa

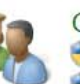

### Cuentas de usuario y protección infantil Agregar o quitar cuentas de usuario Configurar el Control parental para todos los usuarios

Ver por: Categoría ·

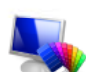

# Apariencia y personalización Cambiar el tema Cambiar fondo de escritorio Ajustar resolución de pantalla

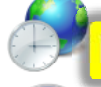

## Reloj, idioma y región

Cambiar teclados u otros métodos de entrada

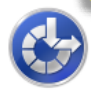

# Accesibilidad Permitir que Windows sugiera parámetros de

configuración Optimizar la presentación visual

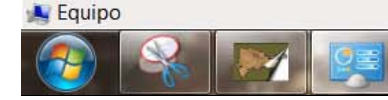

ES

all.

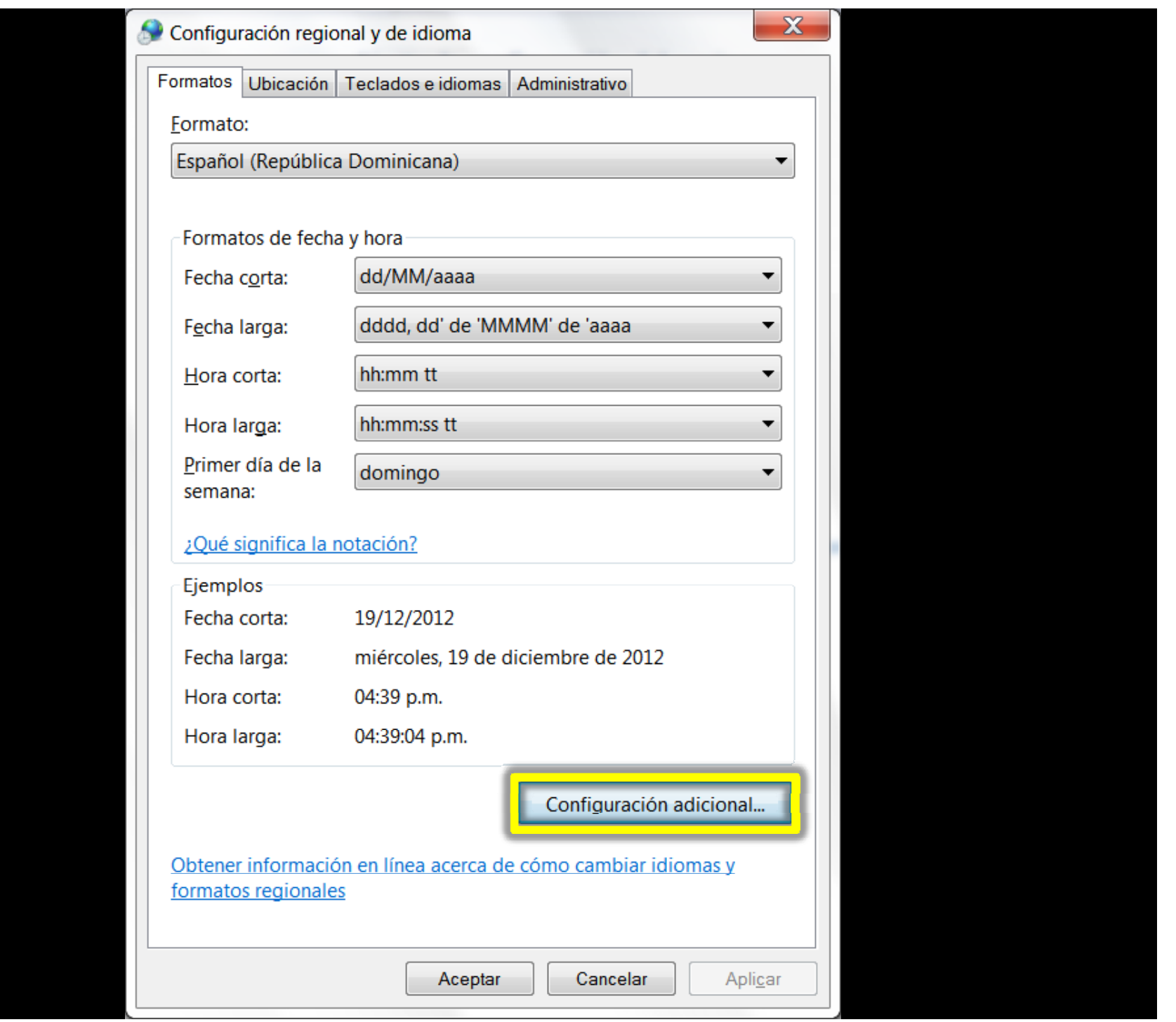

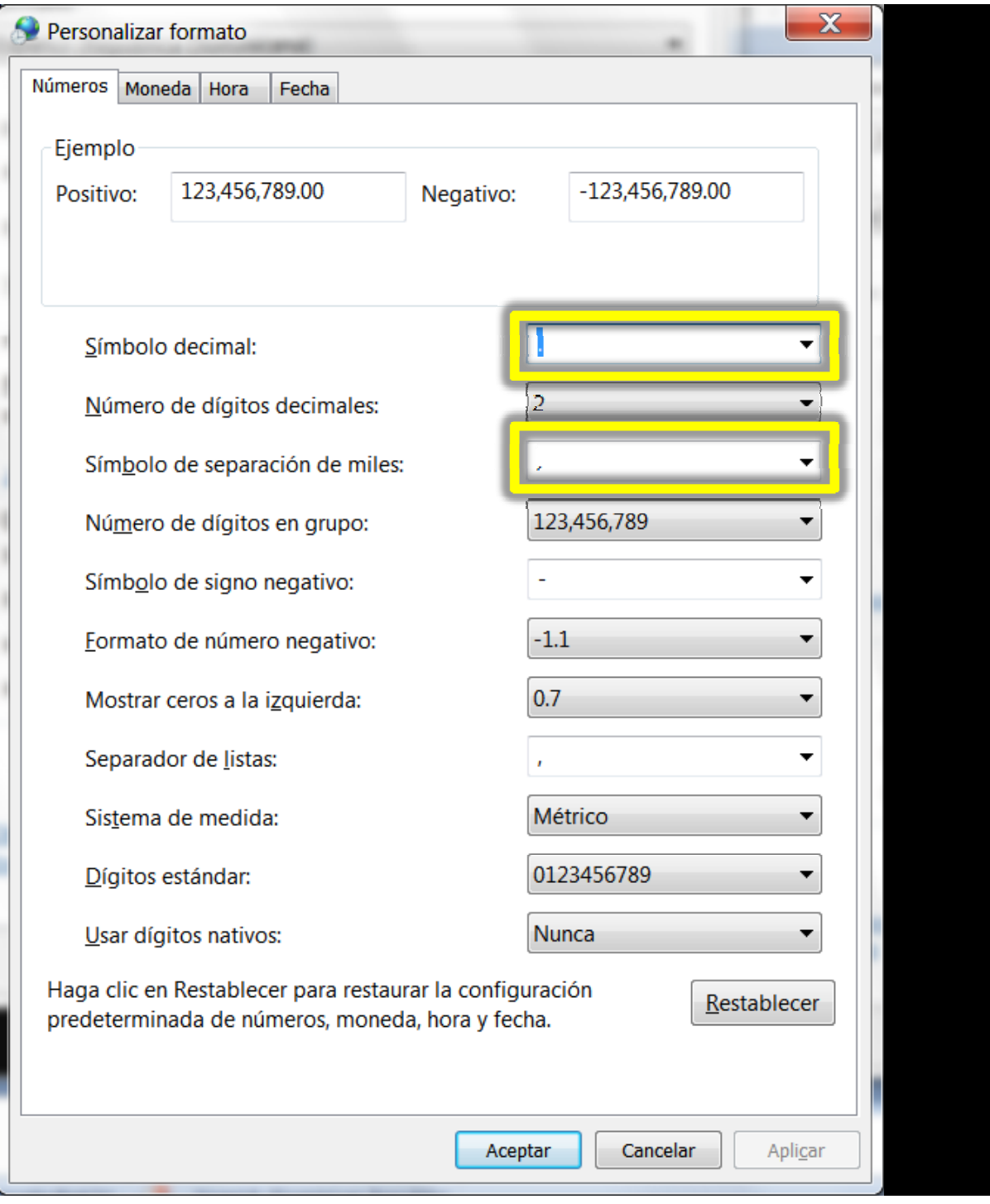

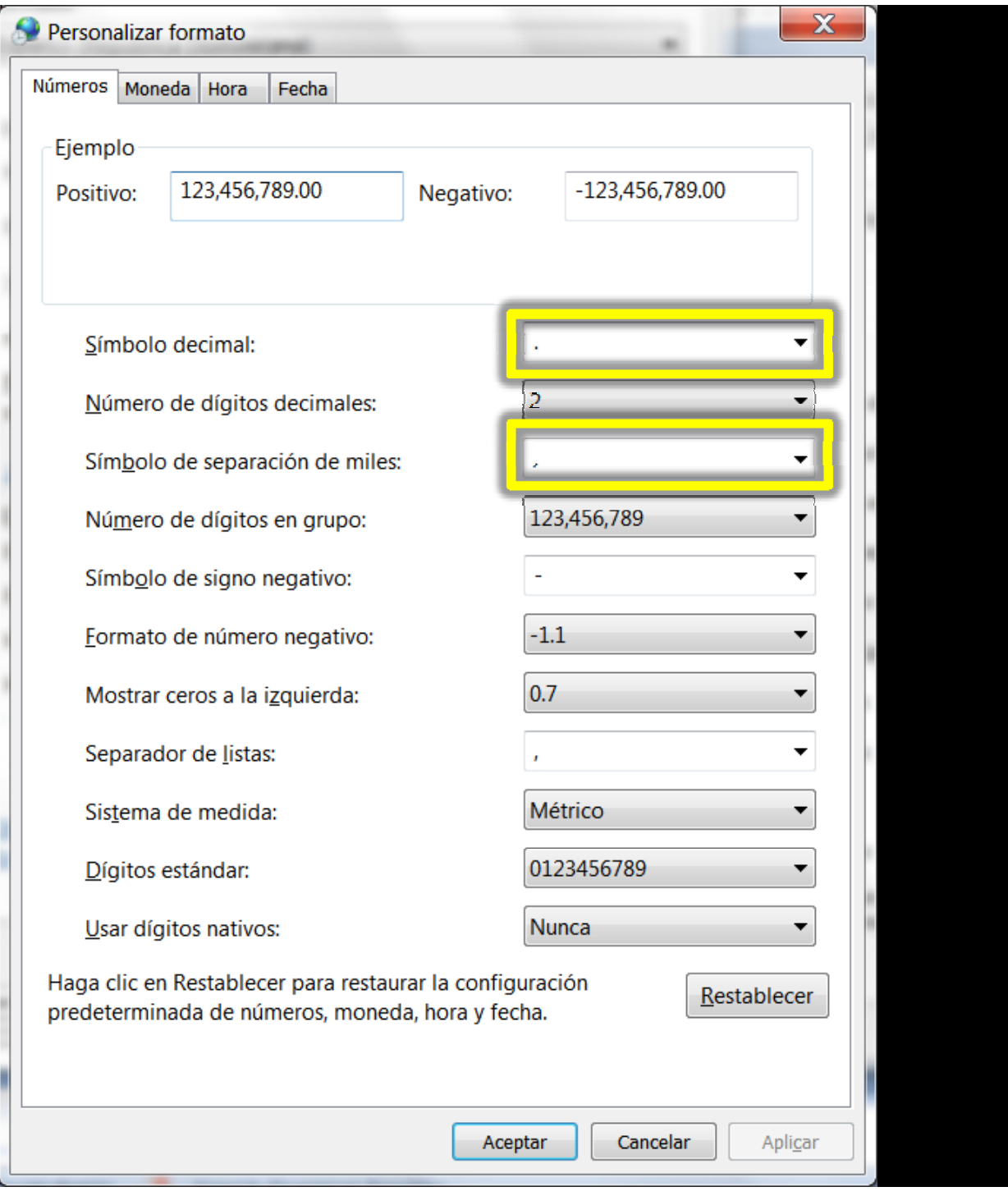

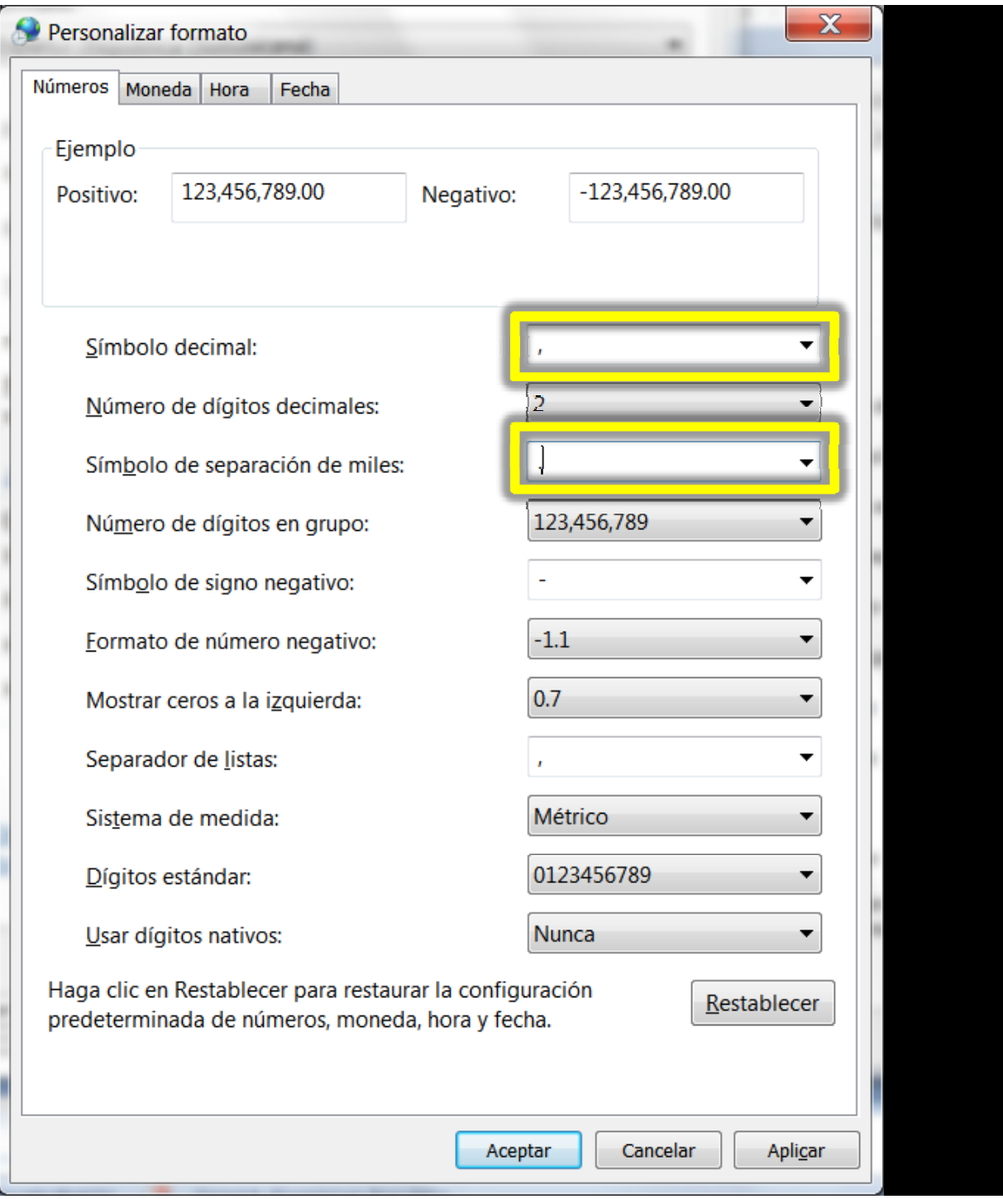

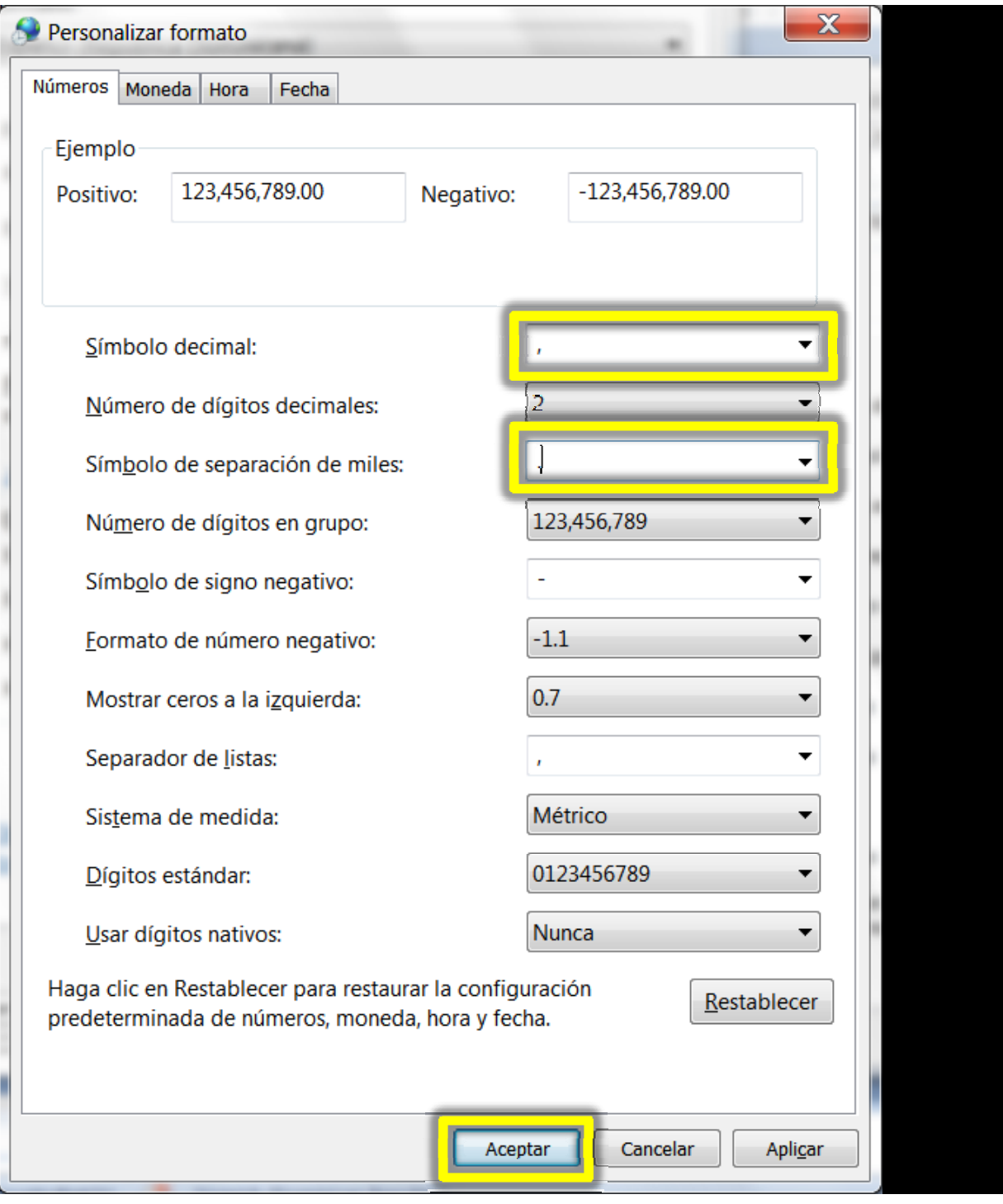

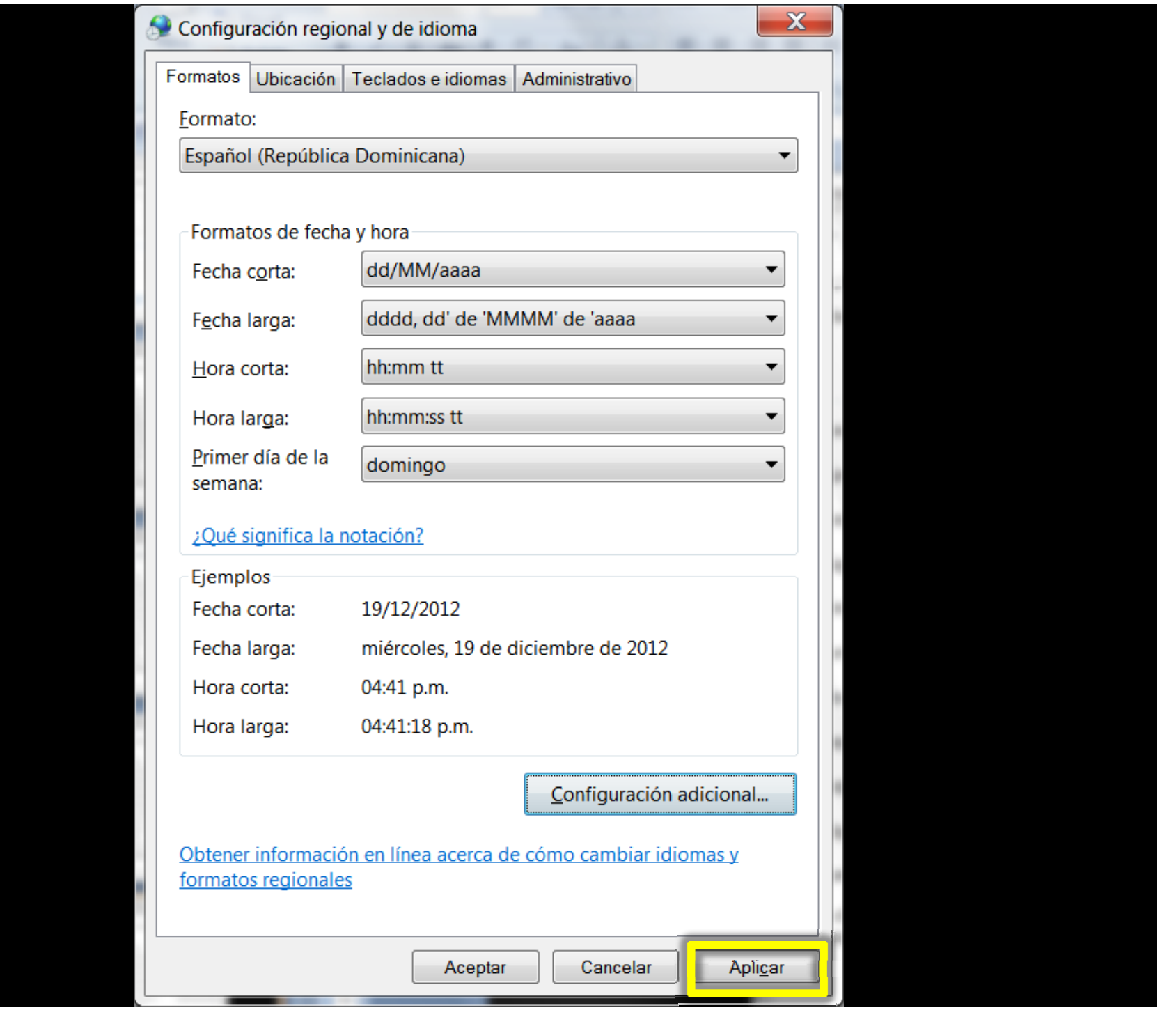

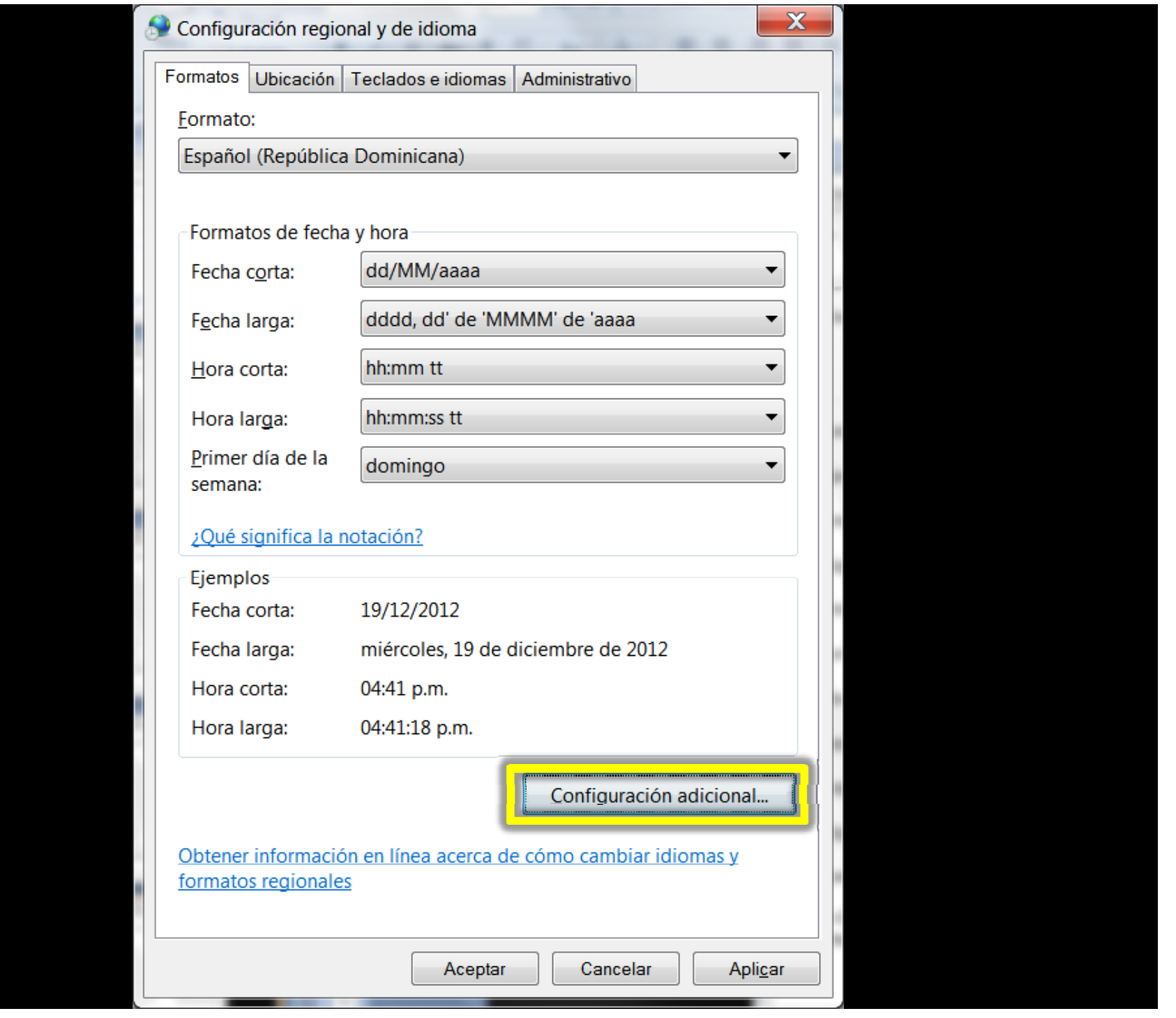

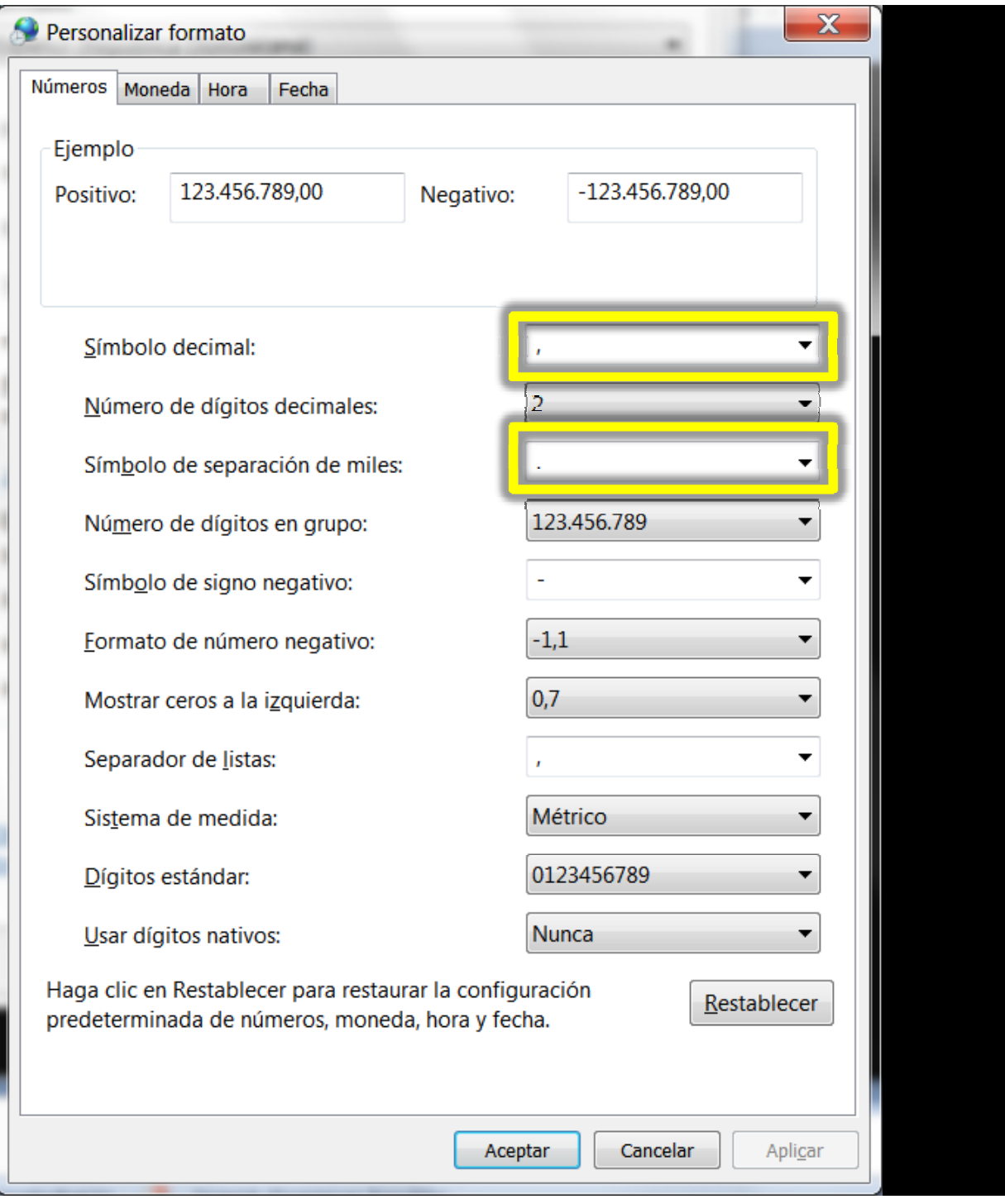

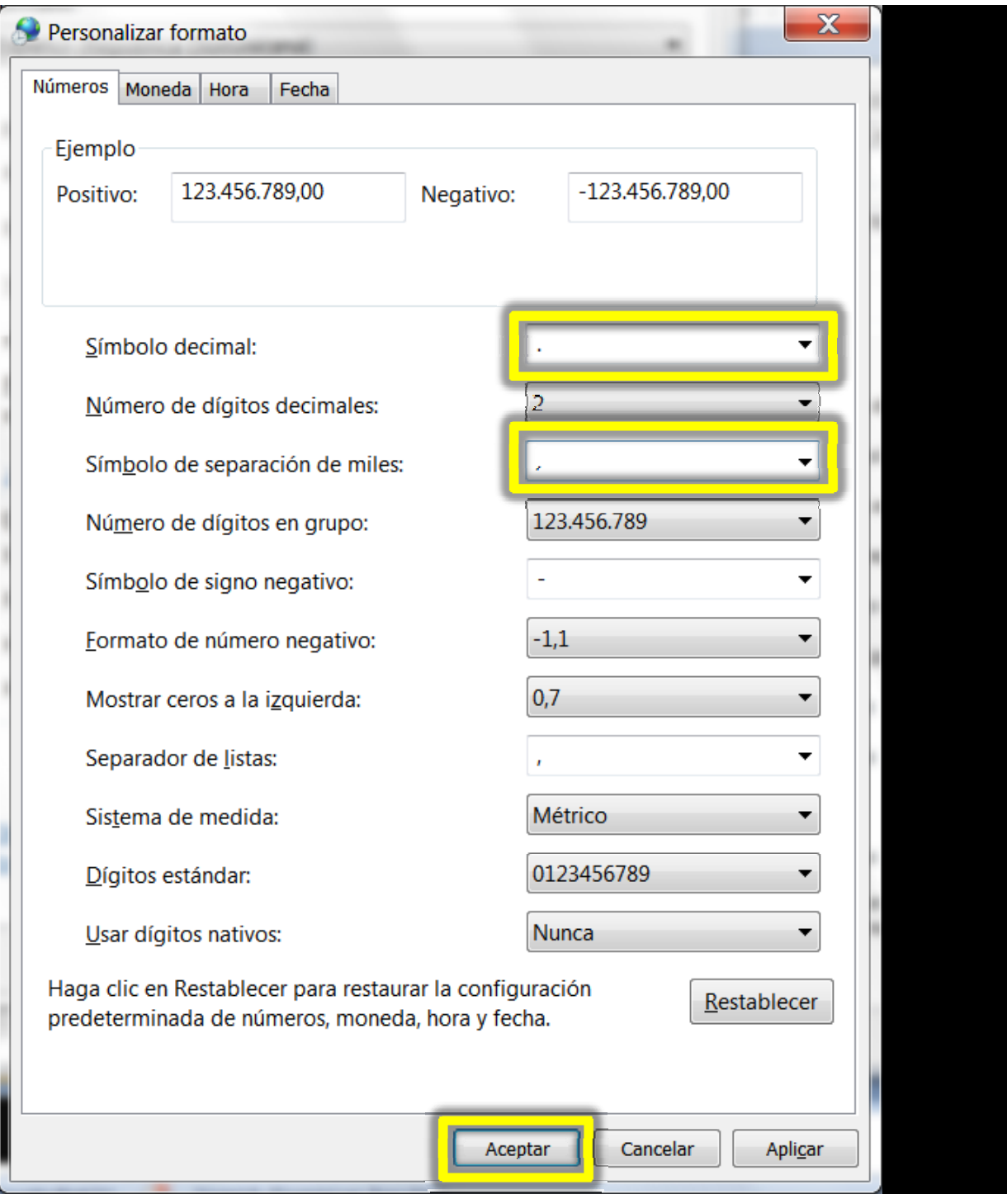

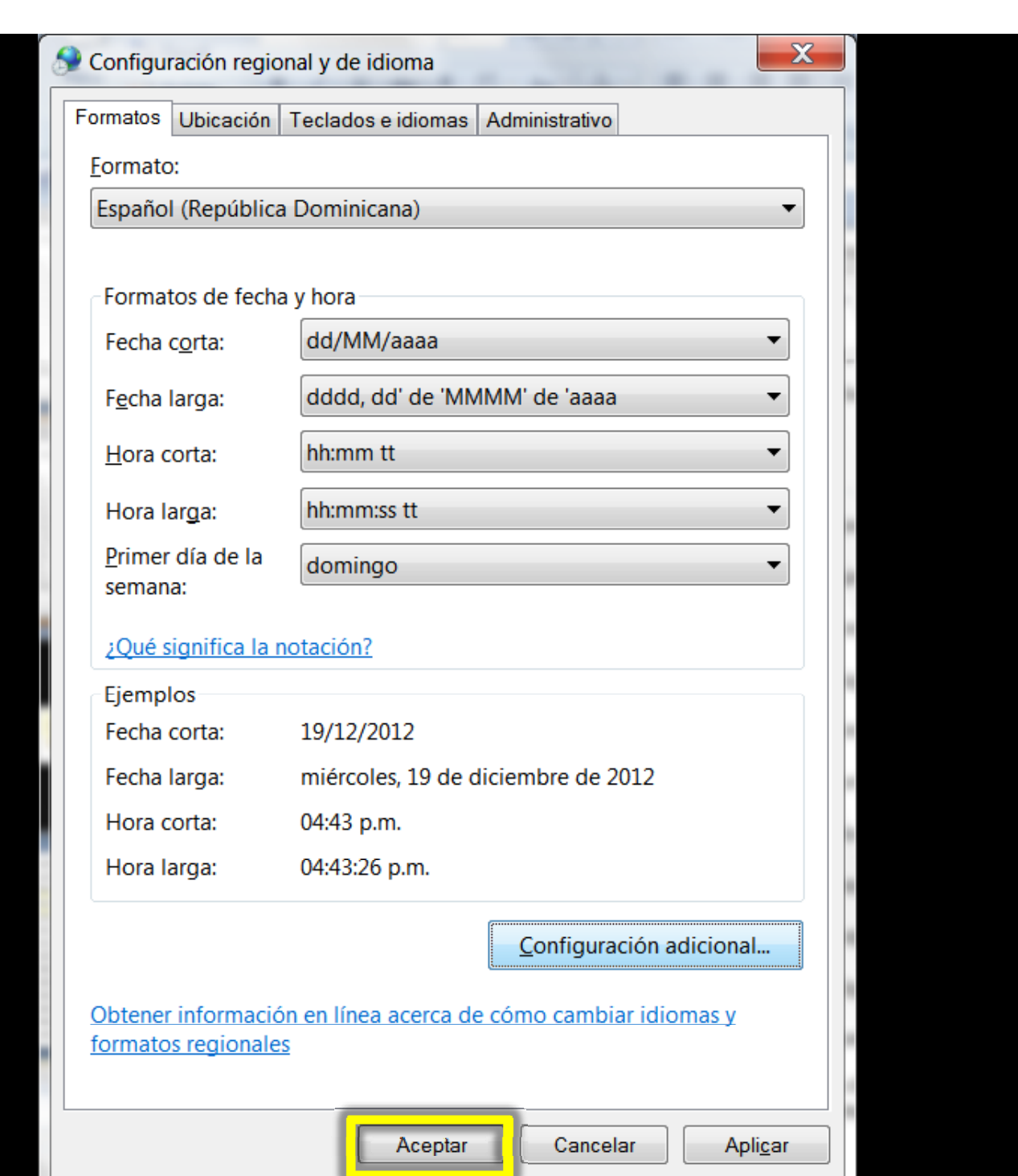

**MAN** 

**I** 

Archivos Ayuda Retornar

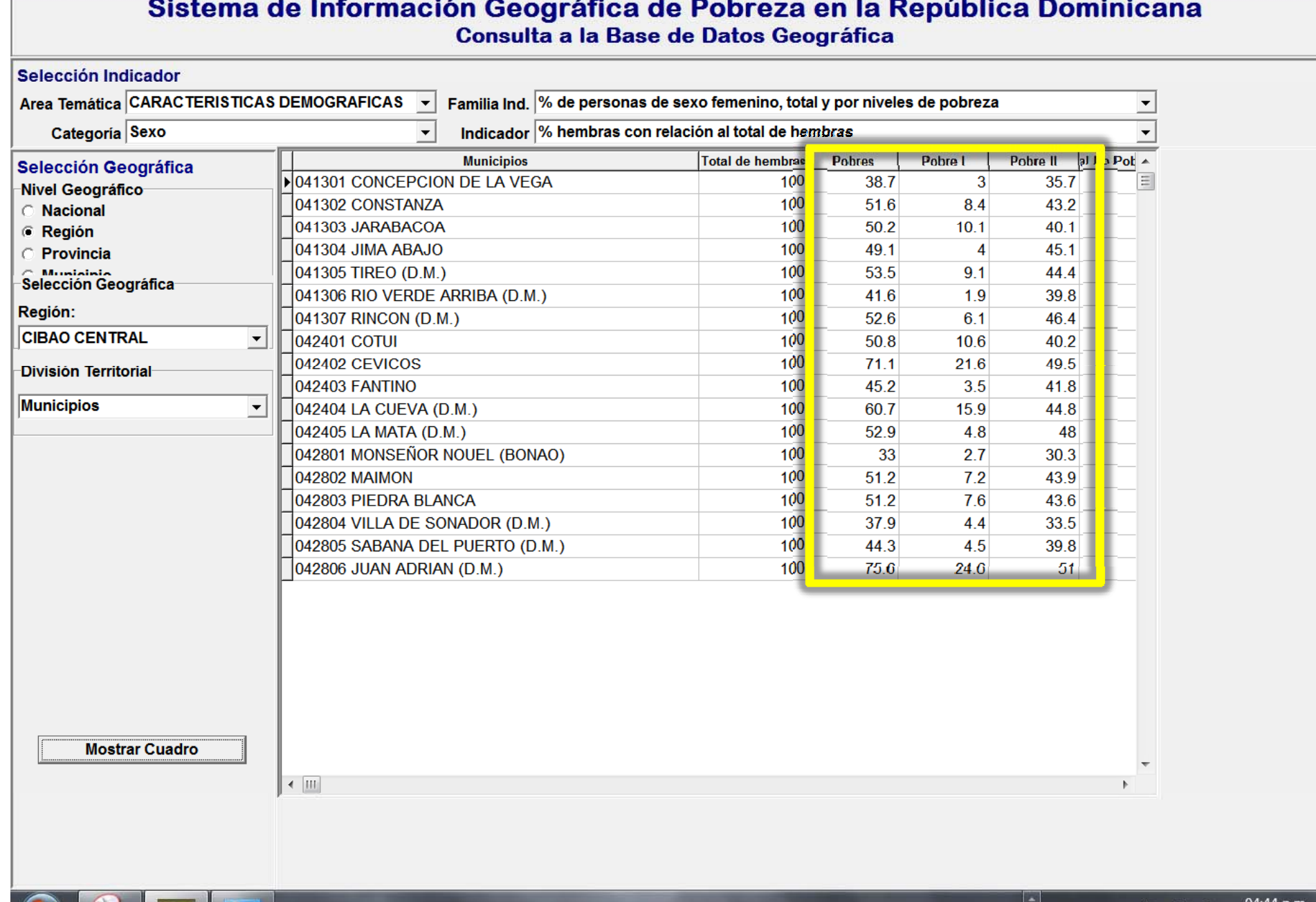

 $\Box$ 

FPOBREsig 2005 Versión 1.0 (Cuadros)

- 1

1.40

**Imar** 

Exportar Datos stema de Información Geográfica de Pobreza en la República Dominicana Consulta a la Base de Datos Geográfica Retornar  $F$ 

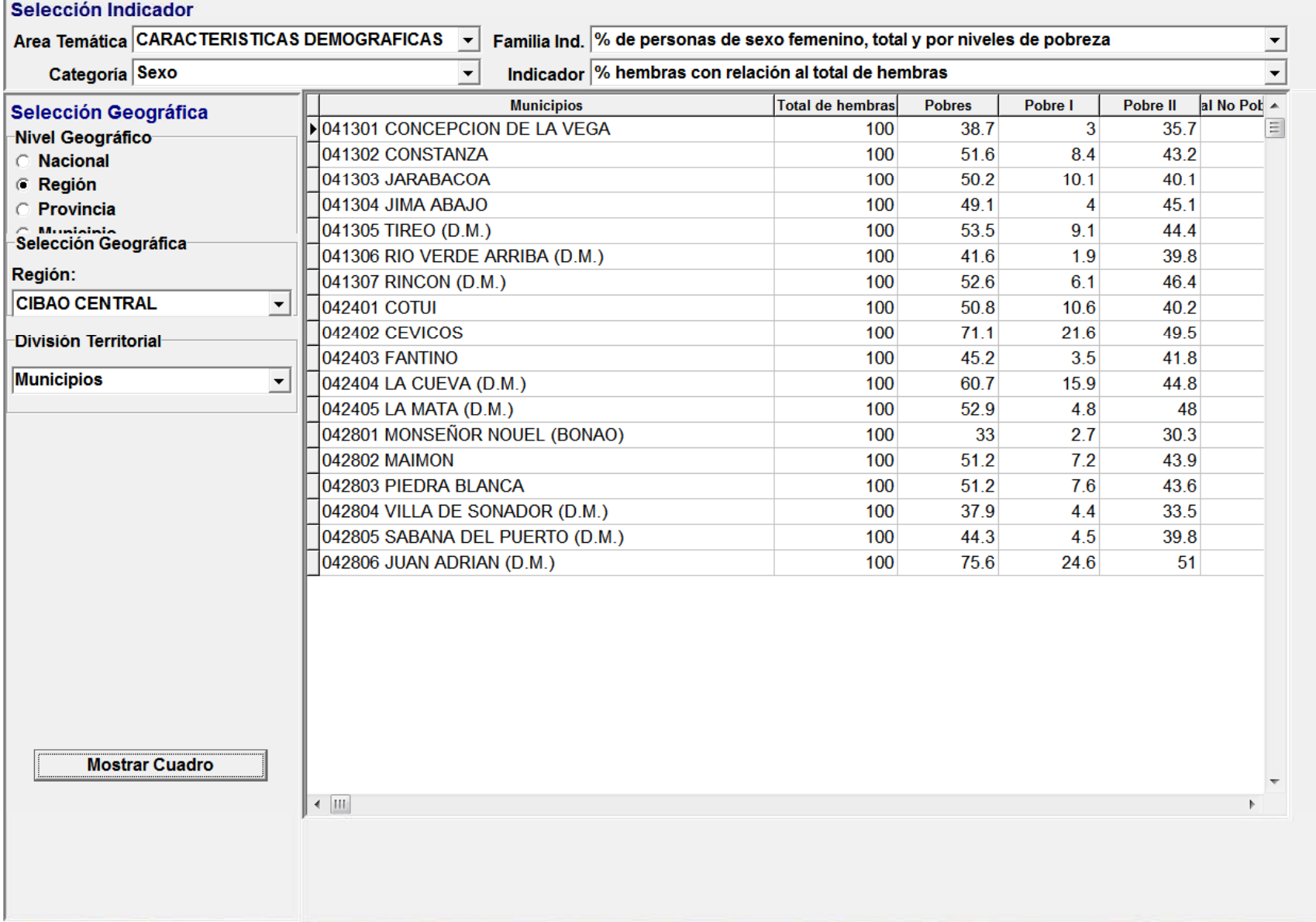

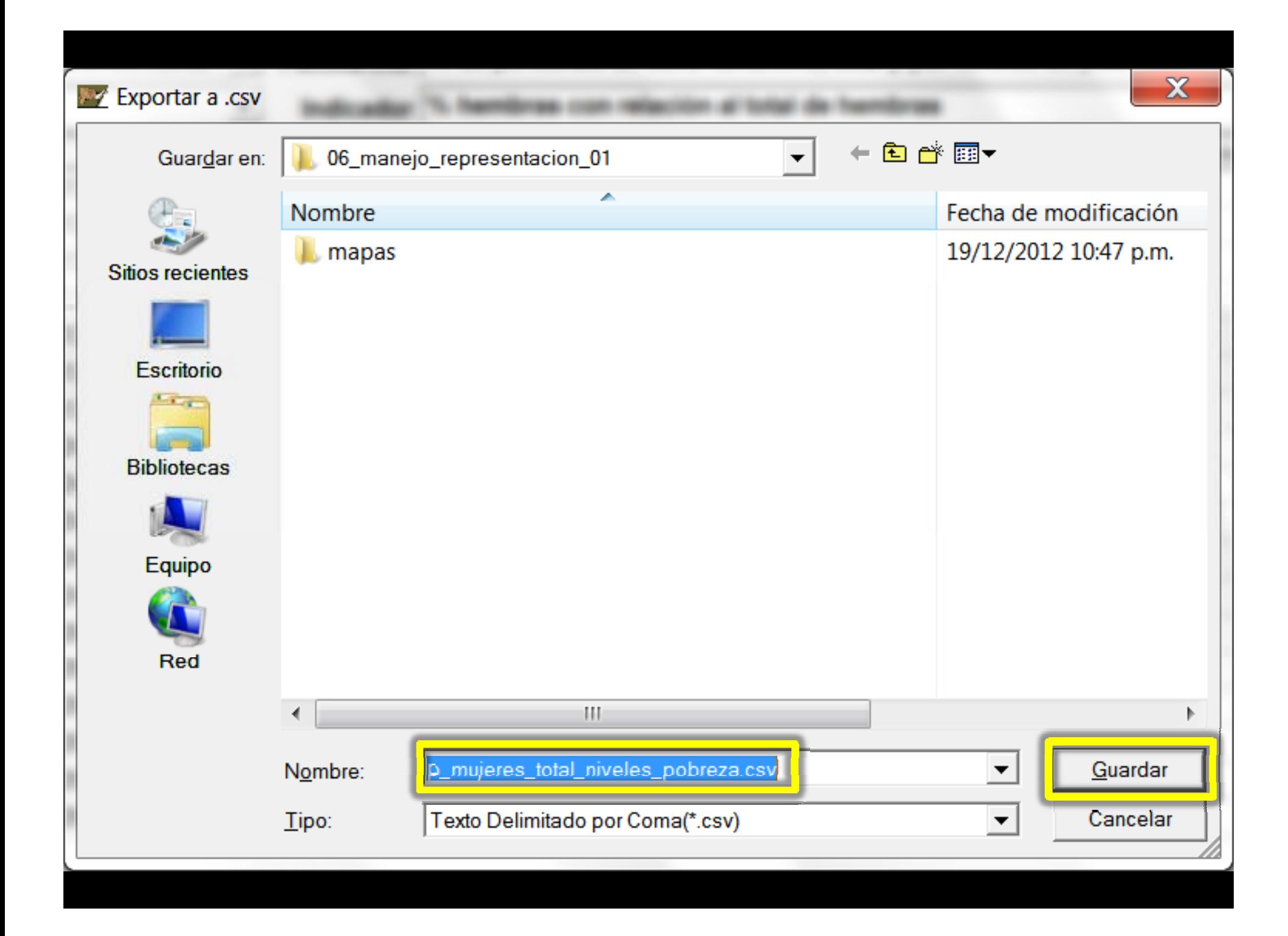

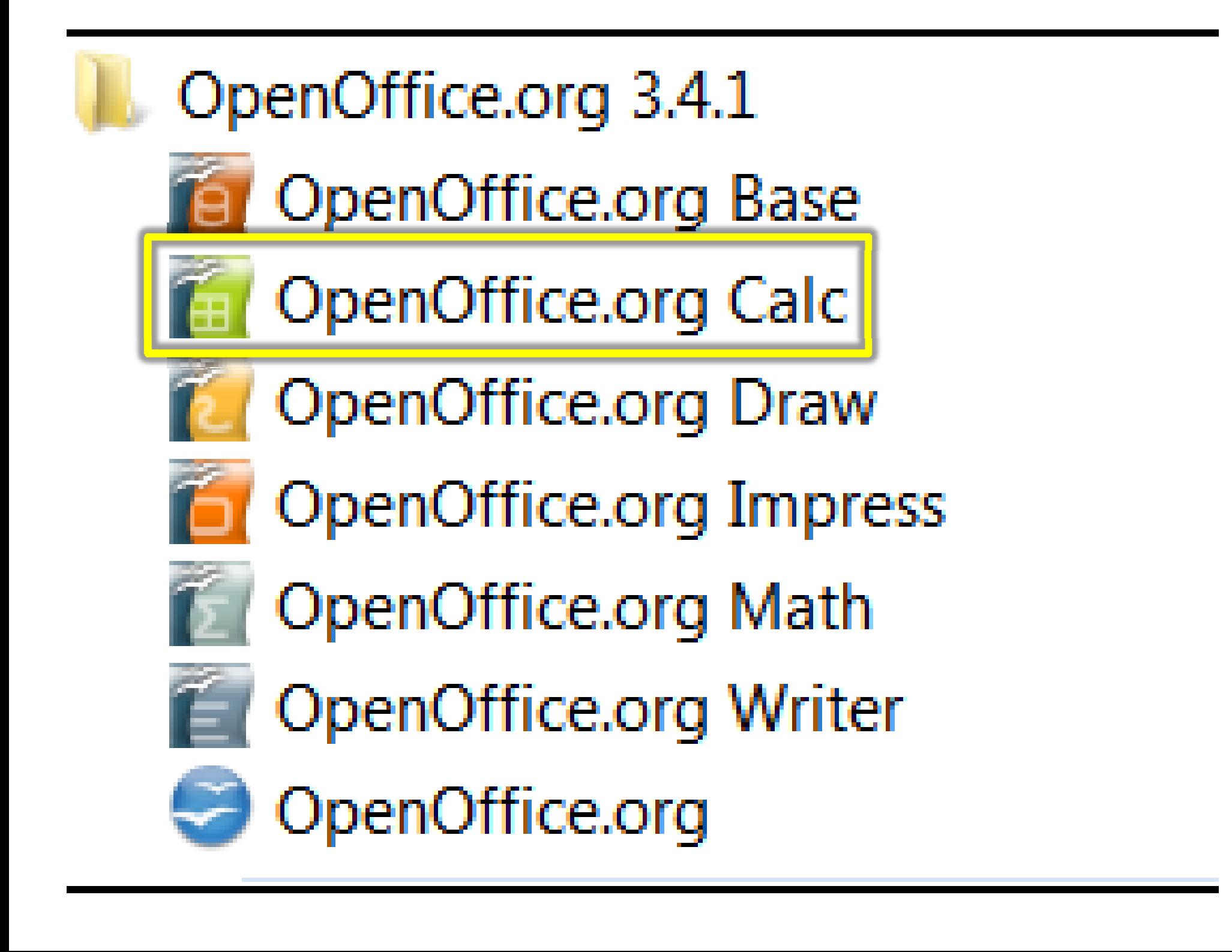

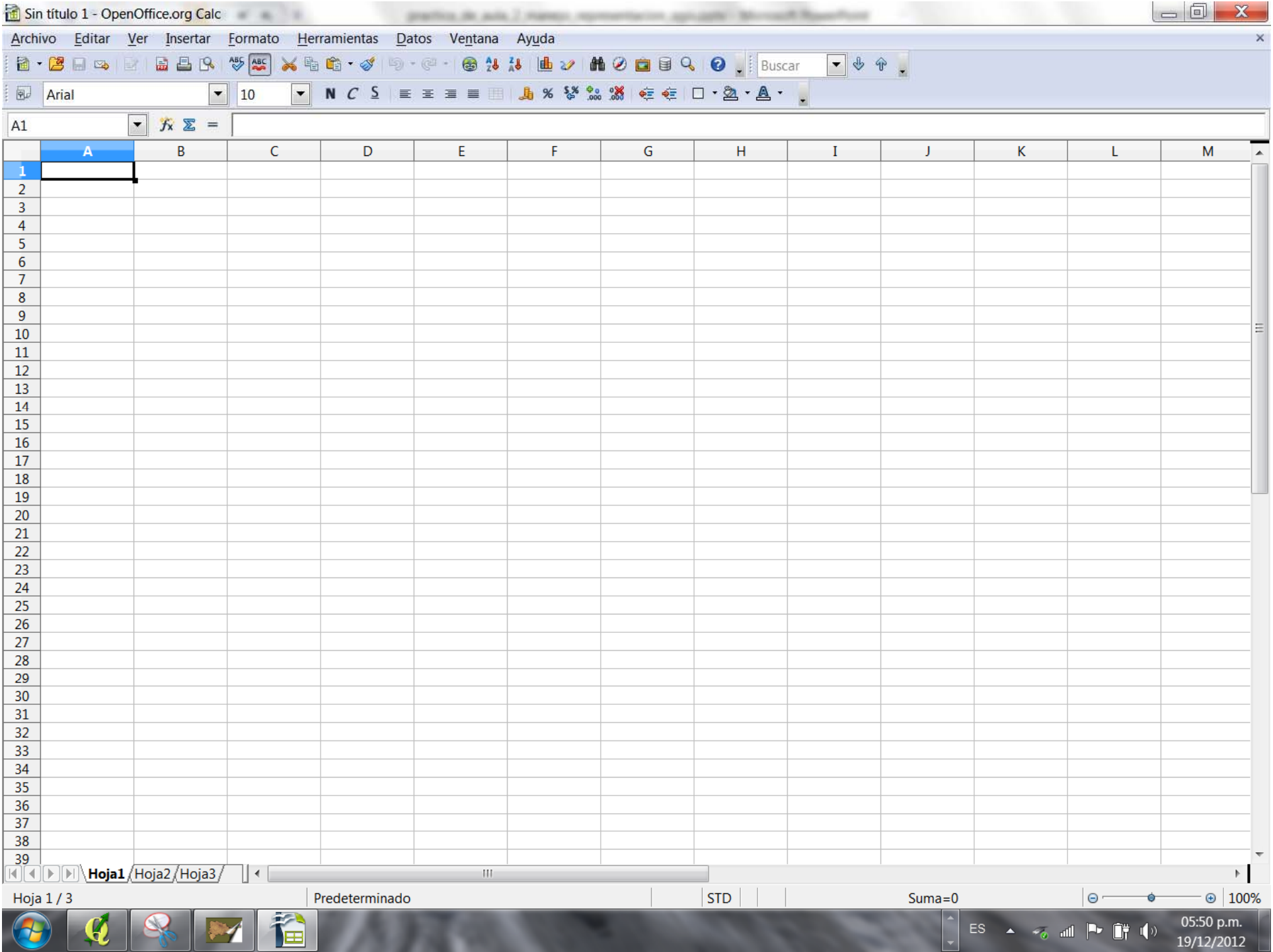

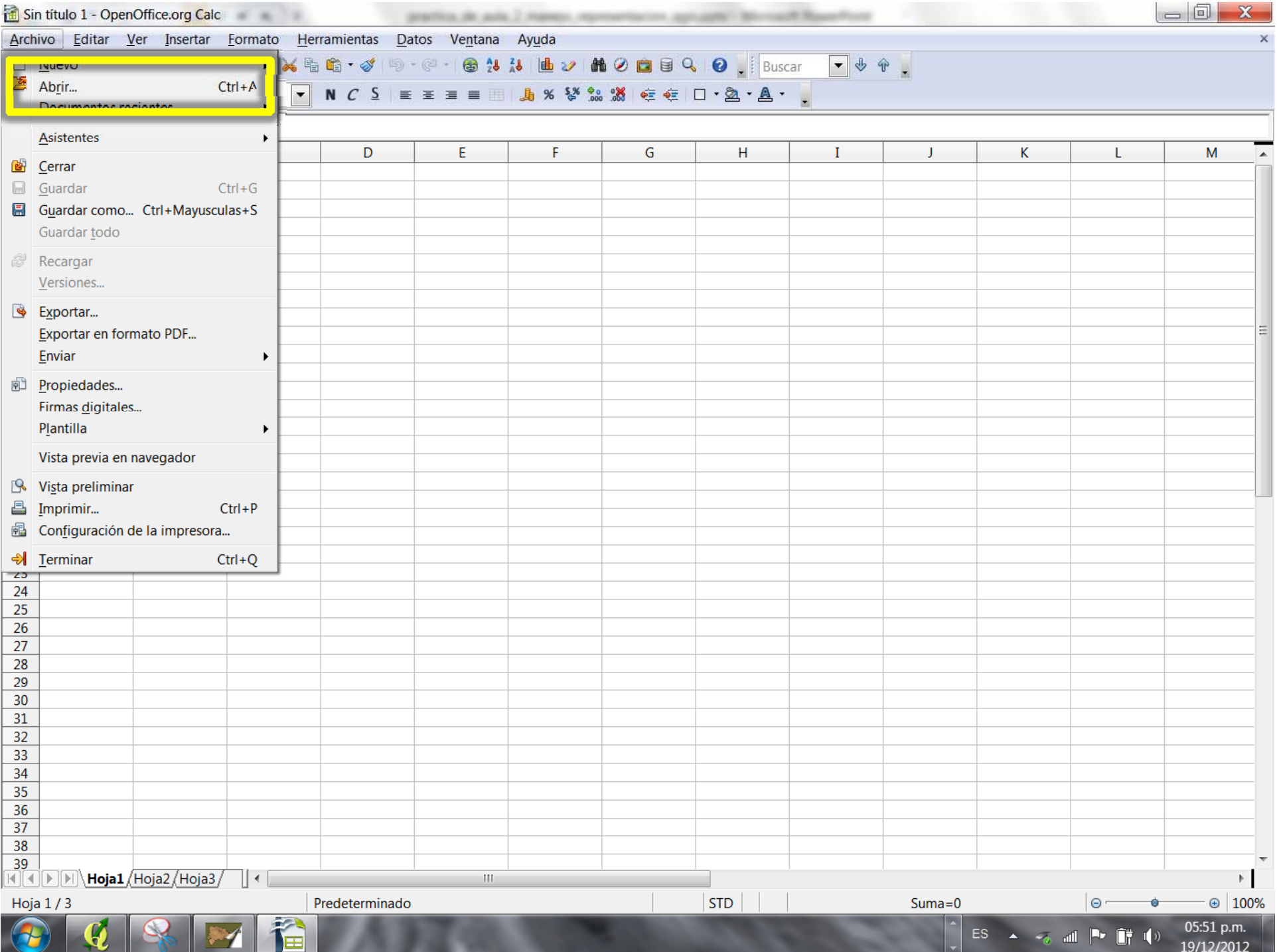

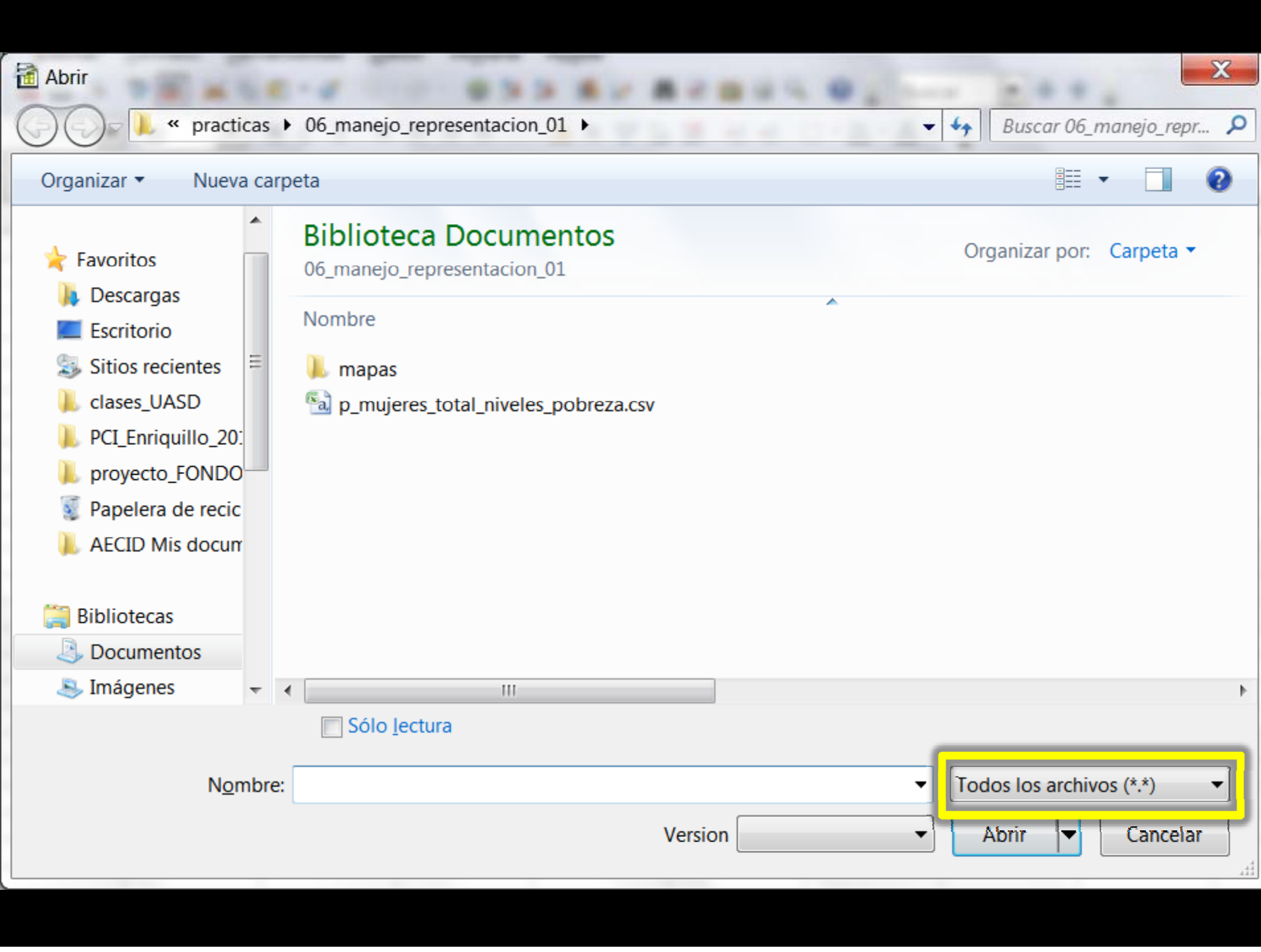

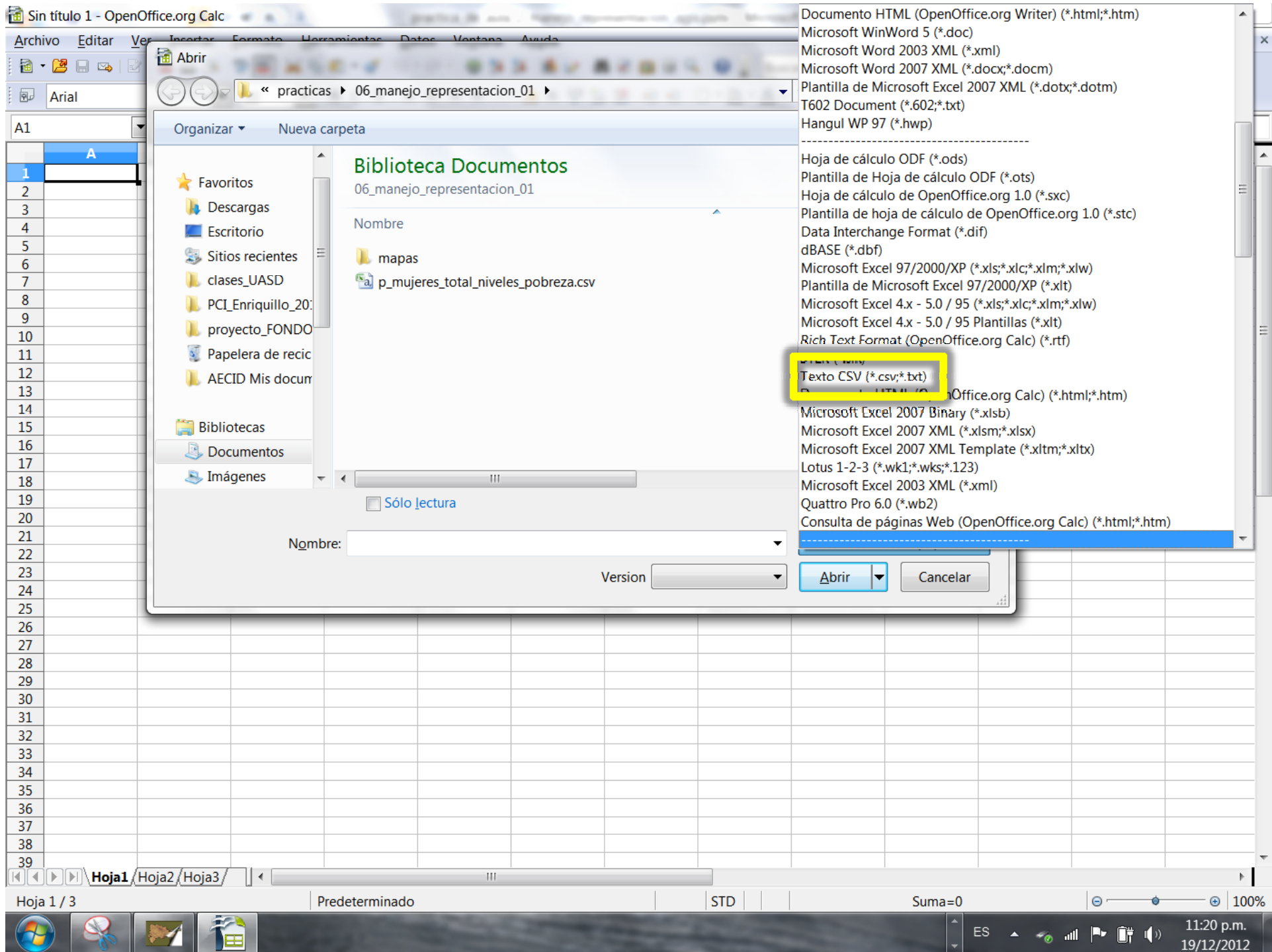

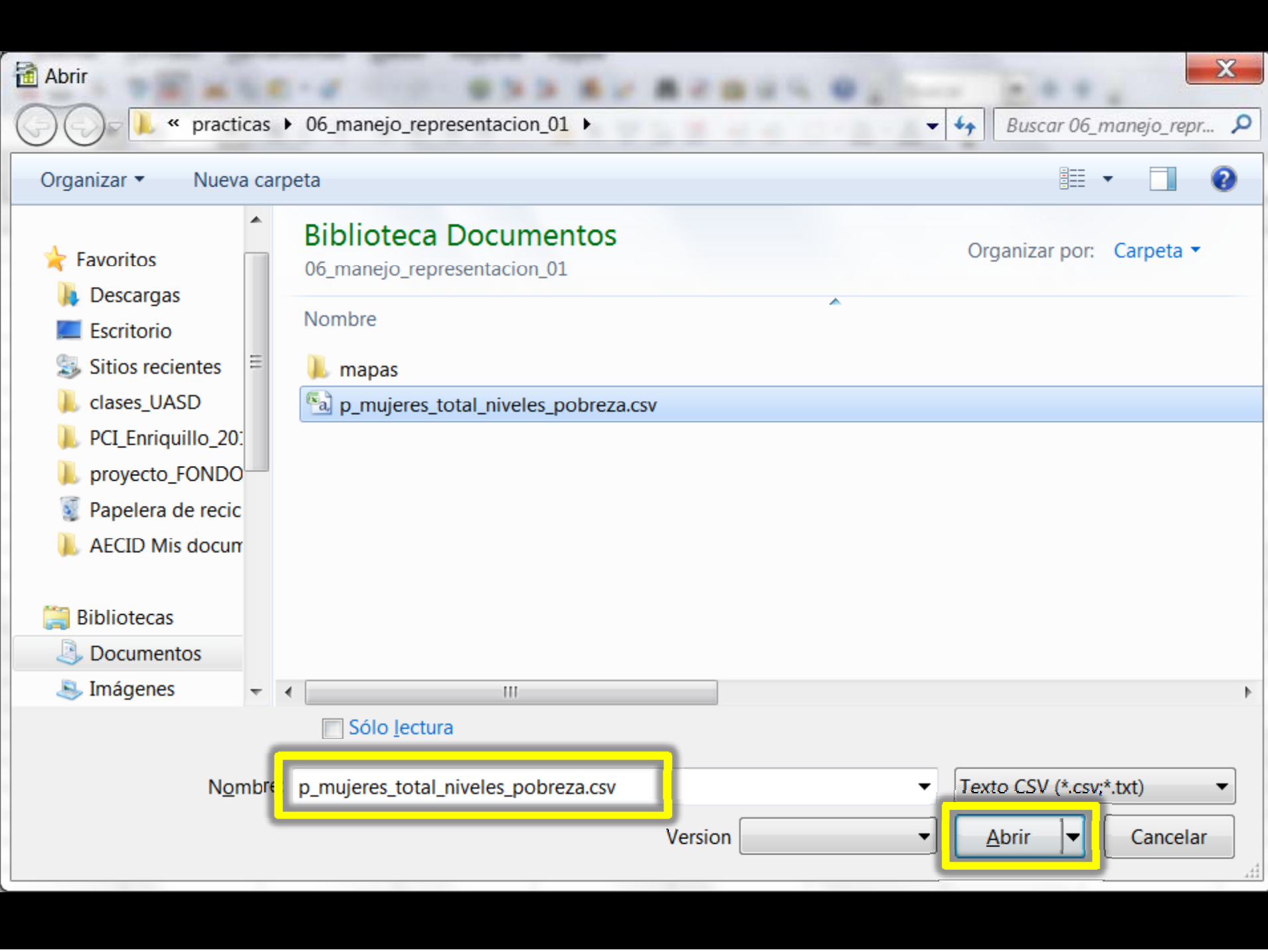

![](_page_29_Picture_1.jpeg)

![](_page_30_Picture_2.jpeg)

![](_page_31_Picture_2.jpeg)

![](_page_32_Picture_0.jpeg)

![](_page_33_Picture_1.jpeg)

![](_page_34_Picture_1.jpeg)

![](_page_35_Picture_0.jpeg)
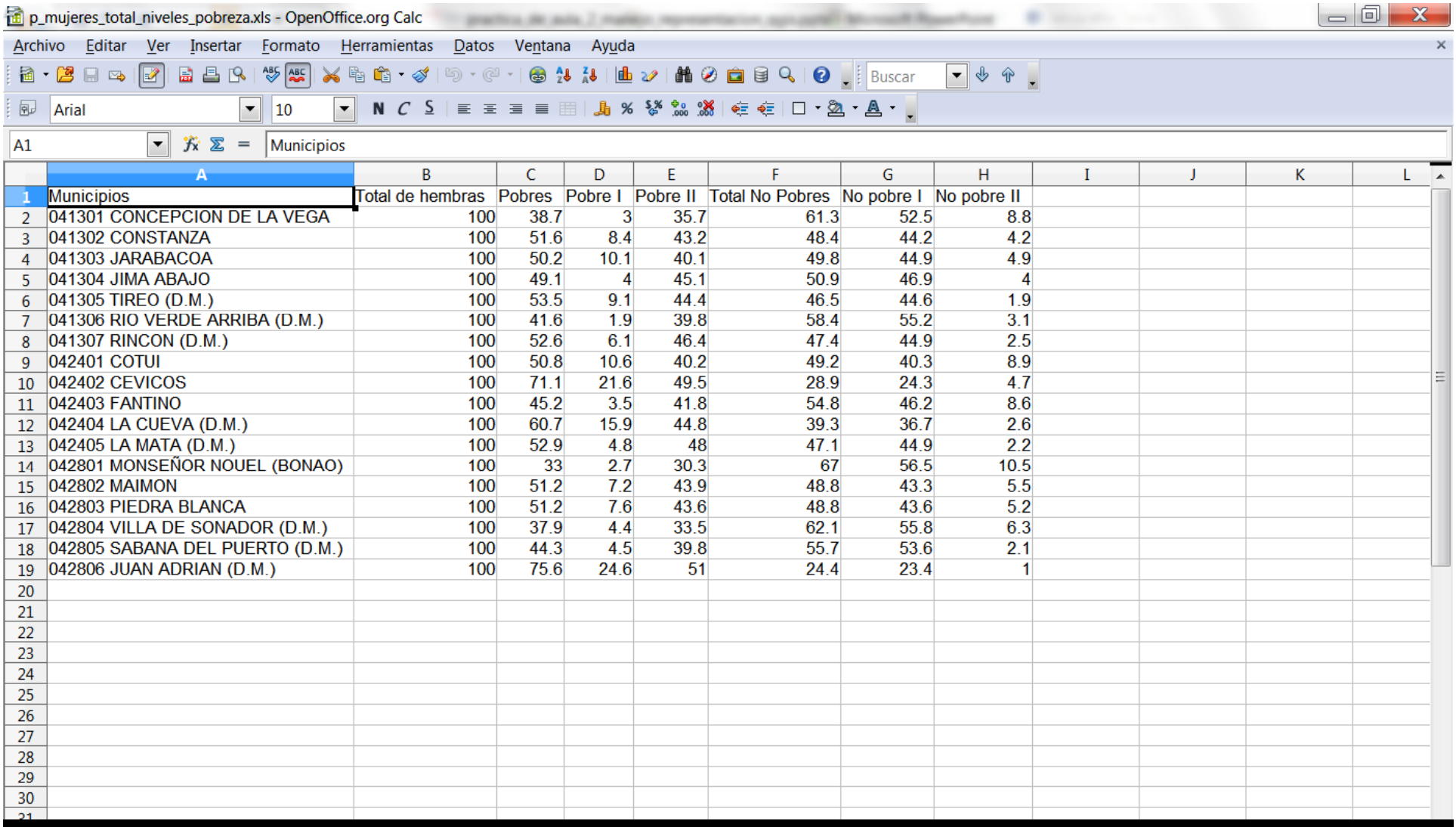

NÓTESE QUE LA PRIMERA COLUMNA CONTIENE DOS CAMPOS: CÓDIGO DEL MUNICIPIO Y NOMBRE DEL MUNICIPIO. SE PROCEDERÁ A **SEPARARLOS** 

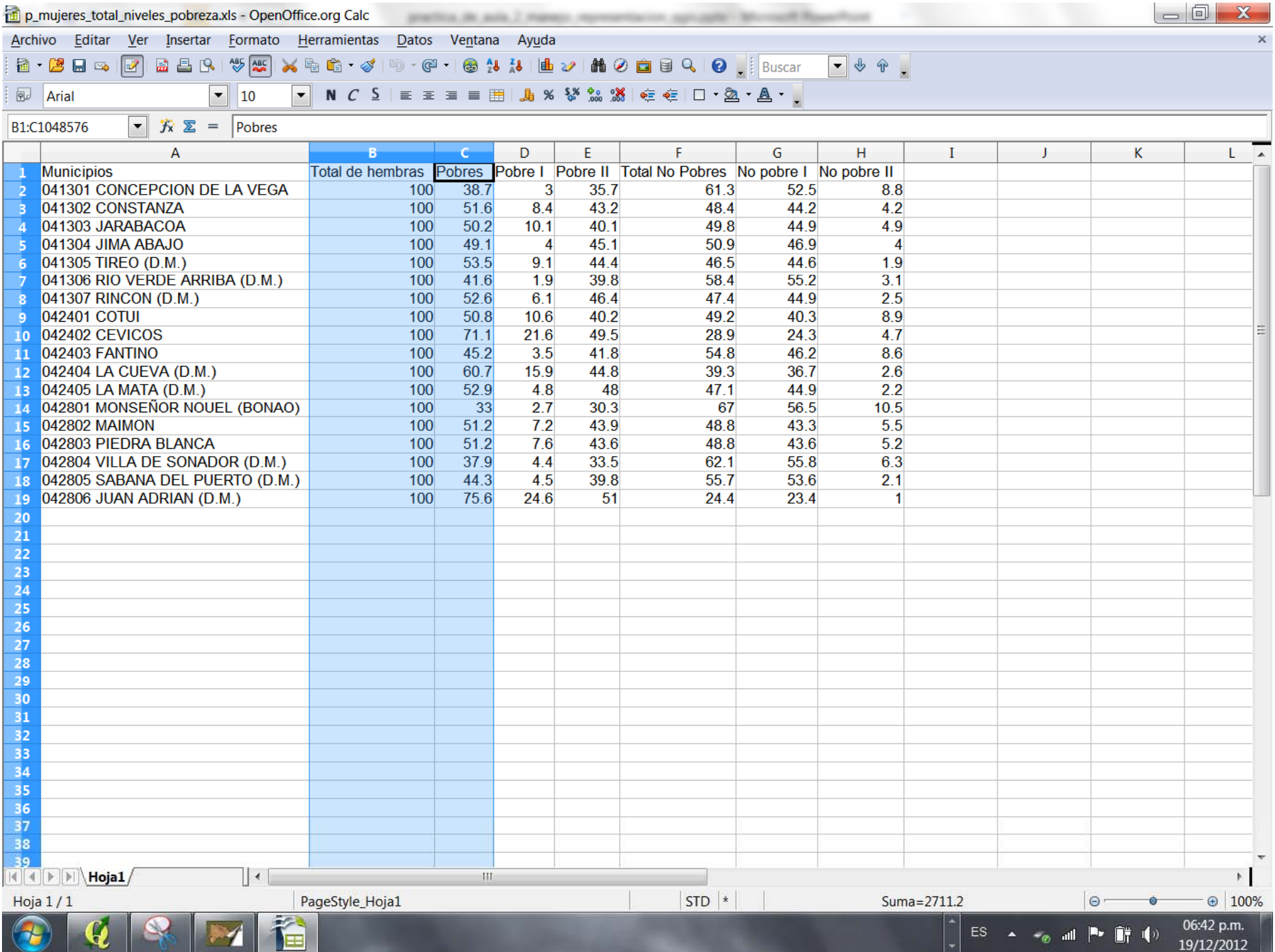

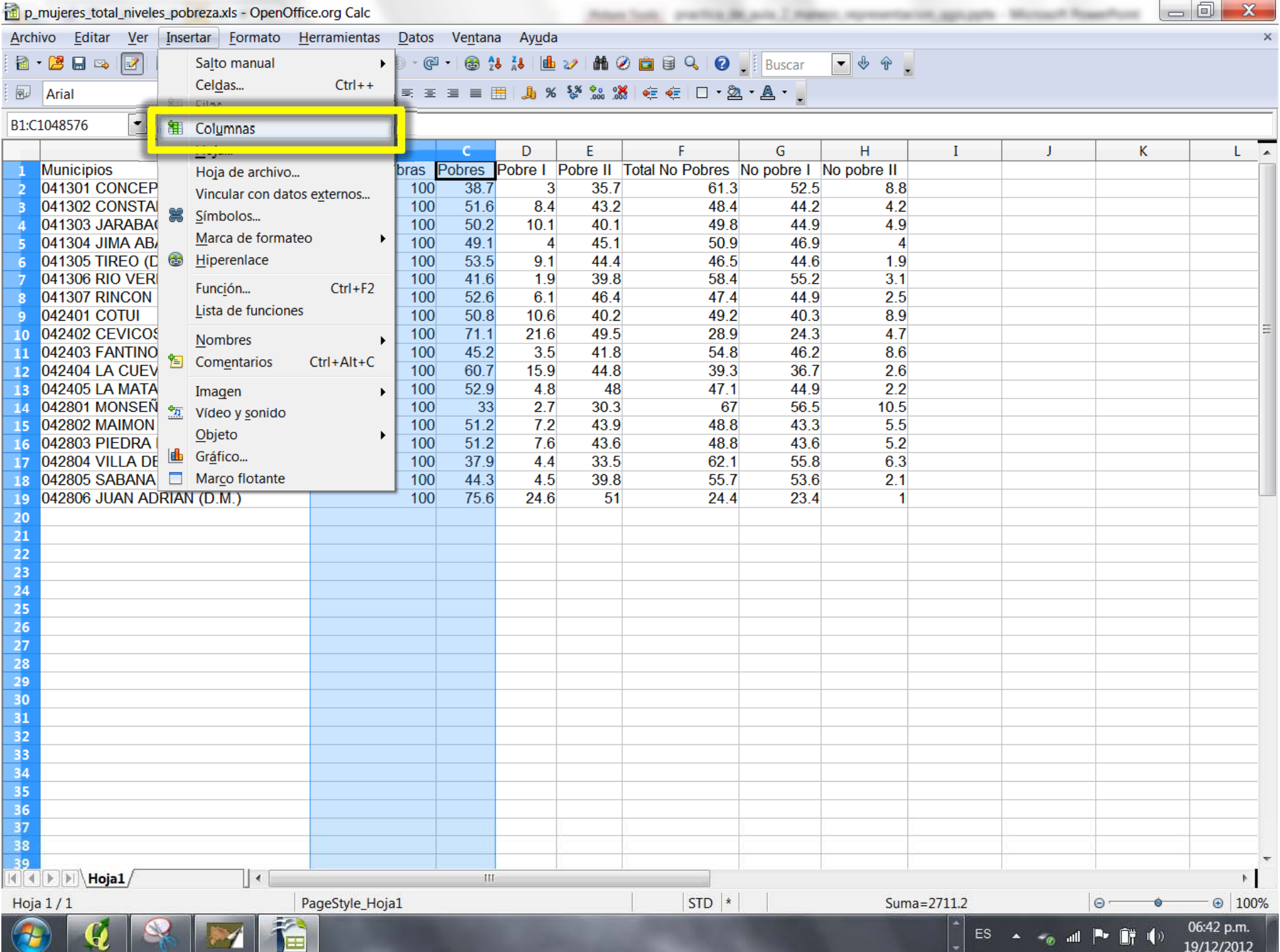

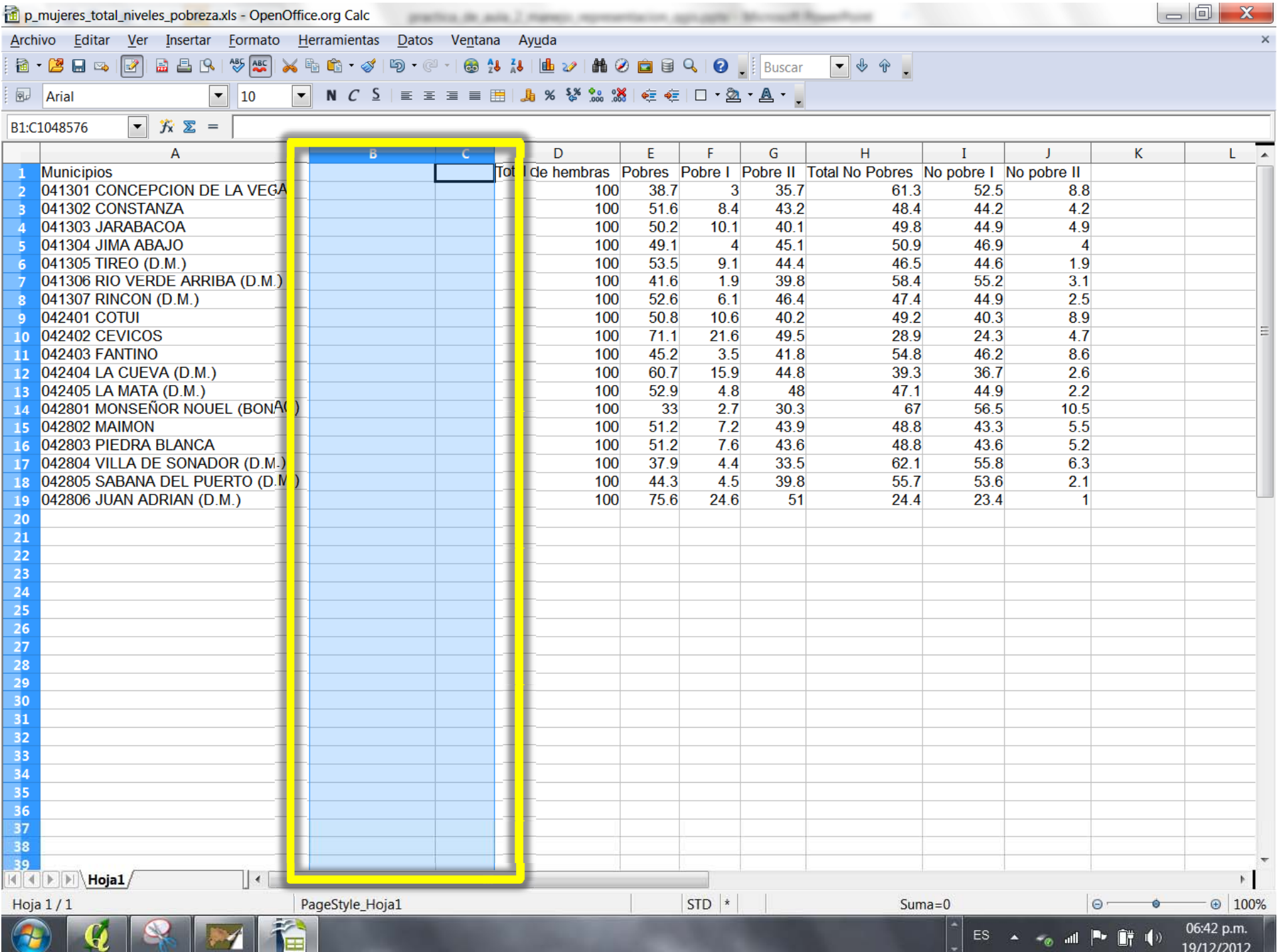

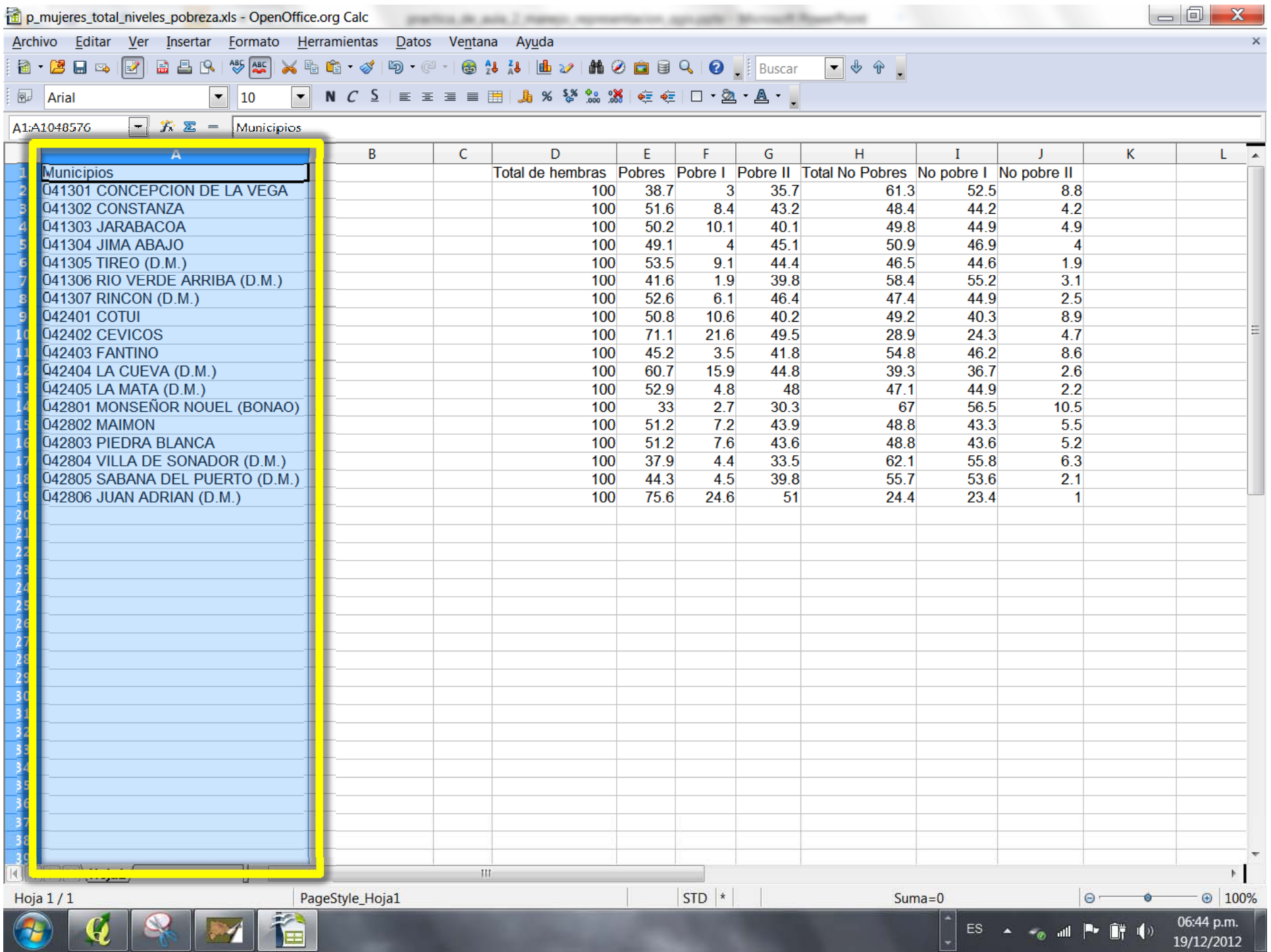

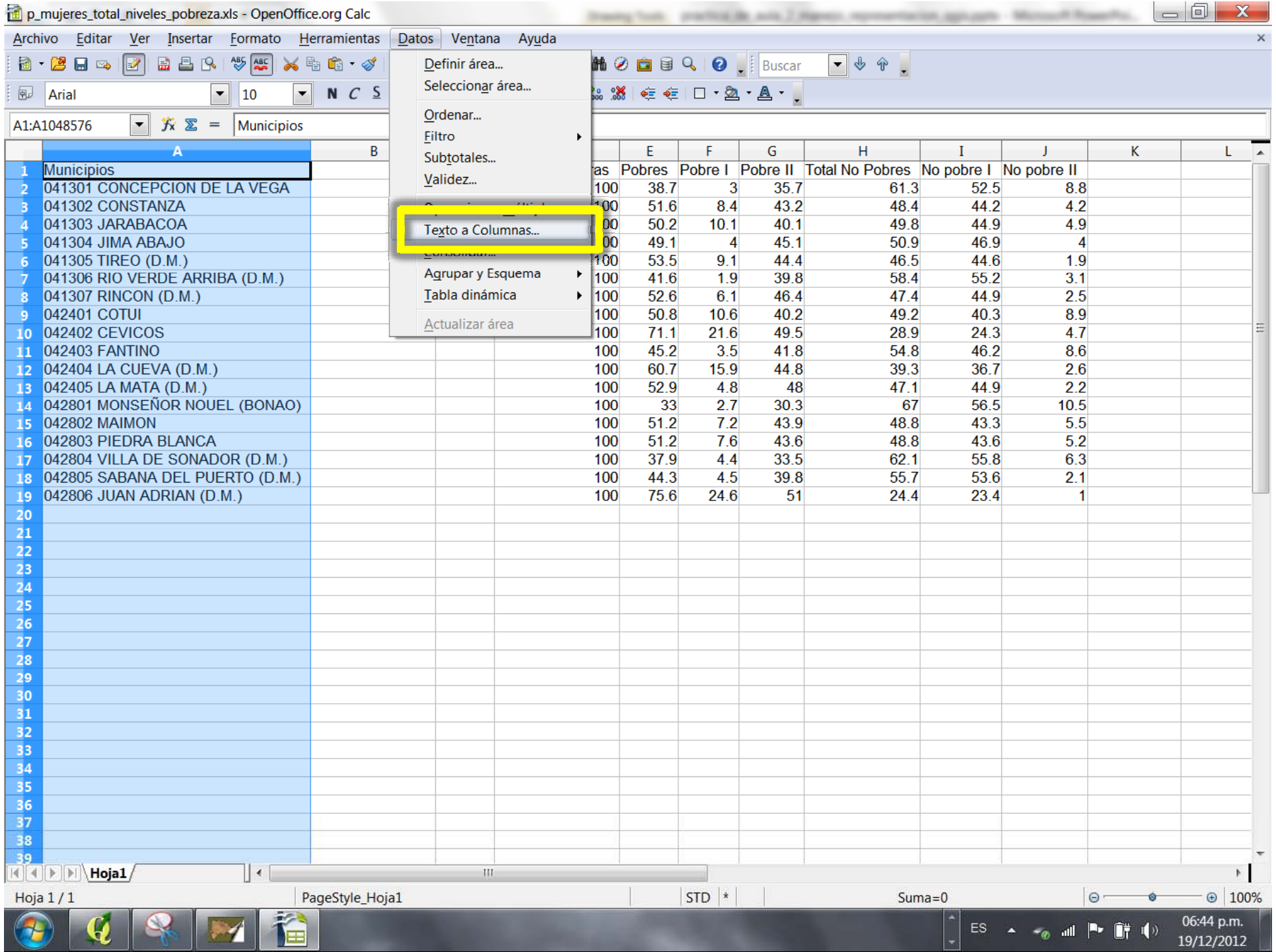

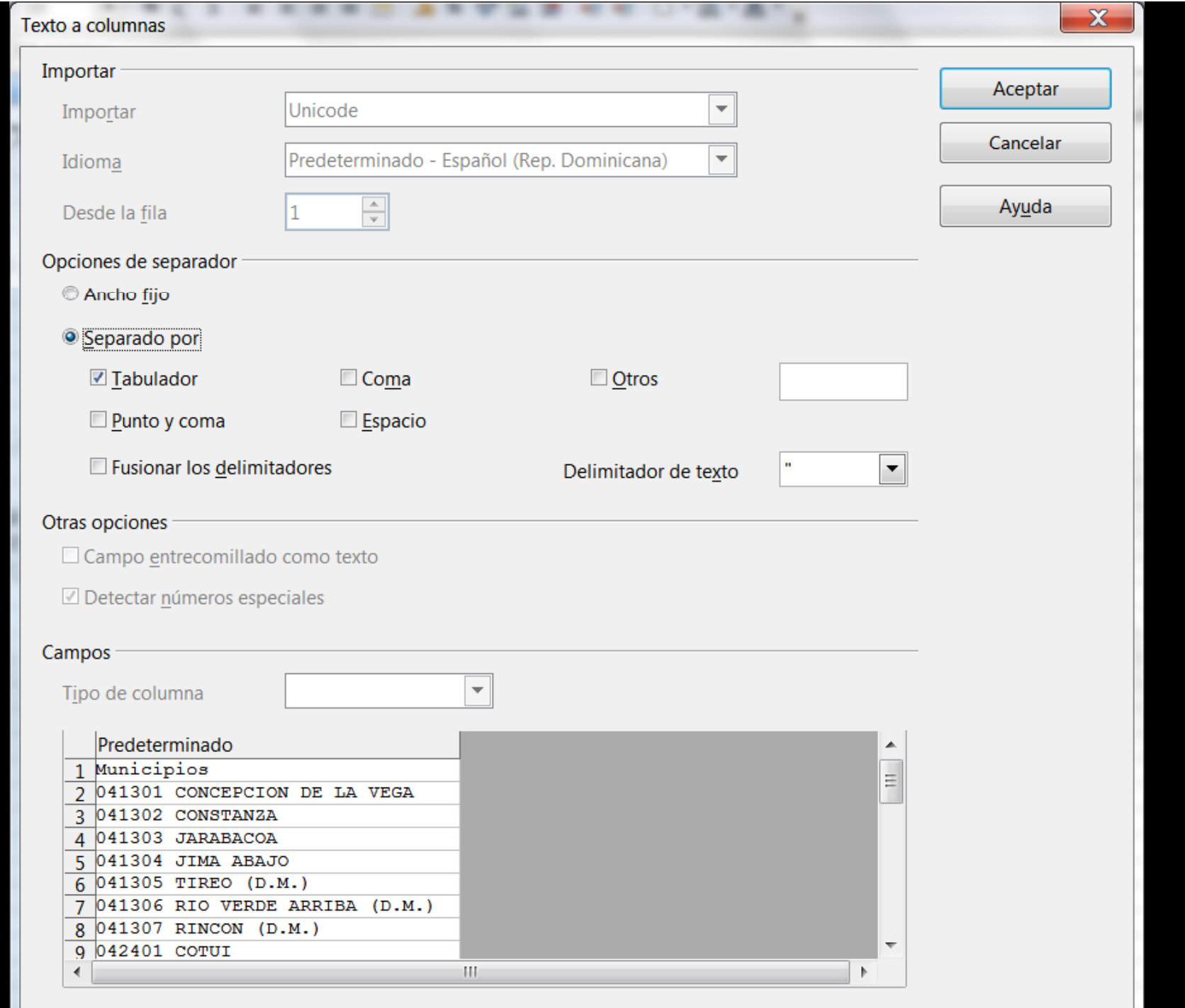

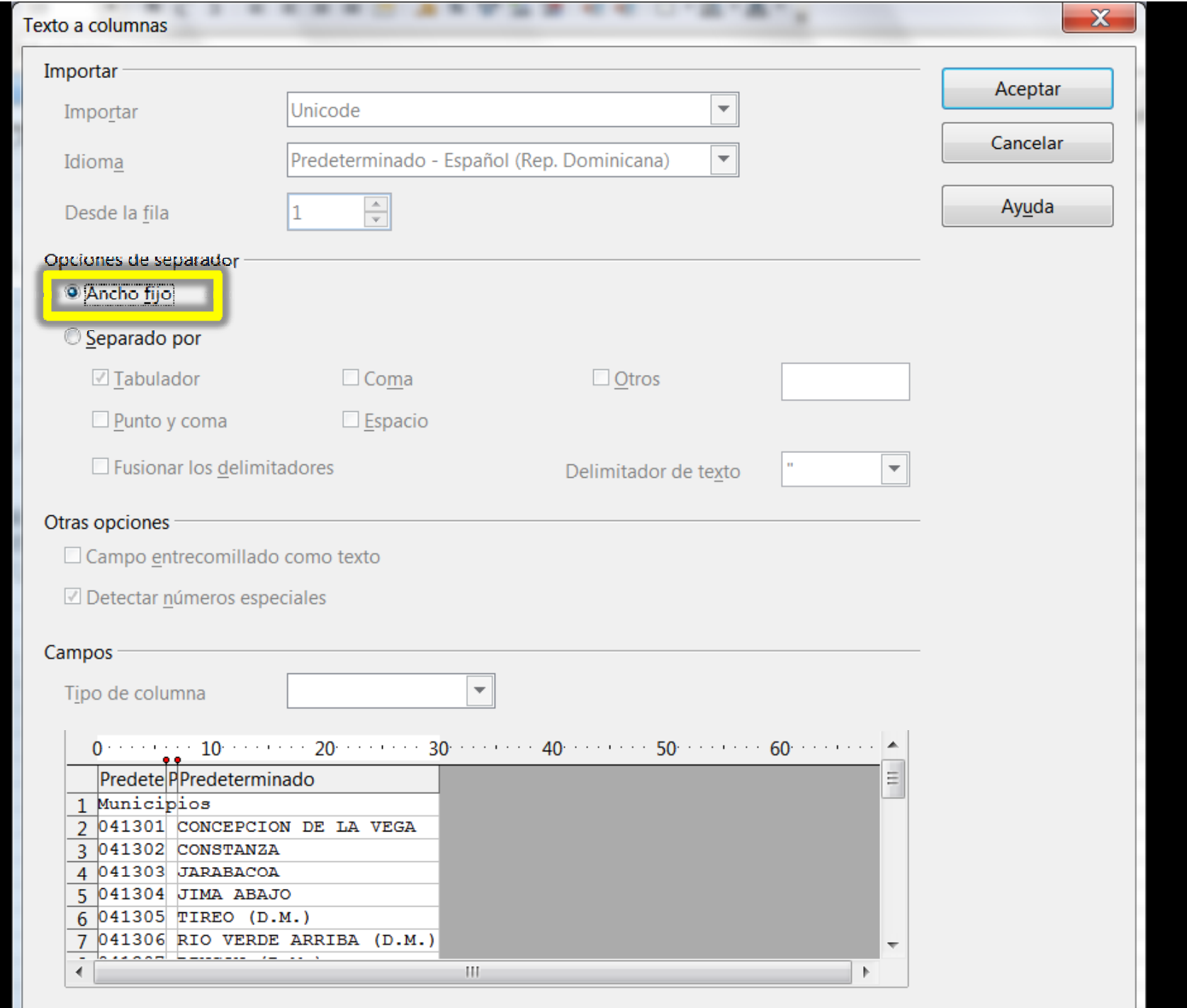

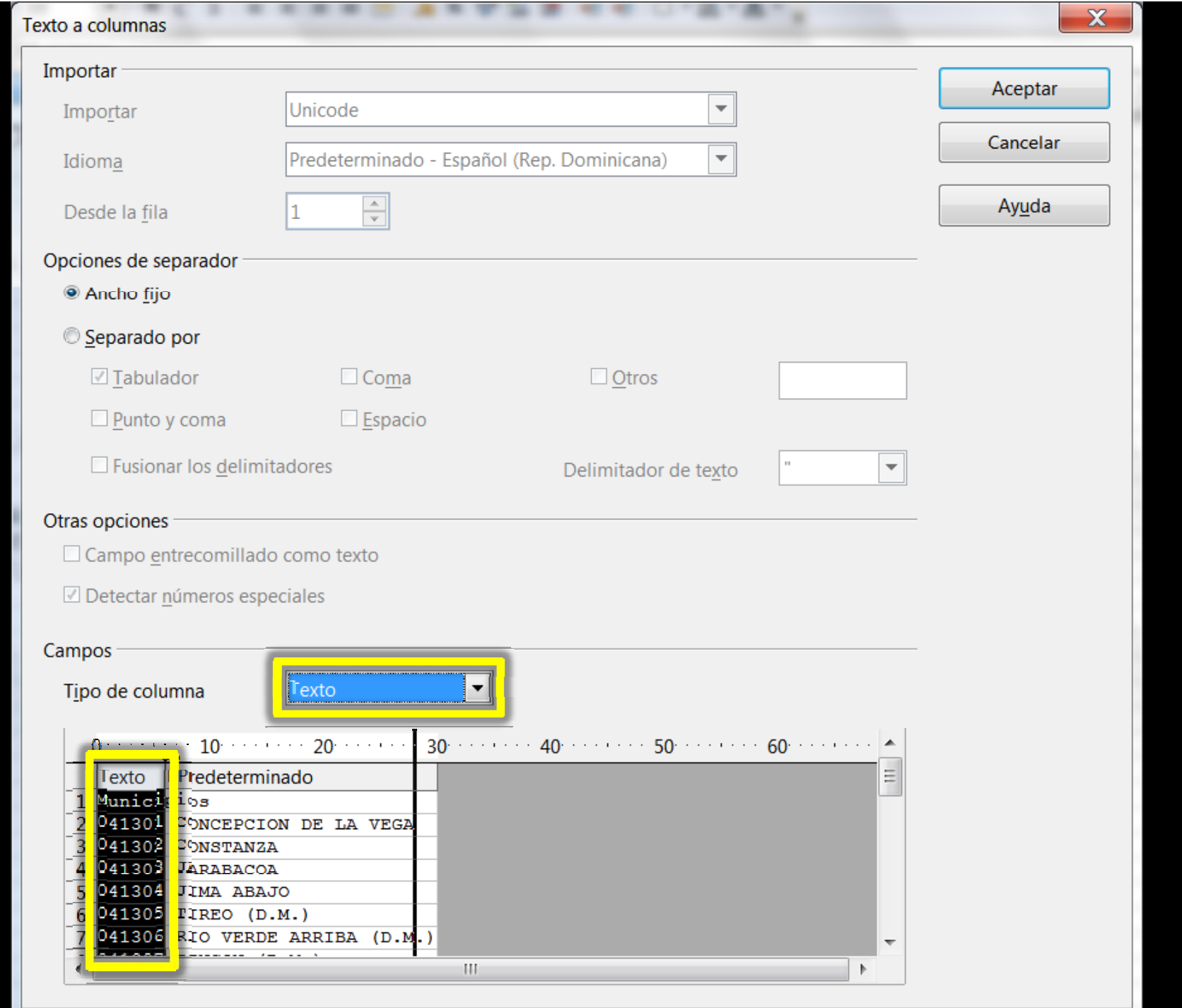

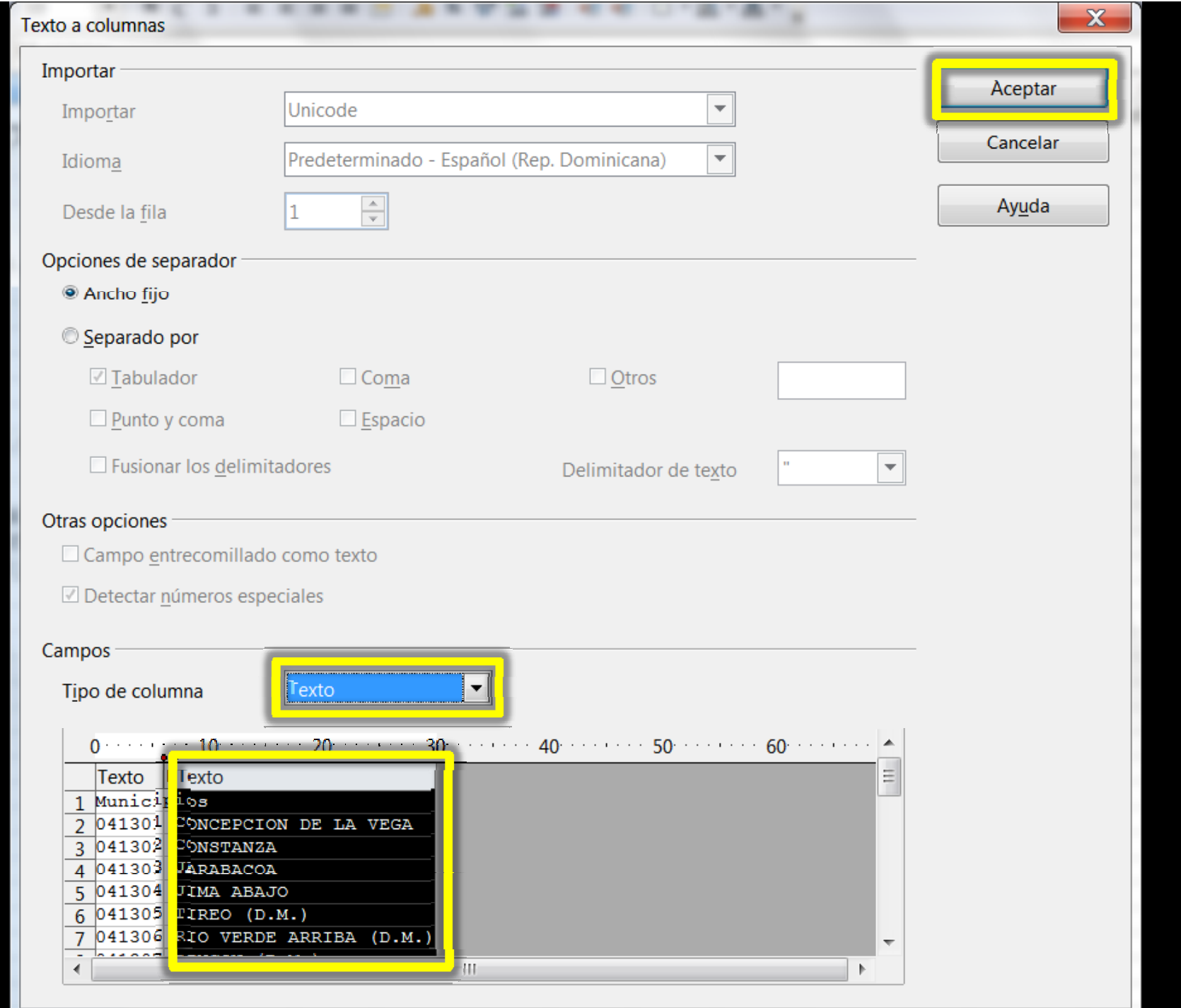

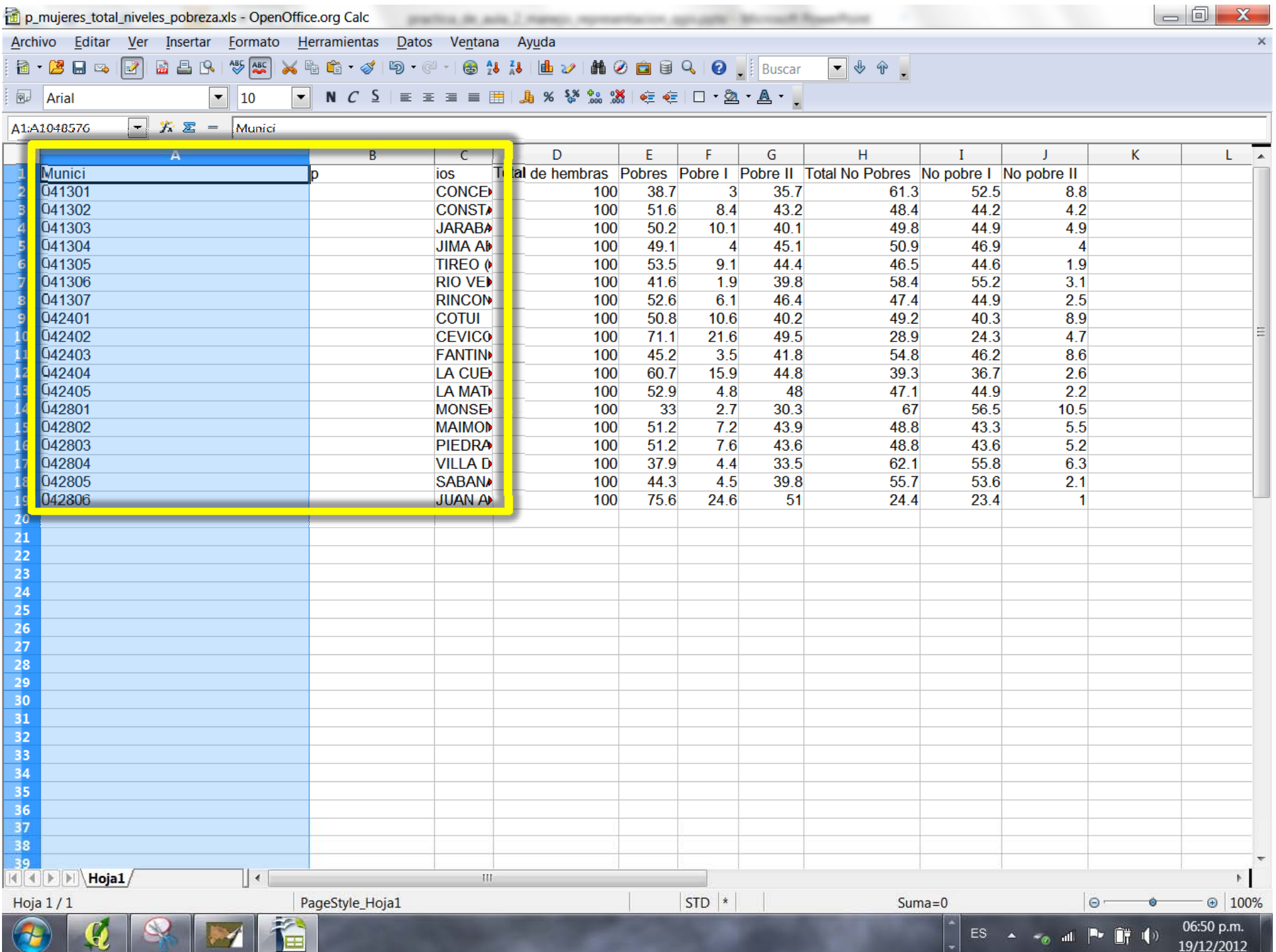

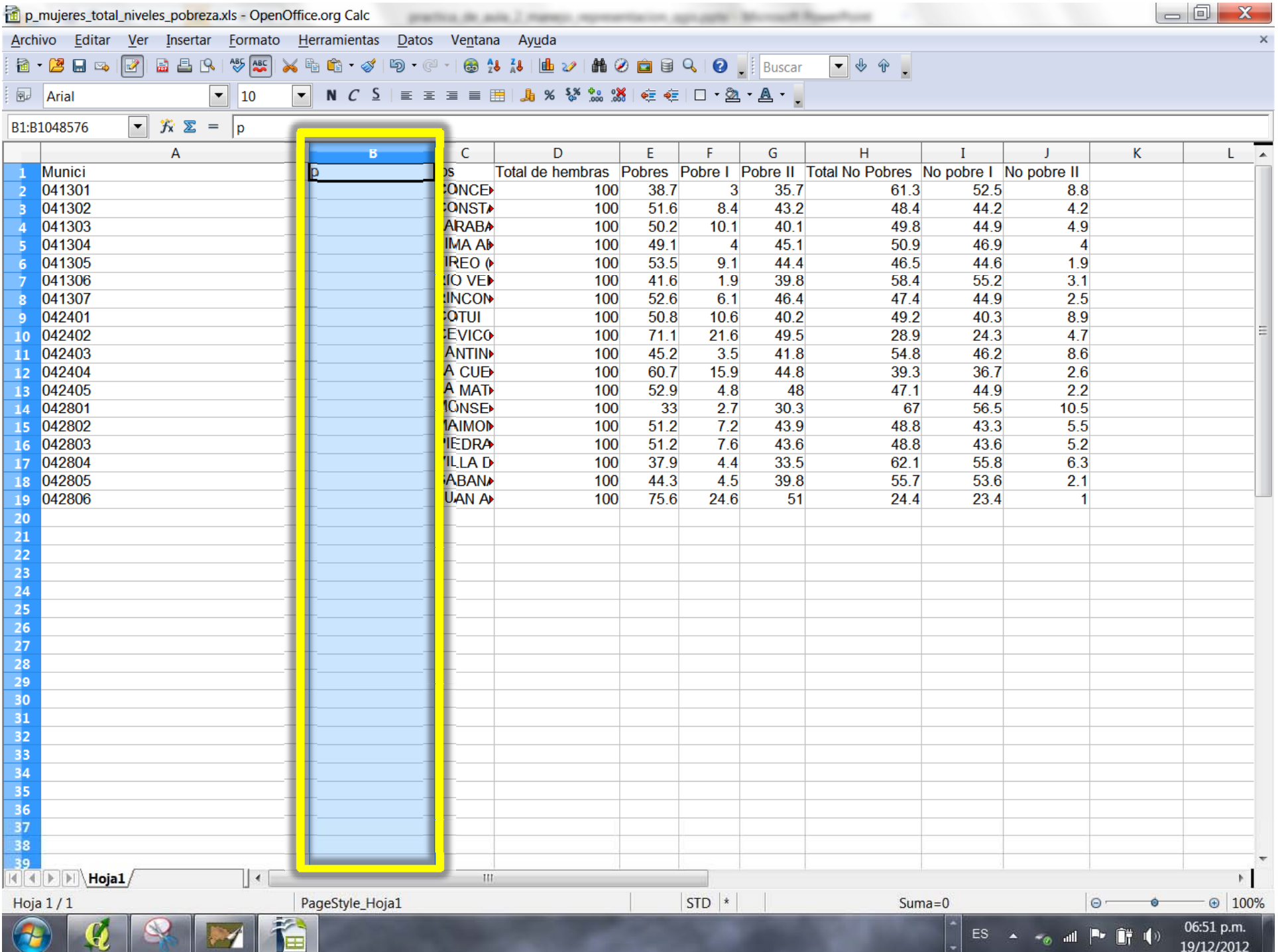

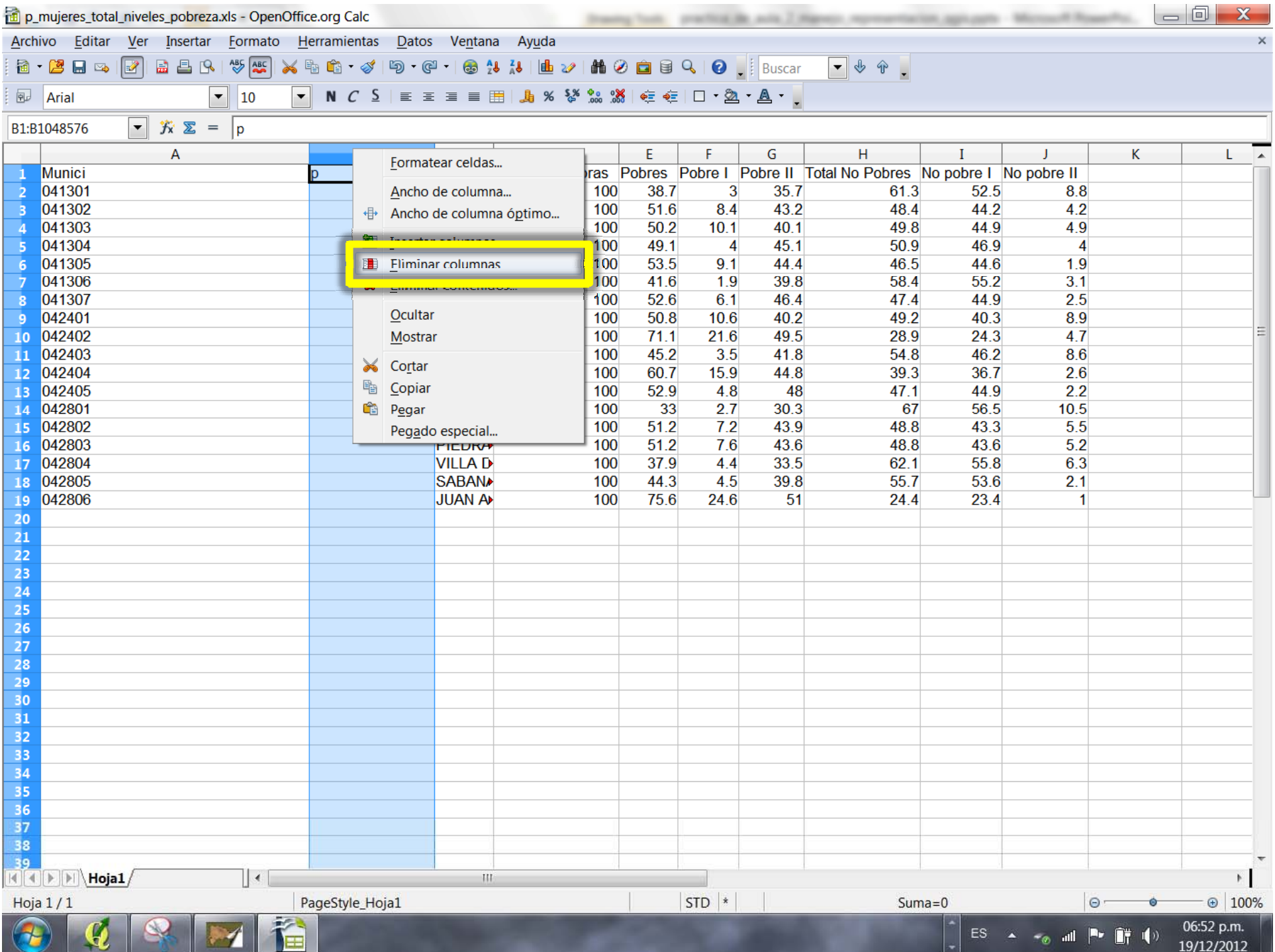

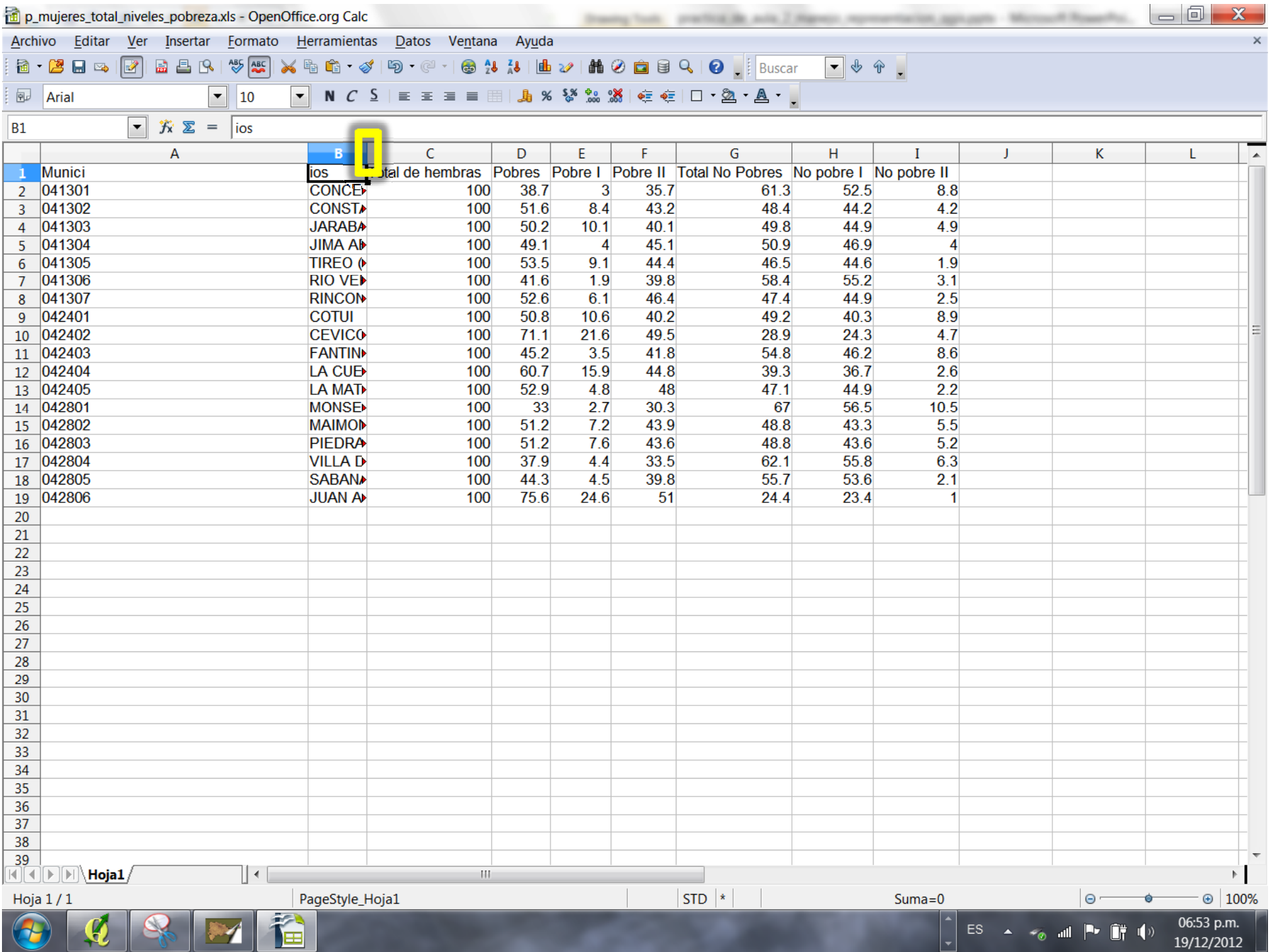

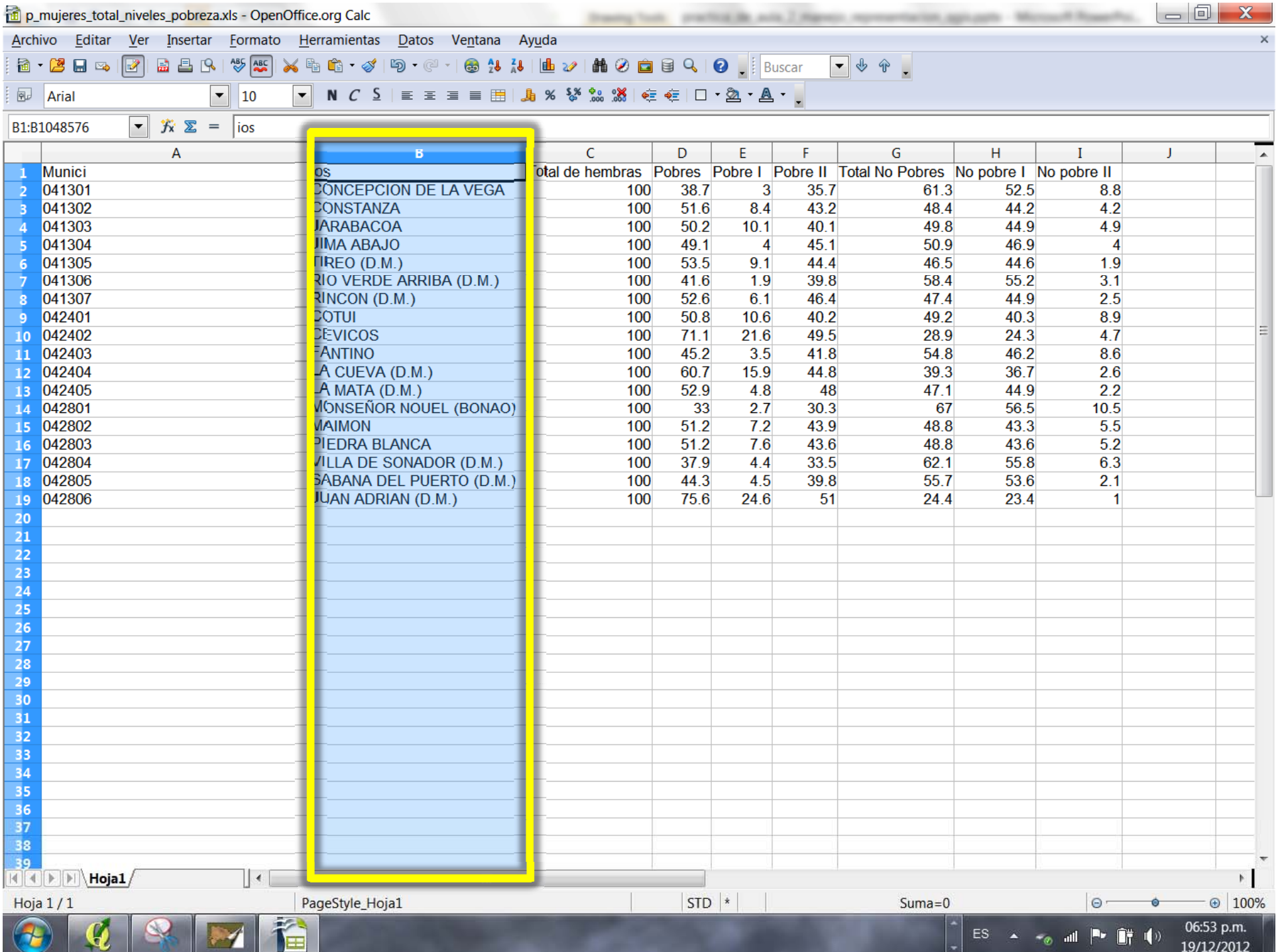

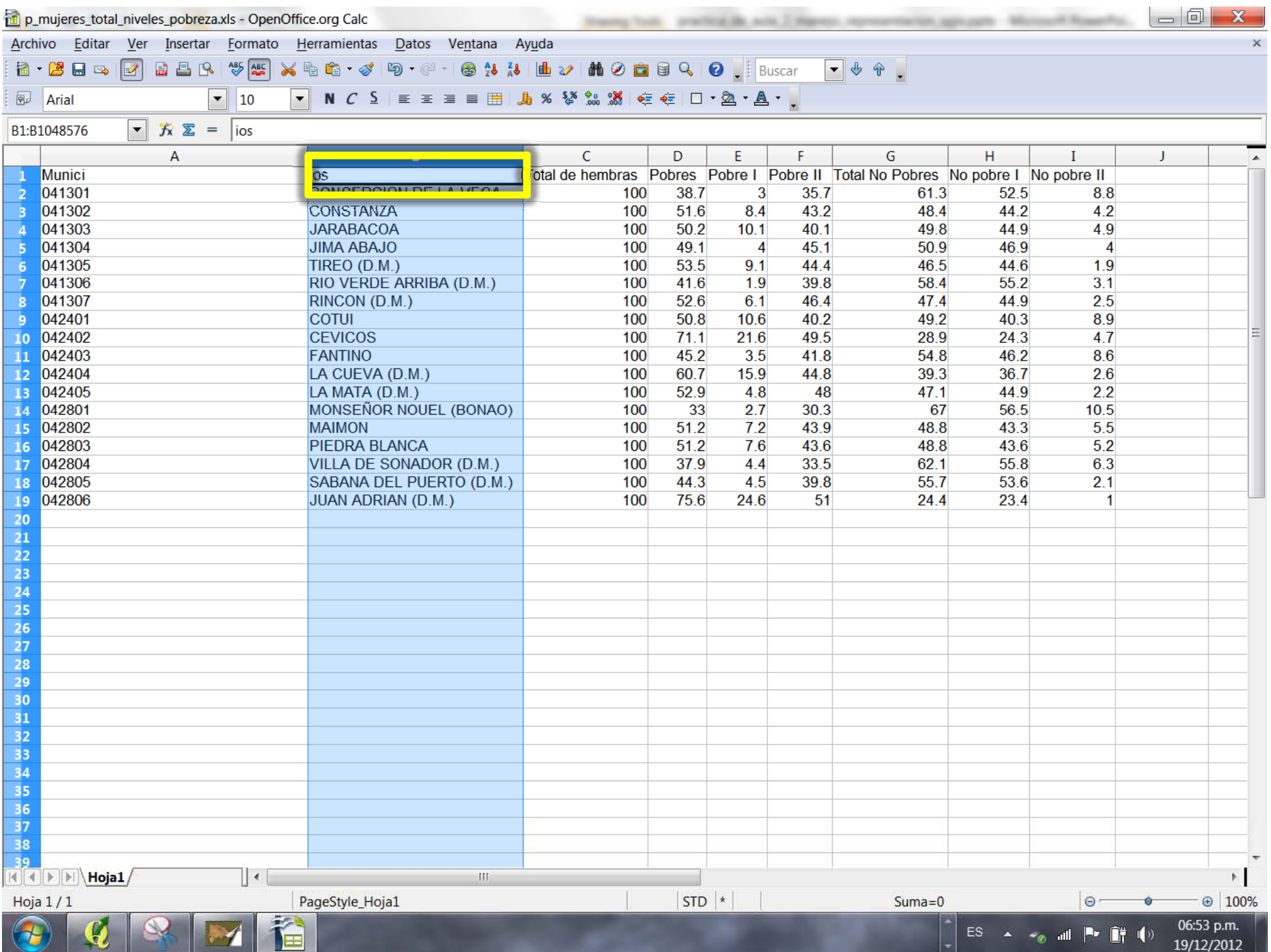

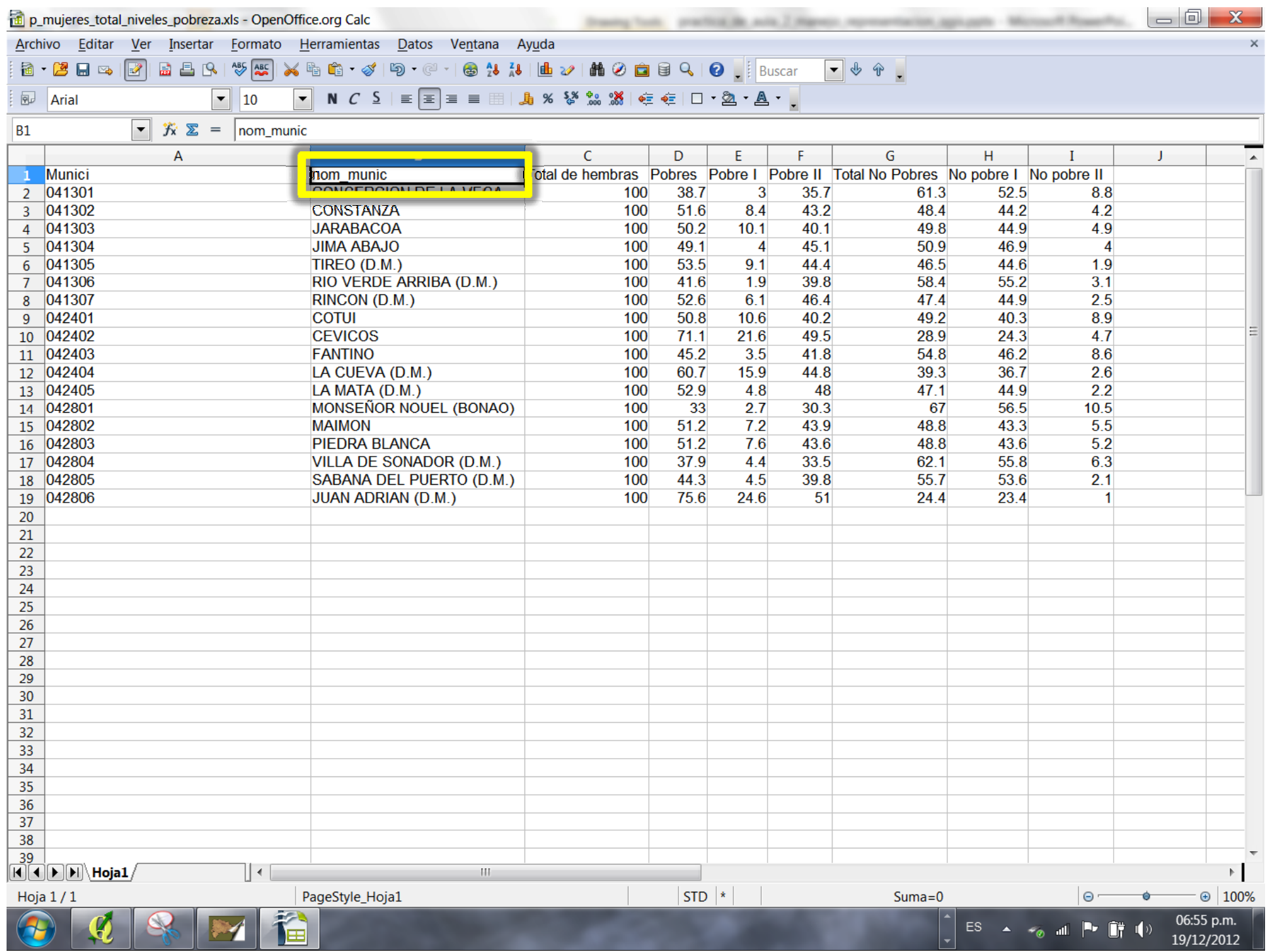

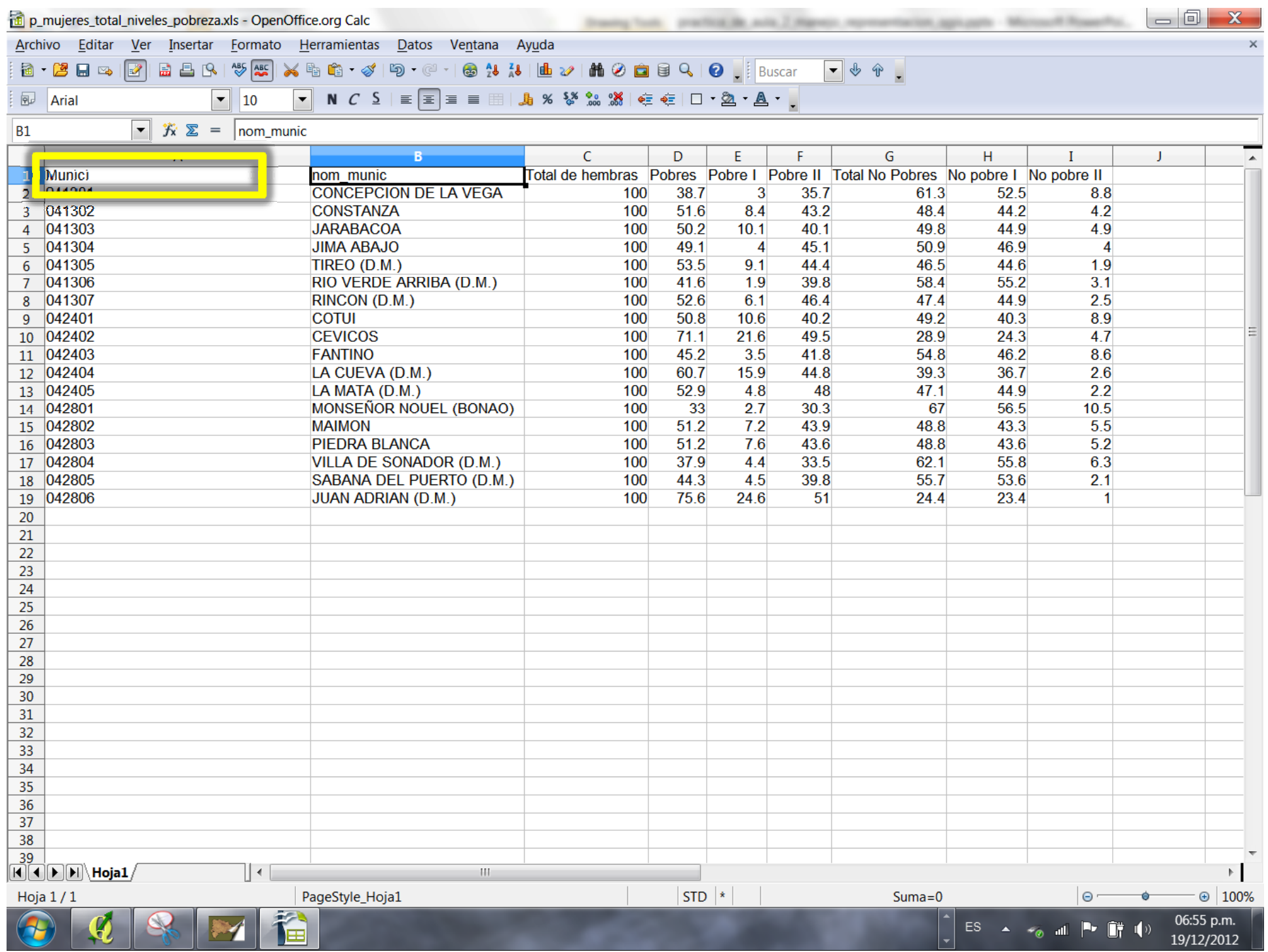

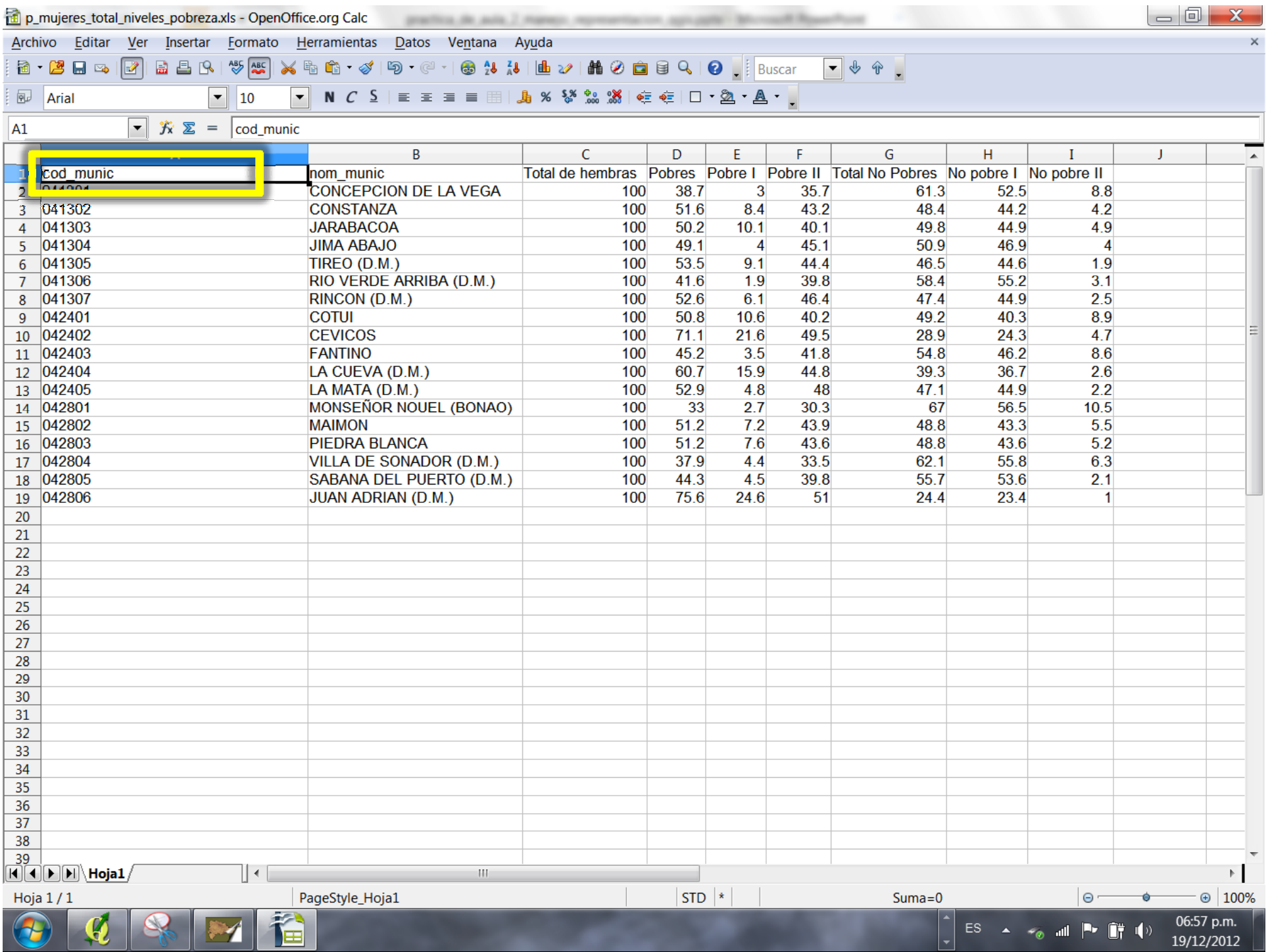

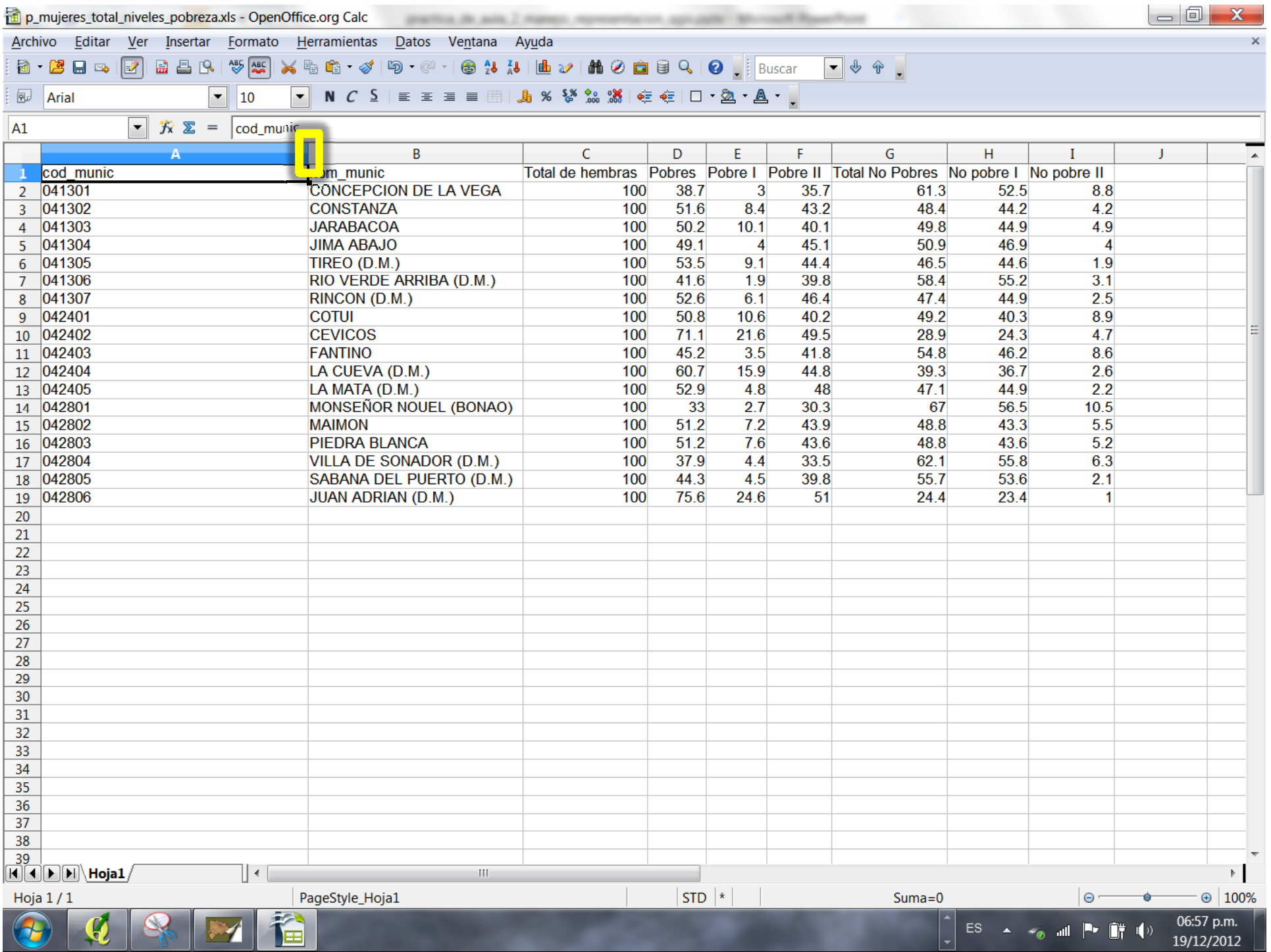

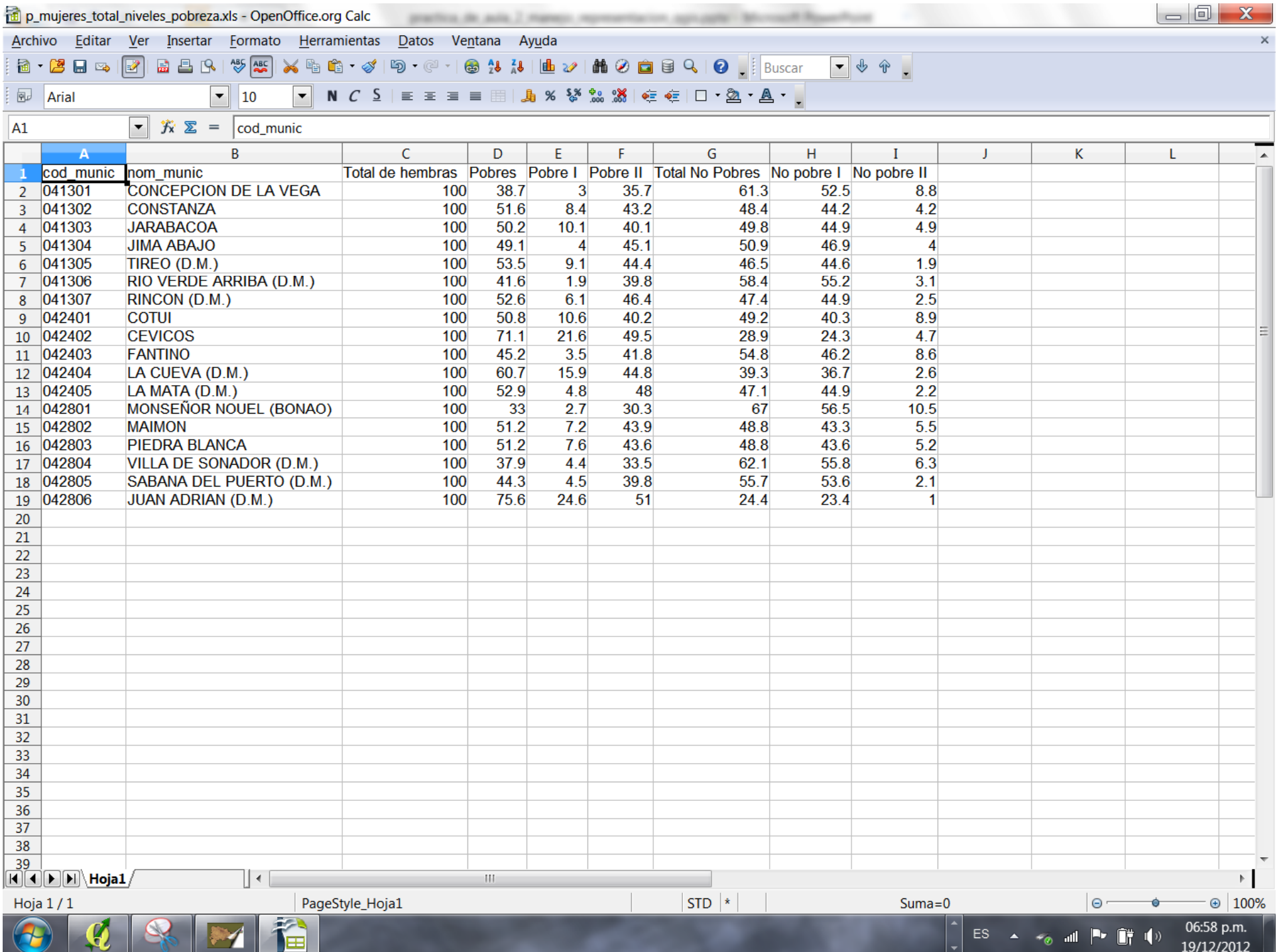

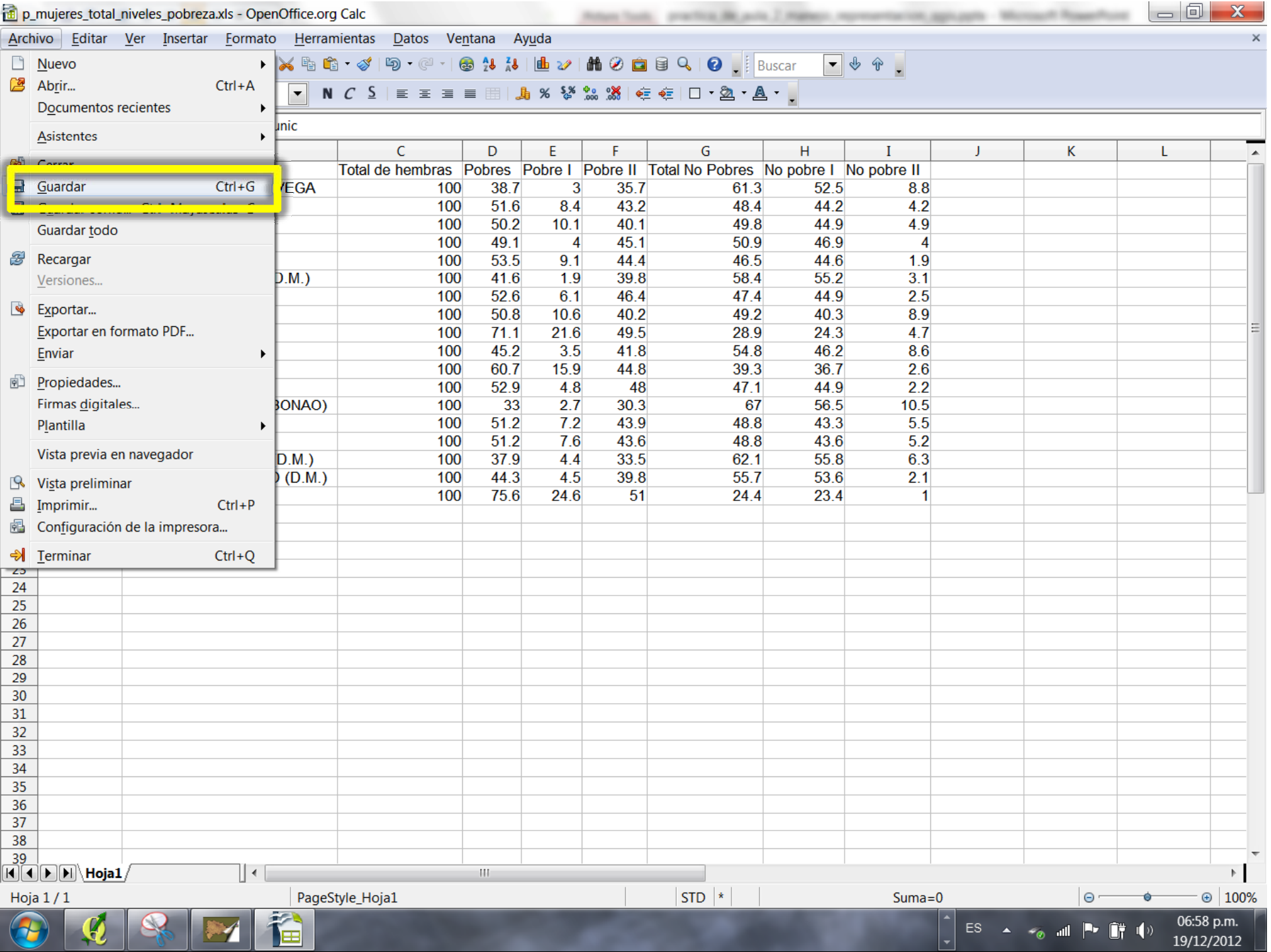

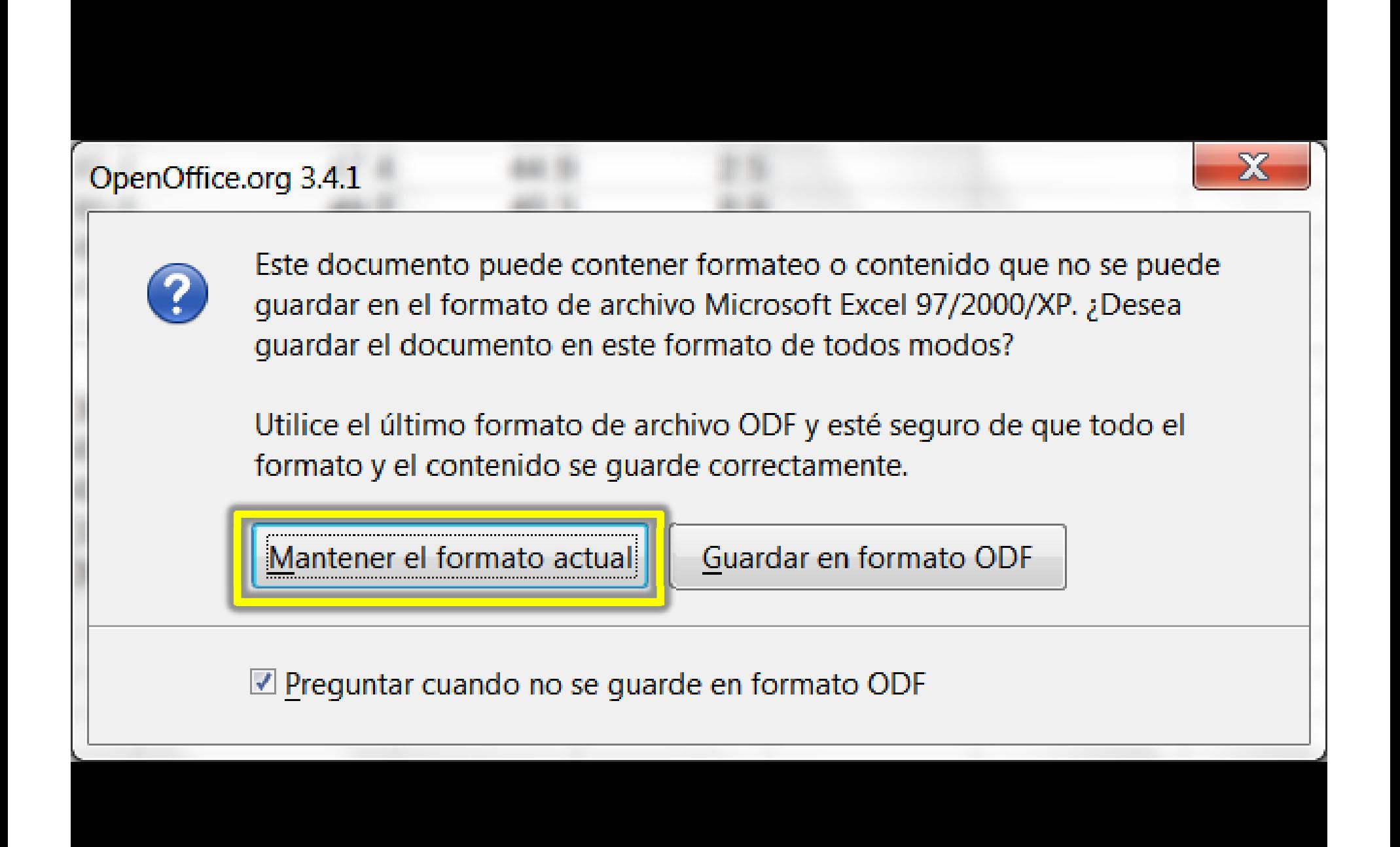

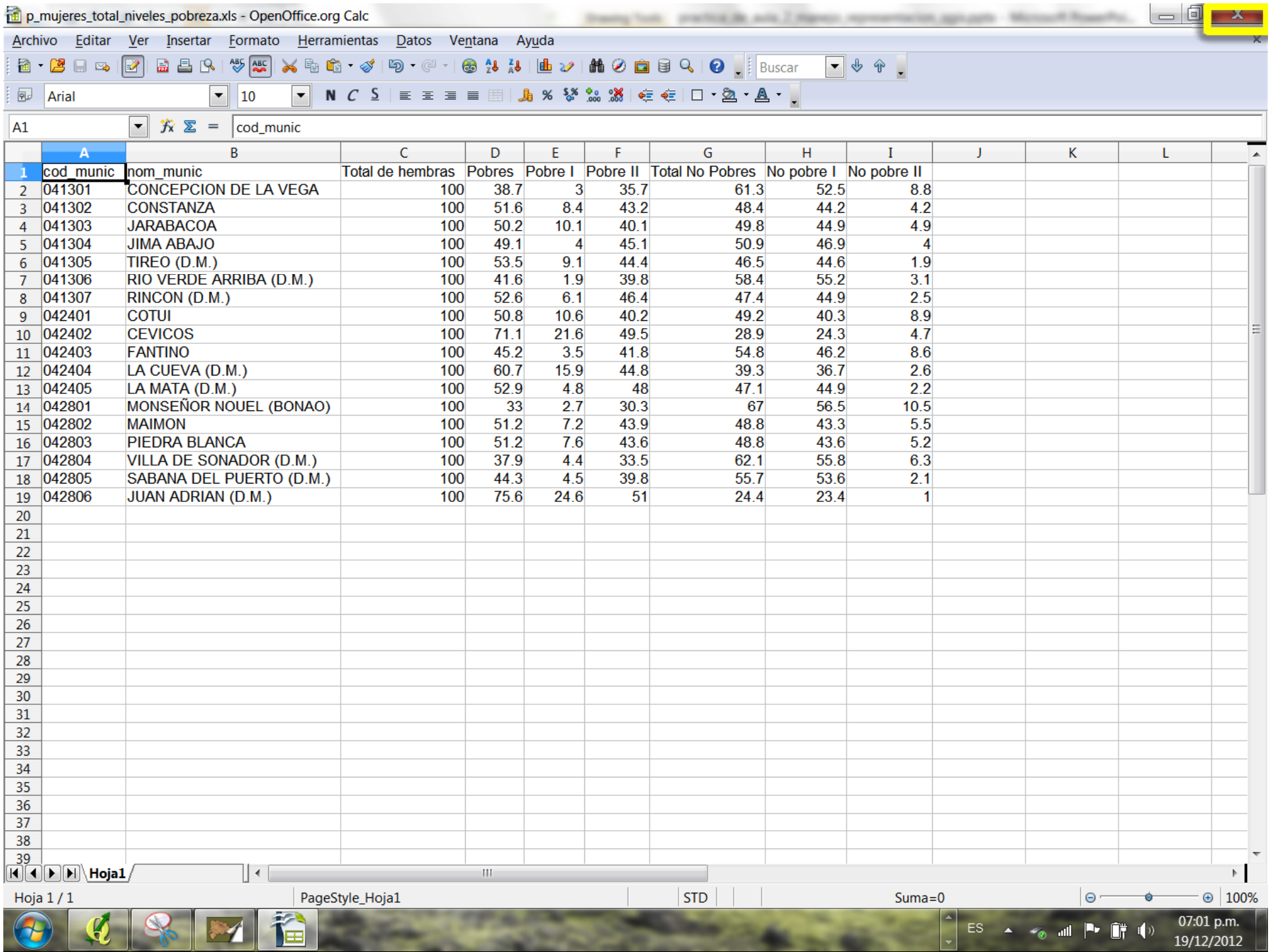

\_\_

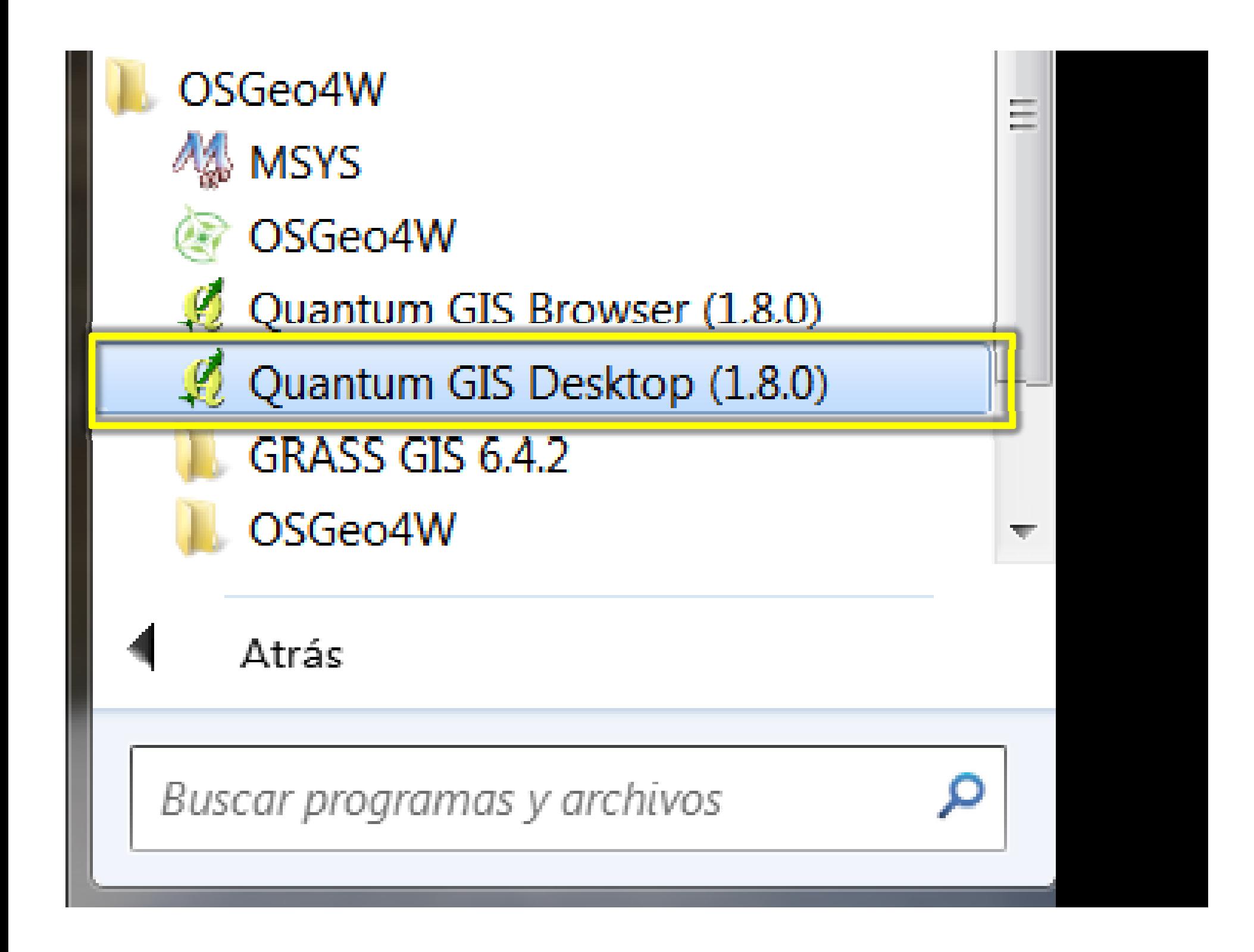

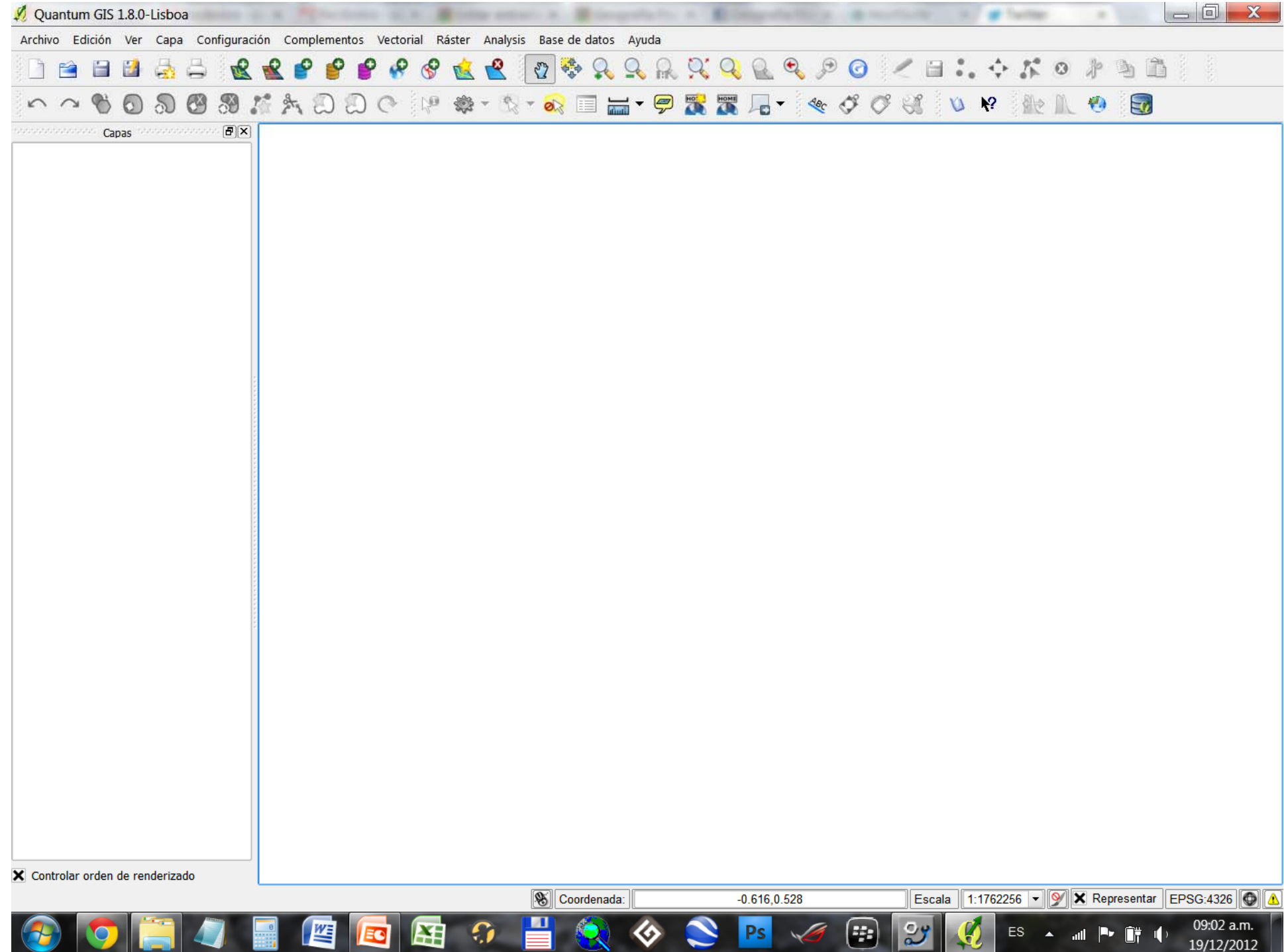

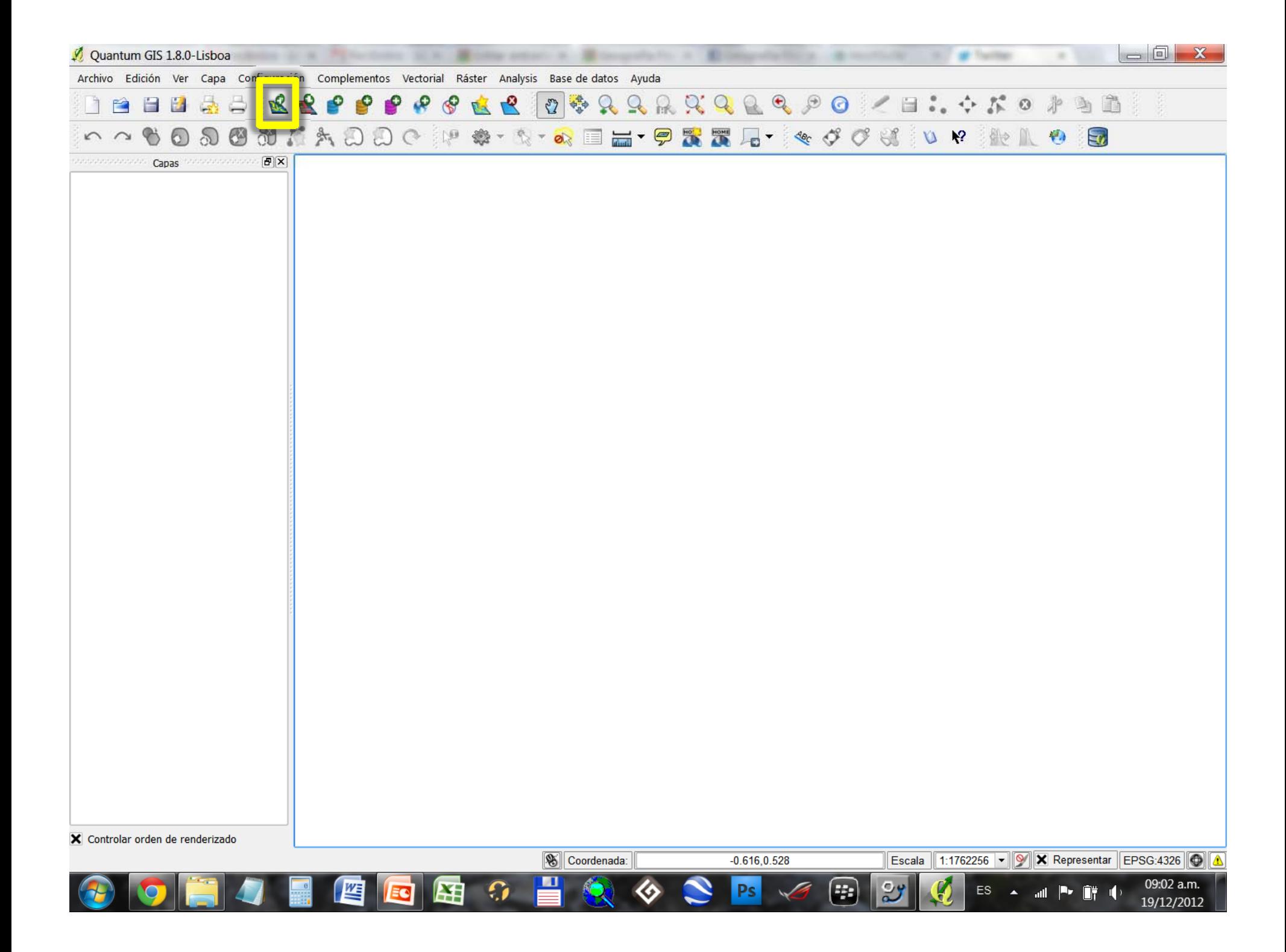

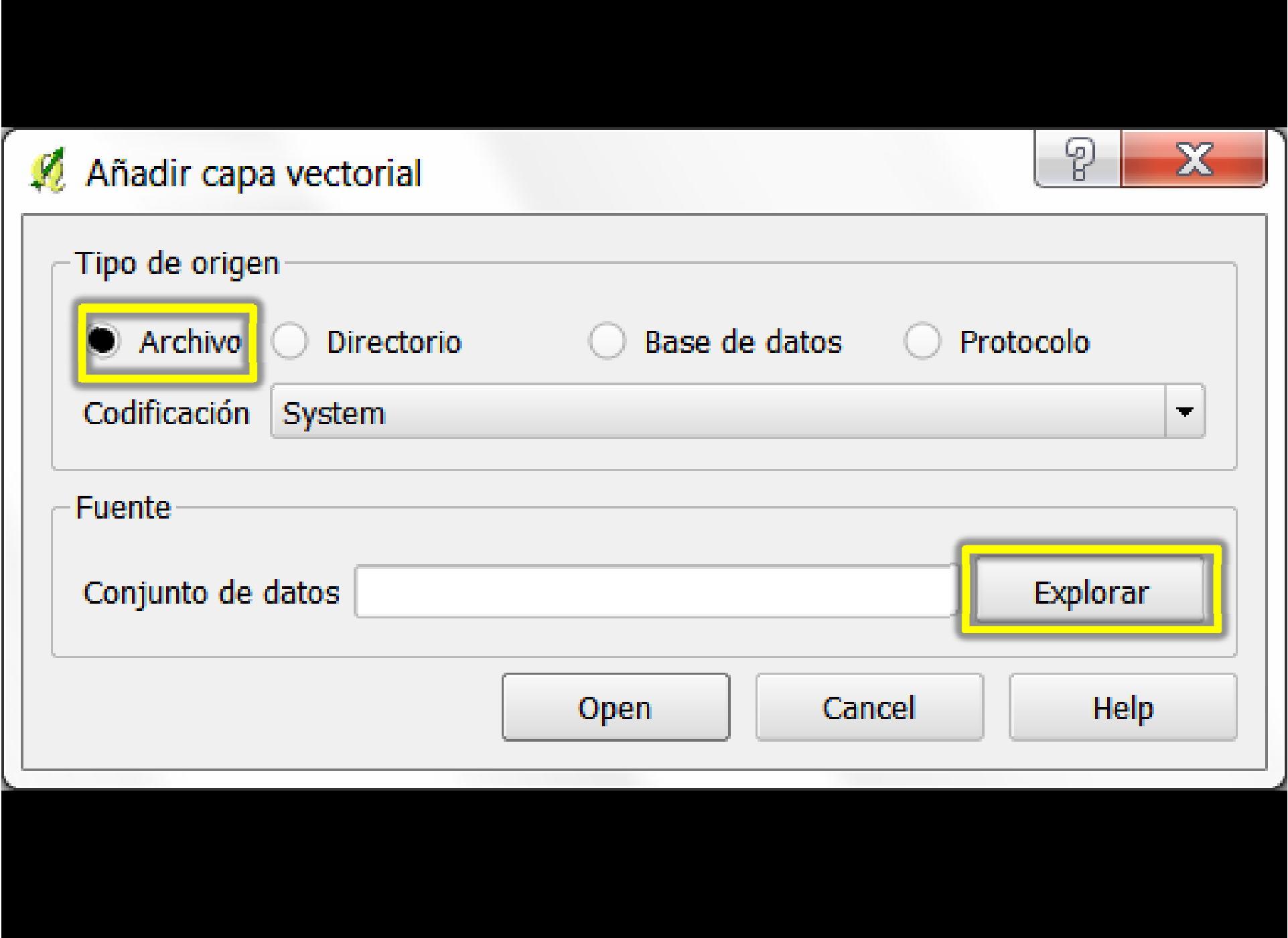

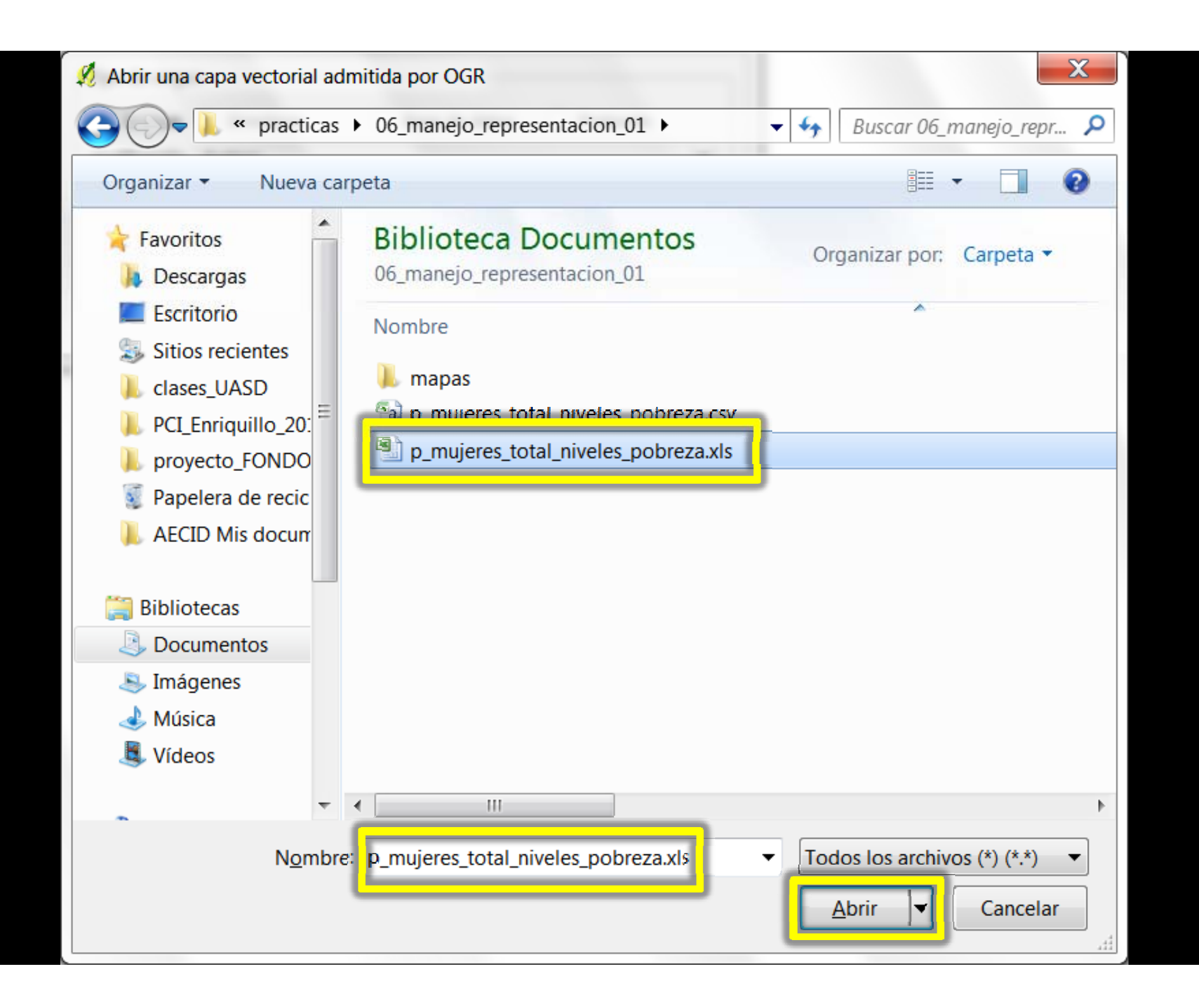

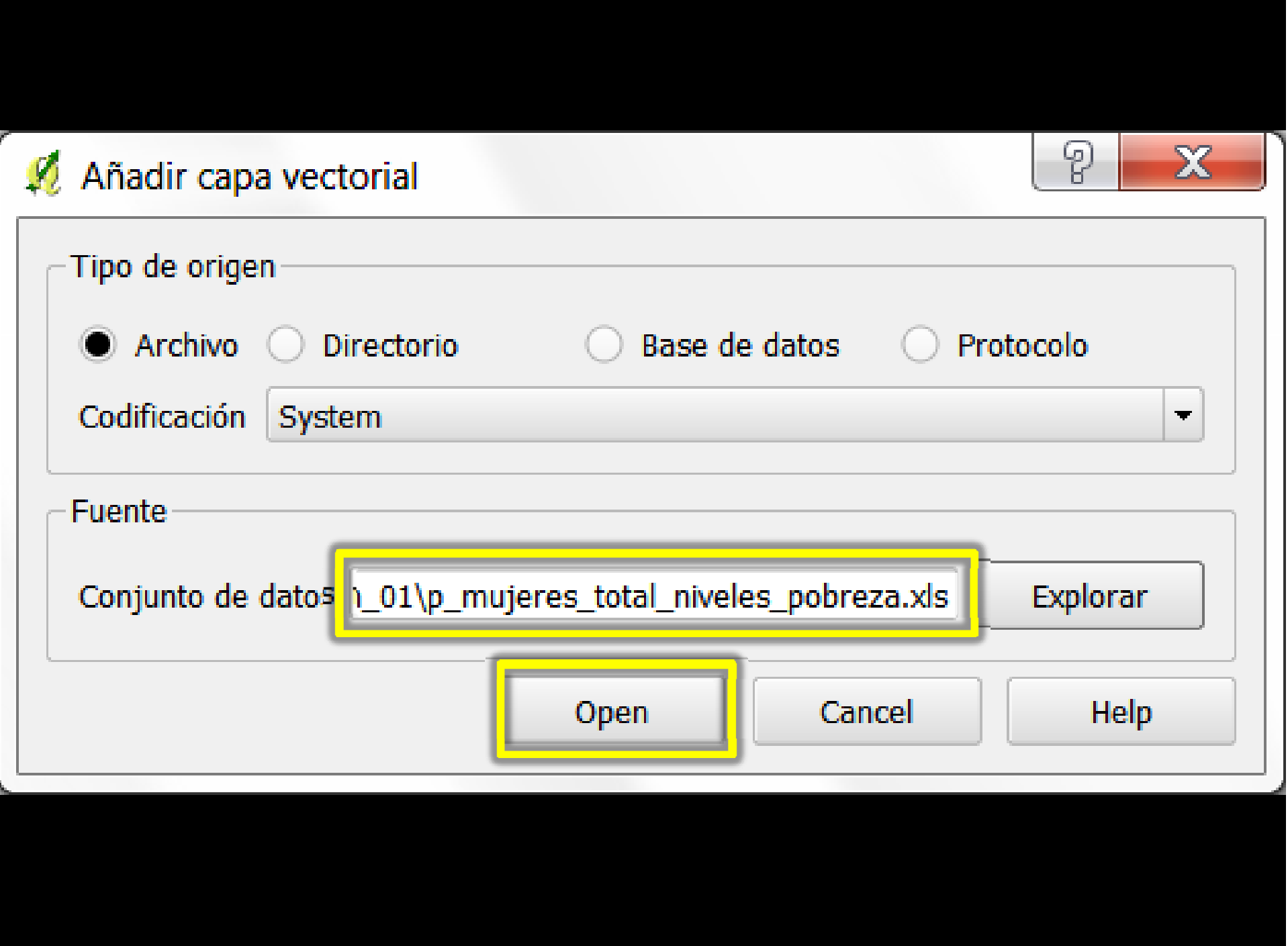

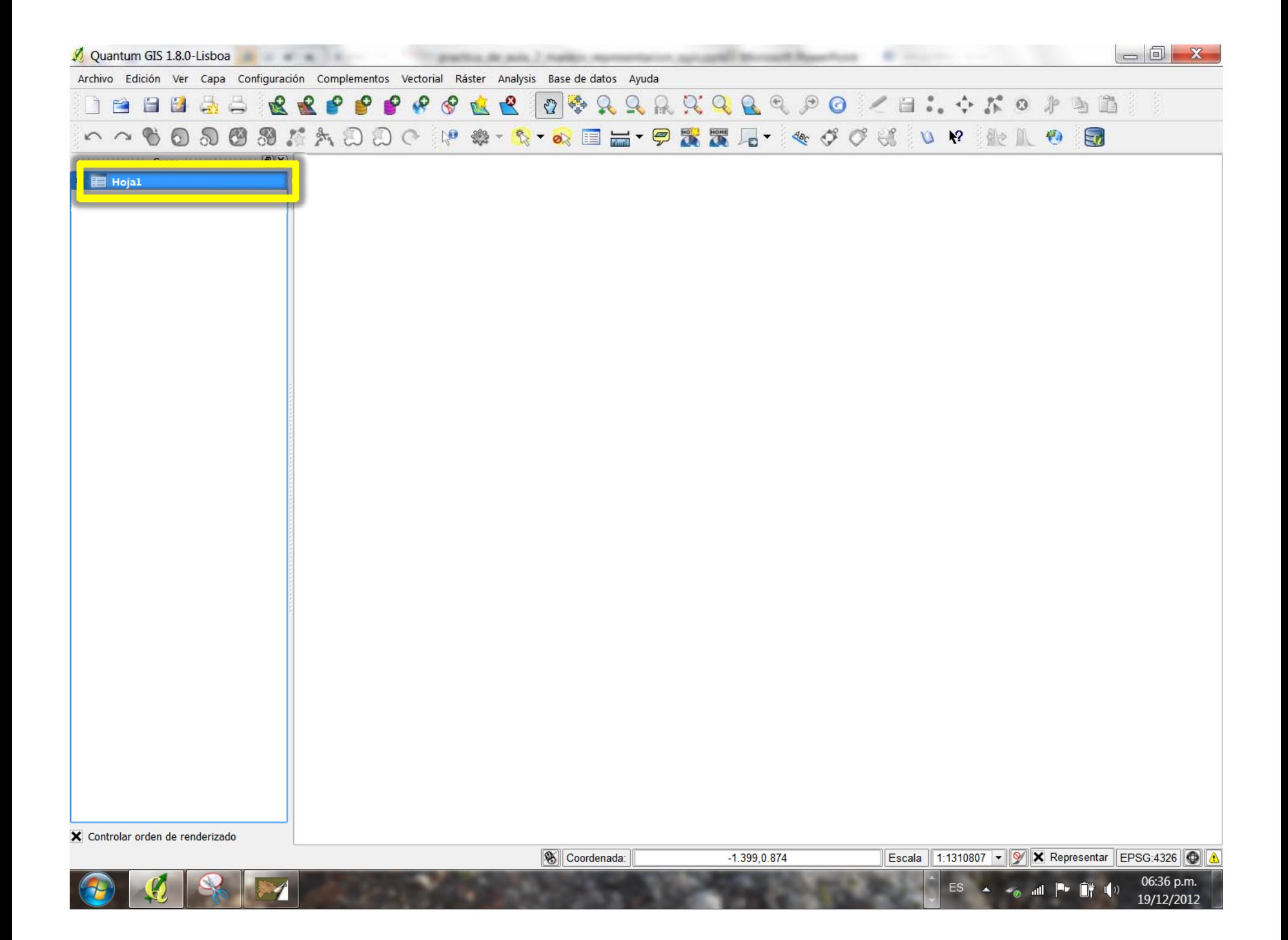

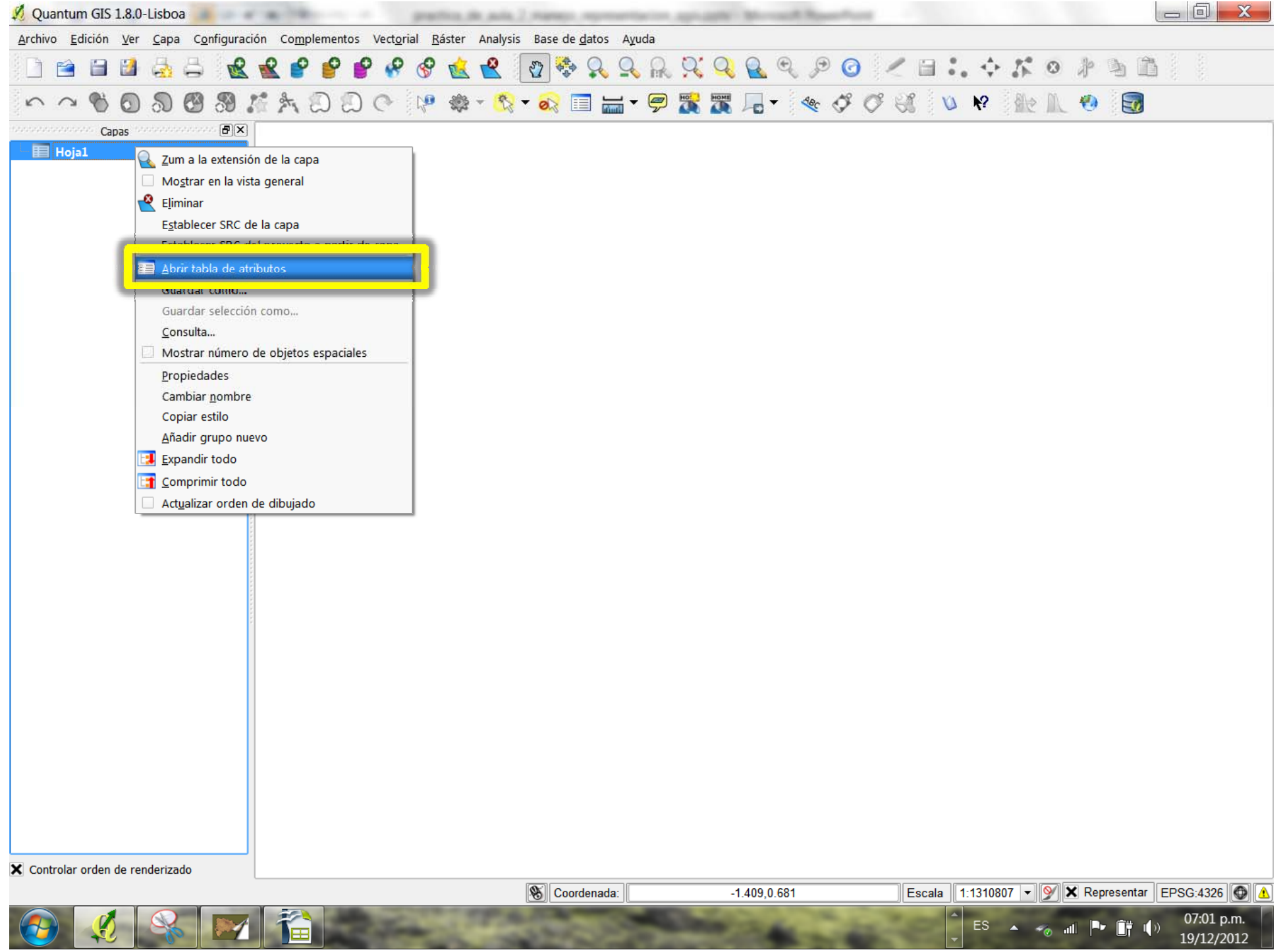

## 7 Tabla de atributos - Hoja1 :: 0 / 18 objetos espaciales seleccionados

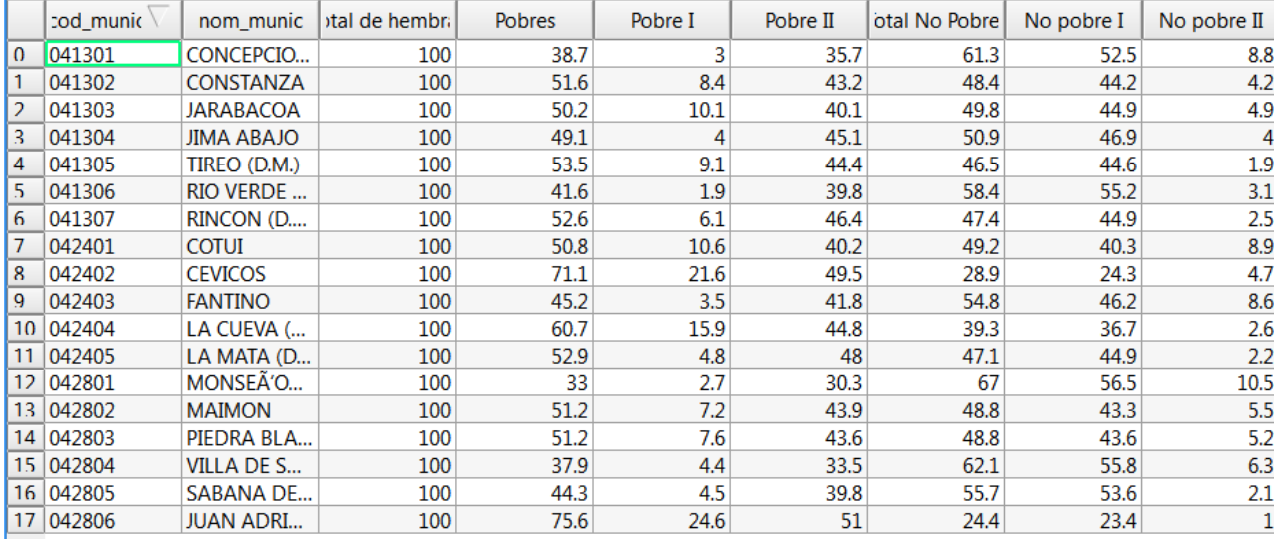

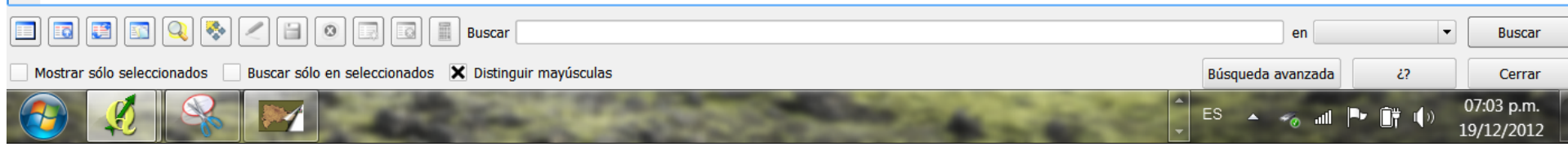

 $=$ 

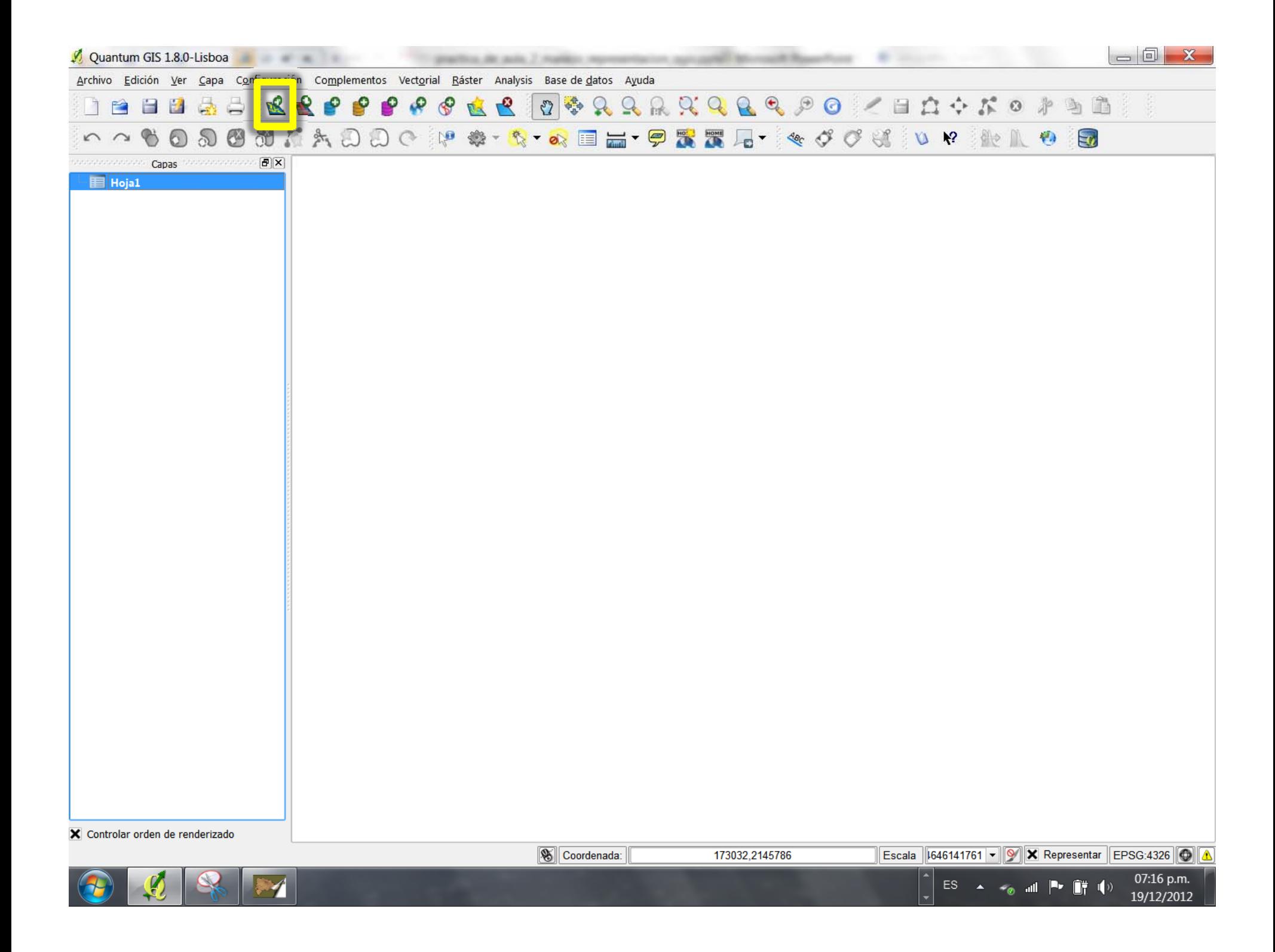

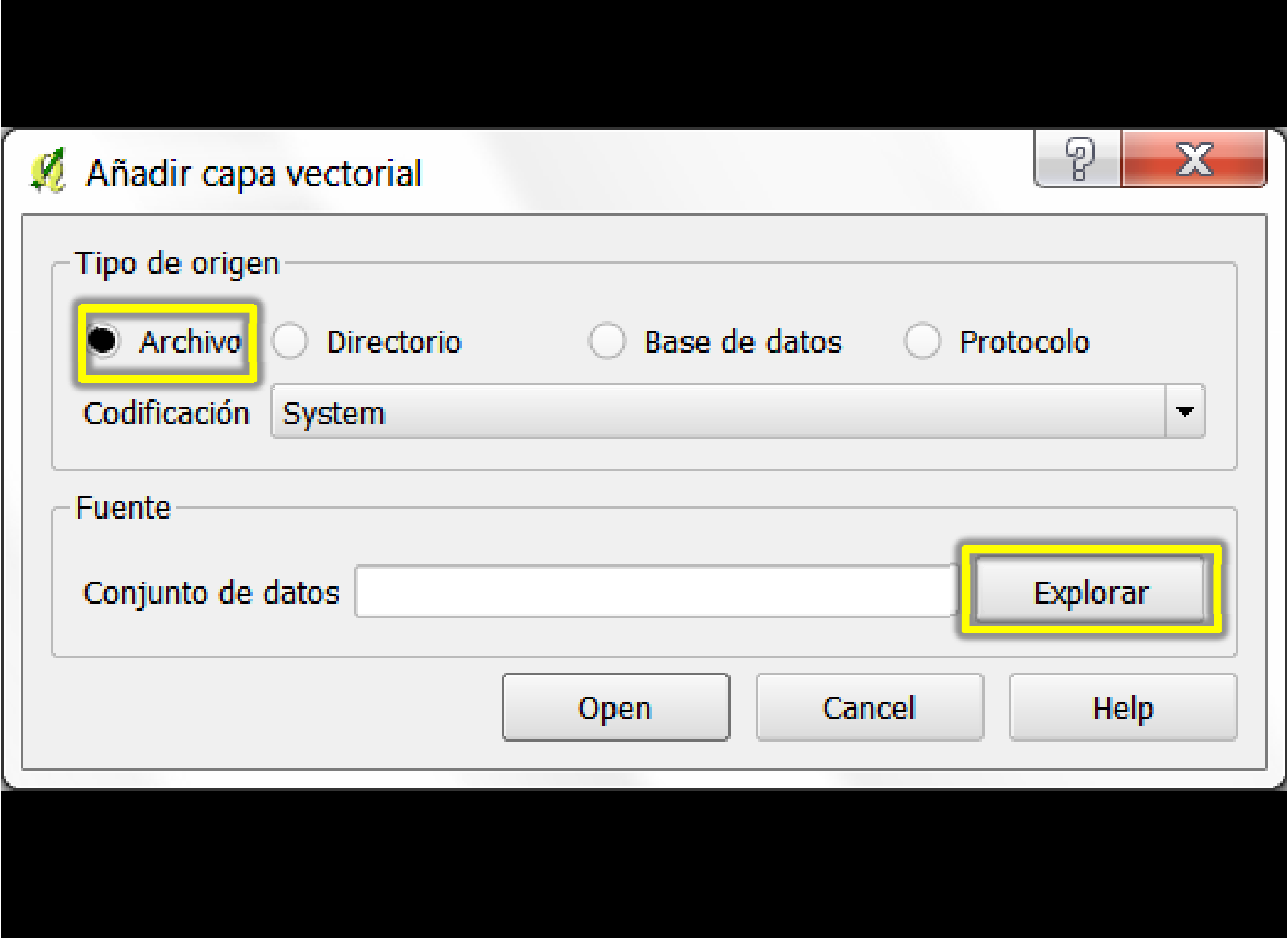

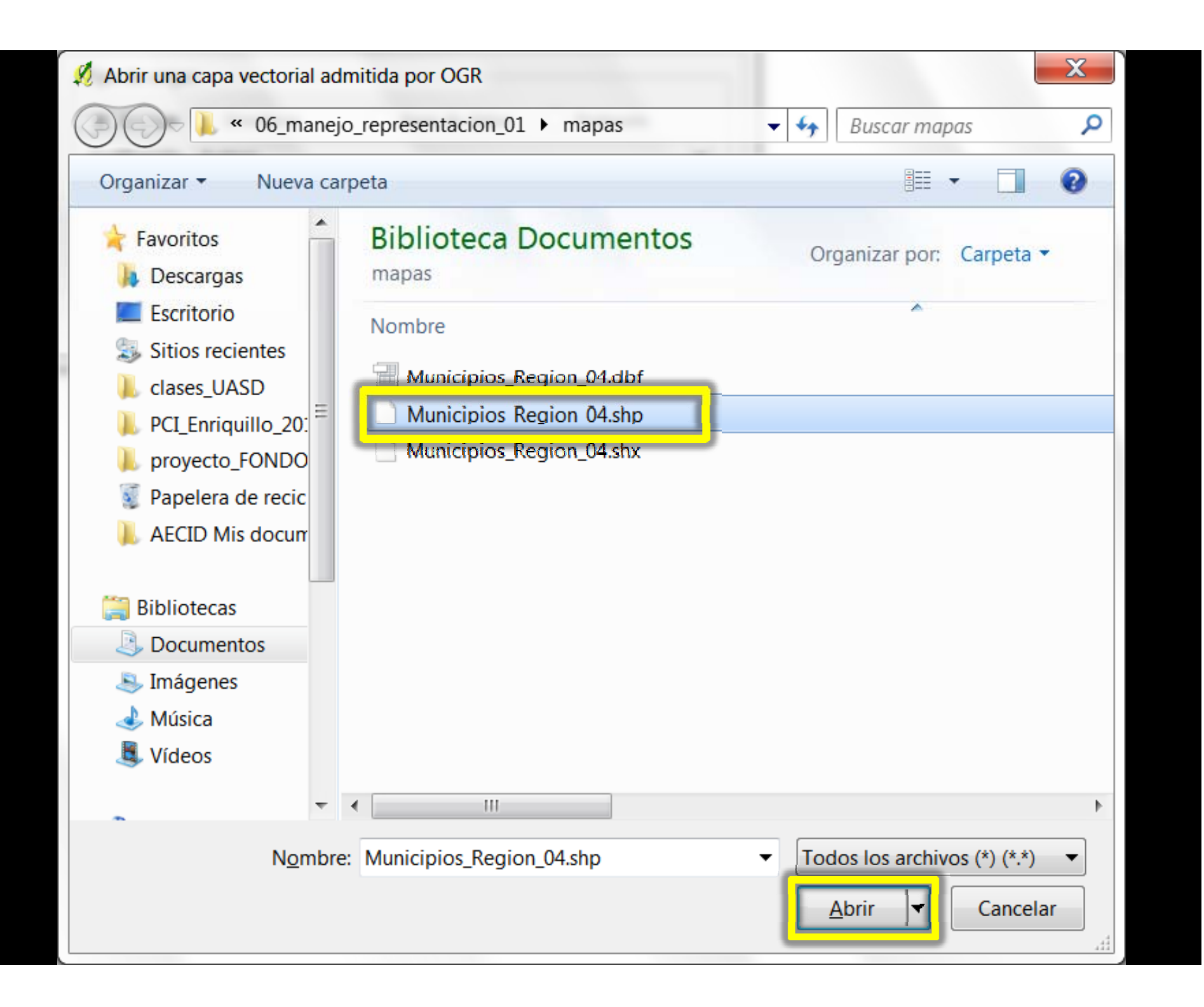
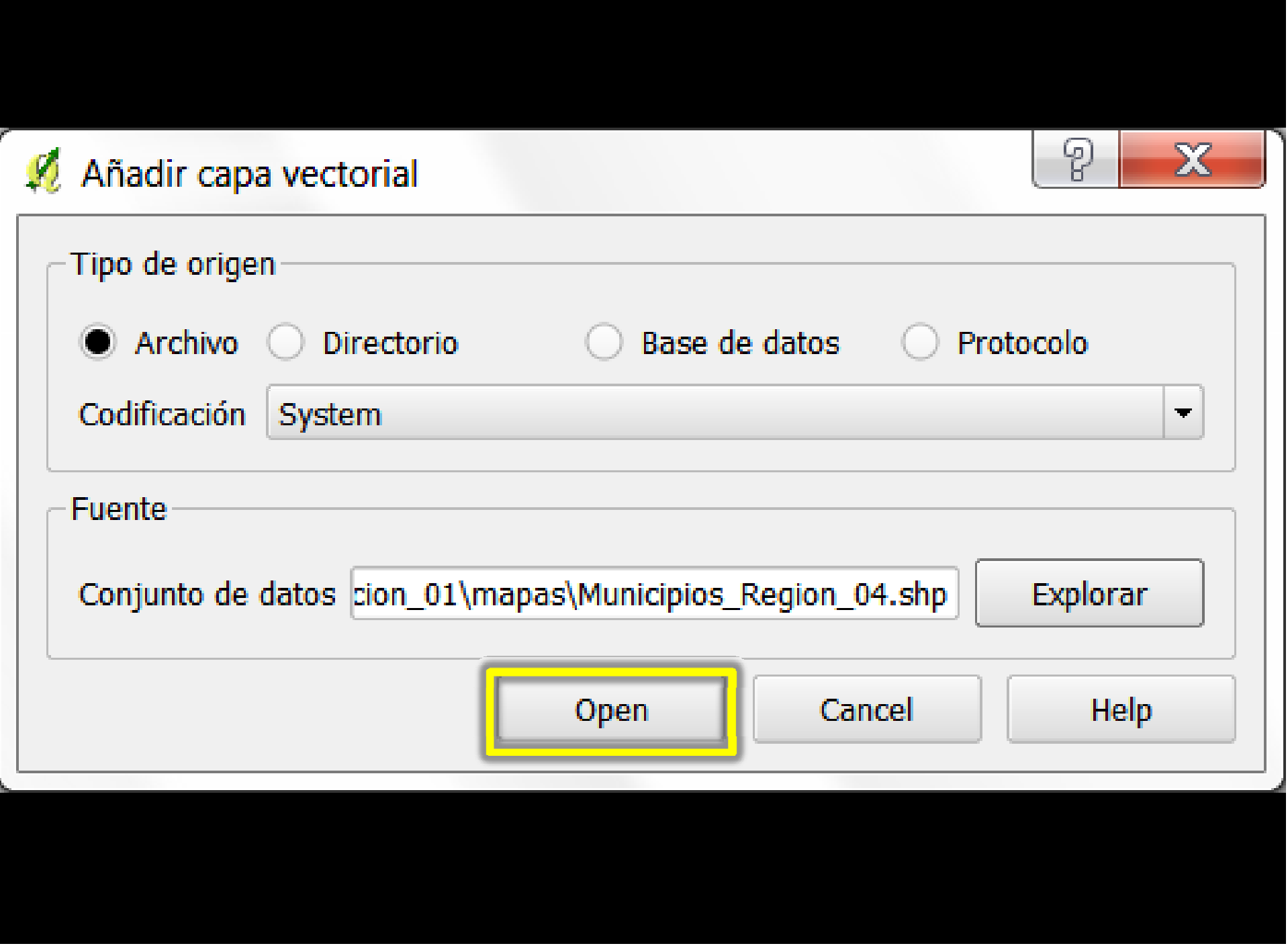

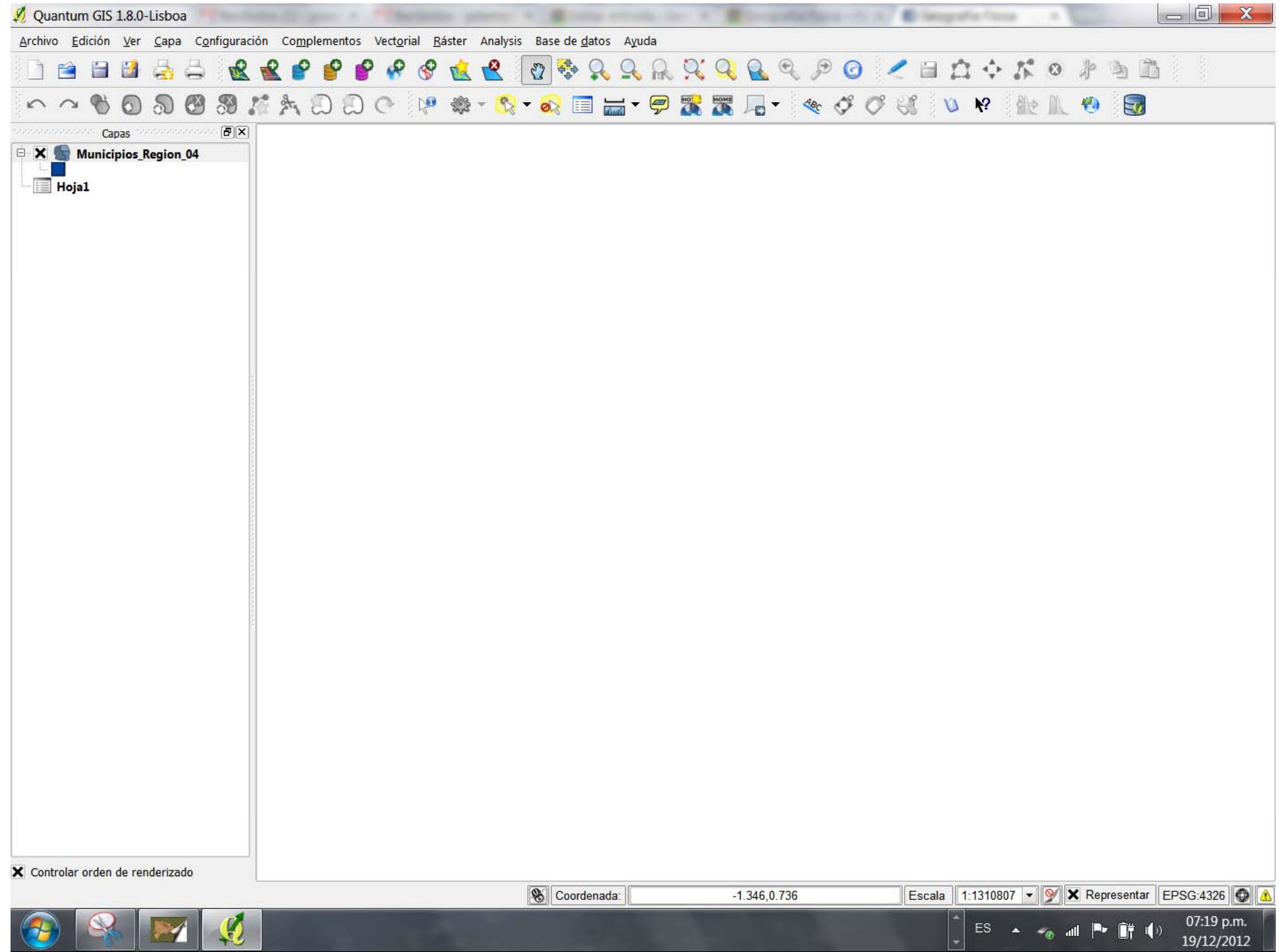

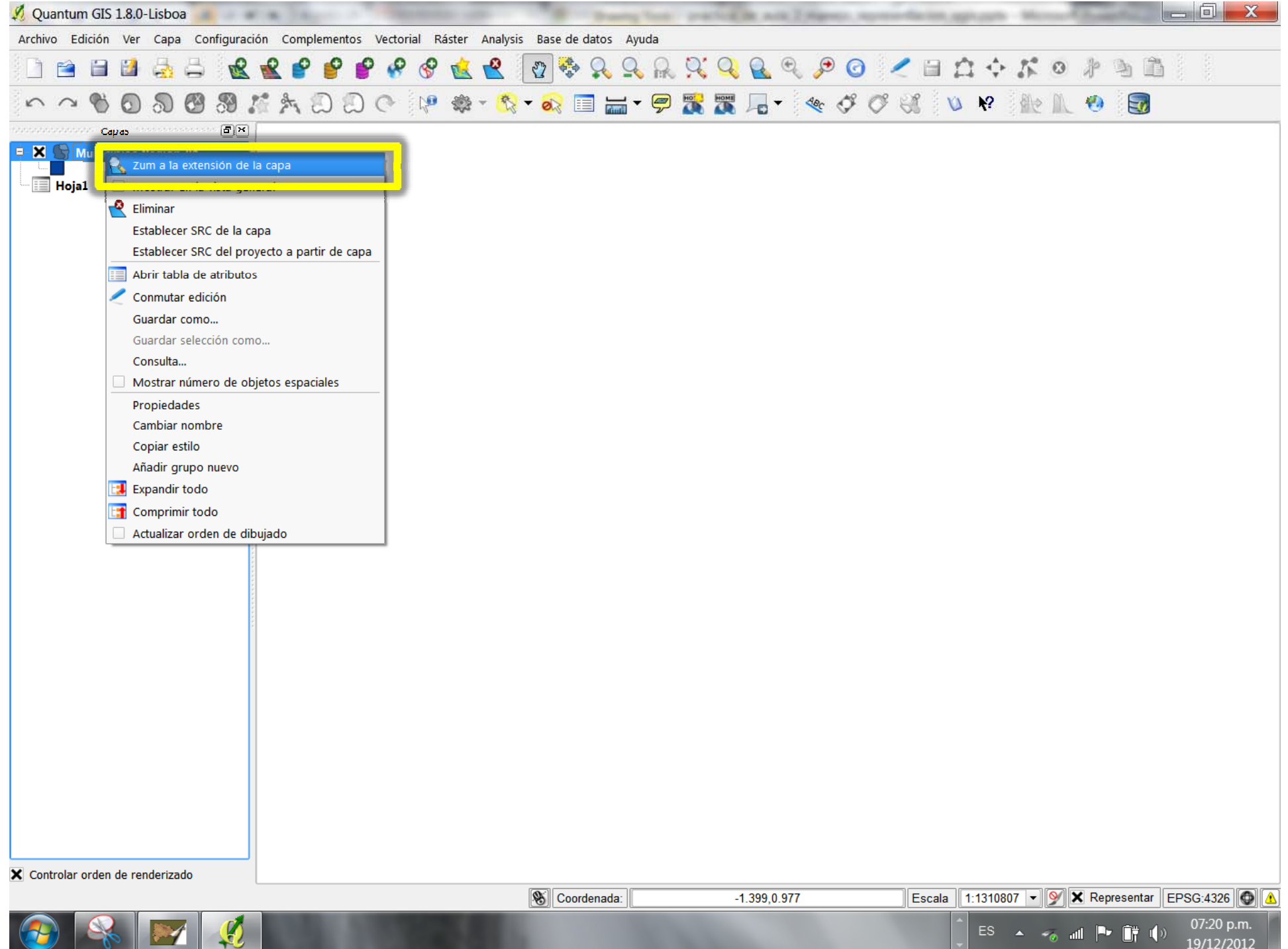

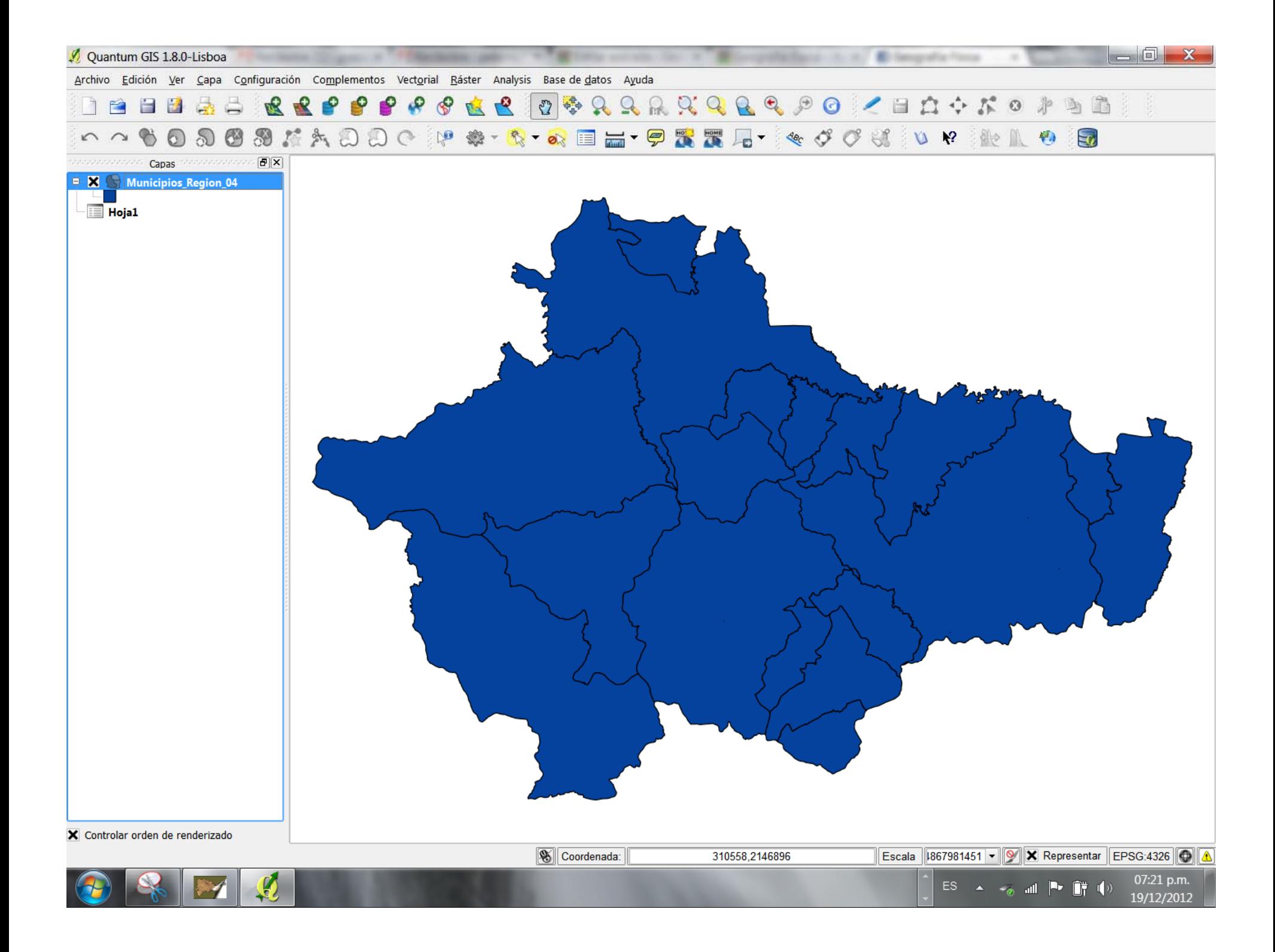

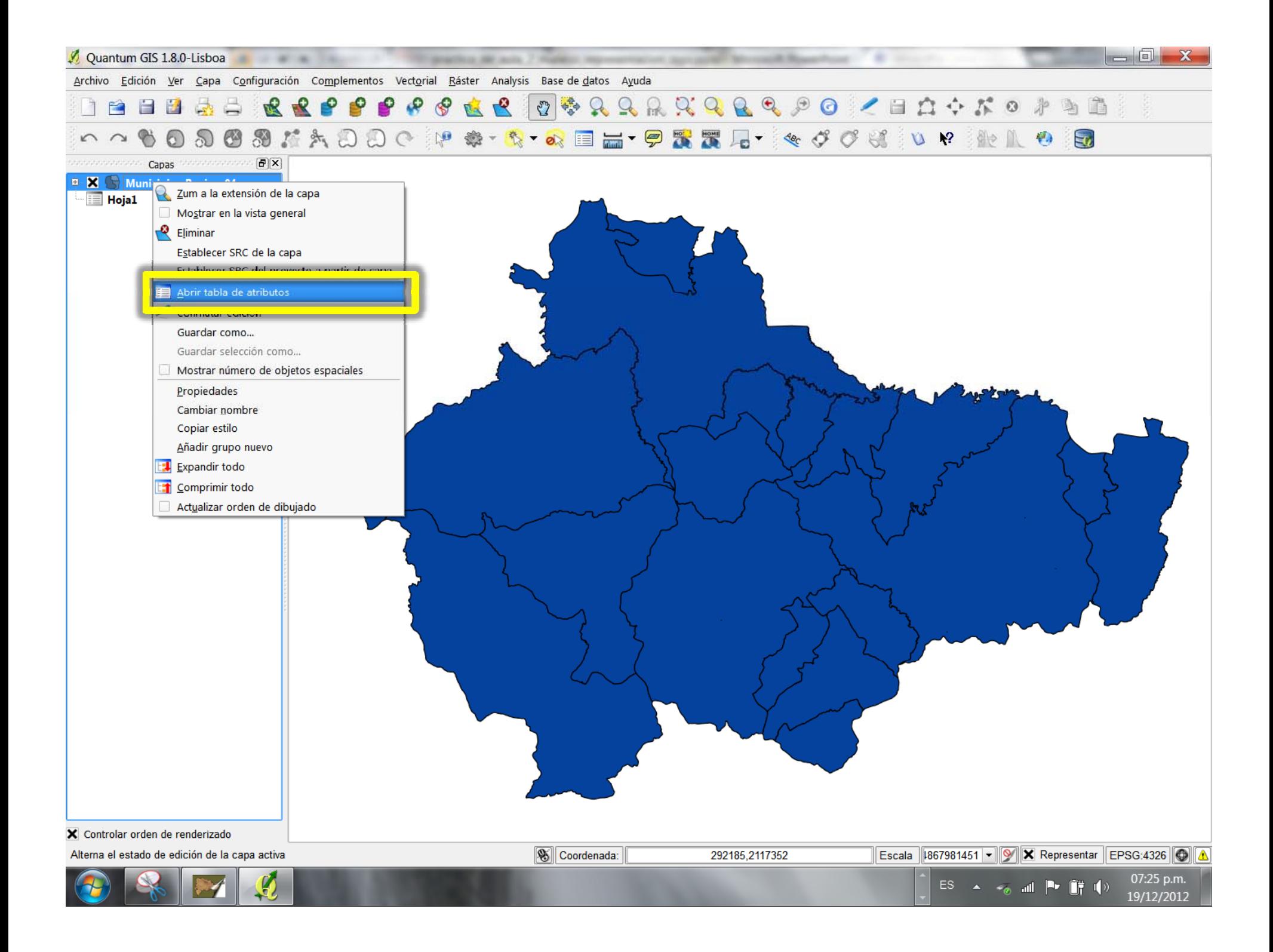

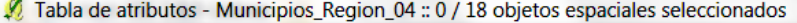

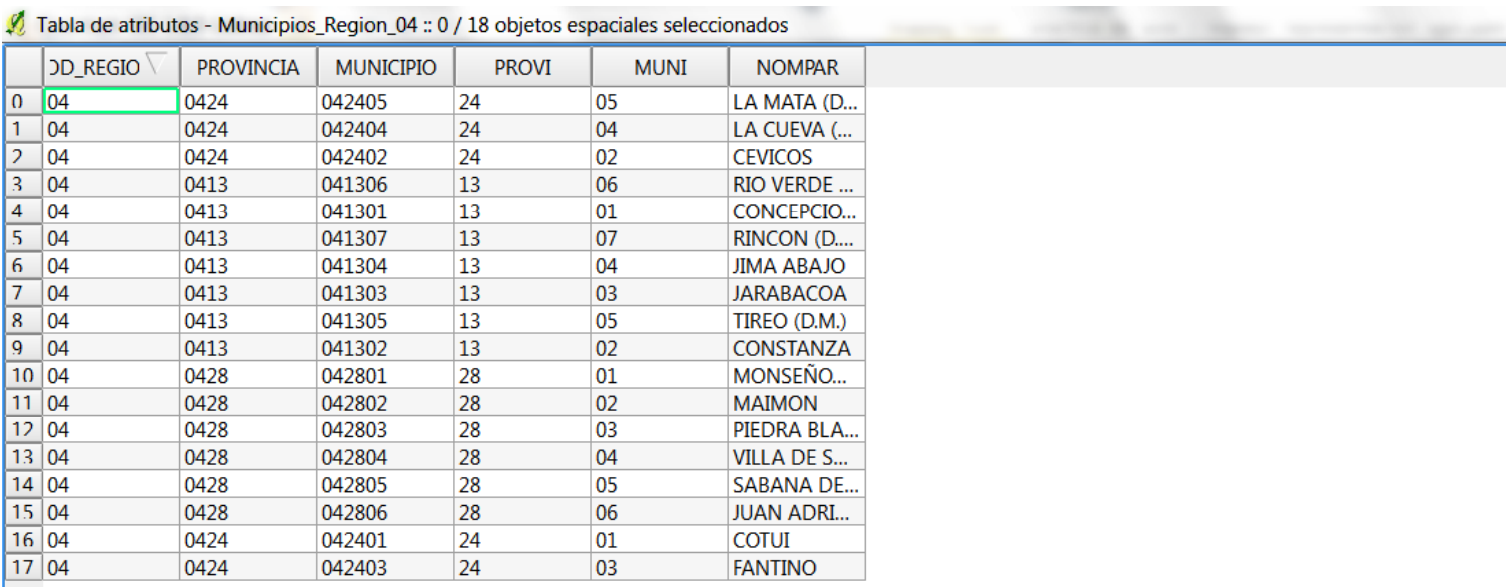

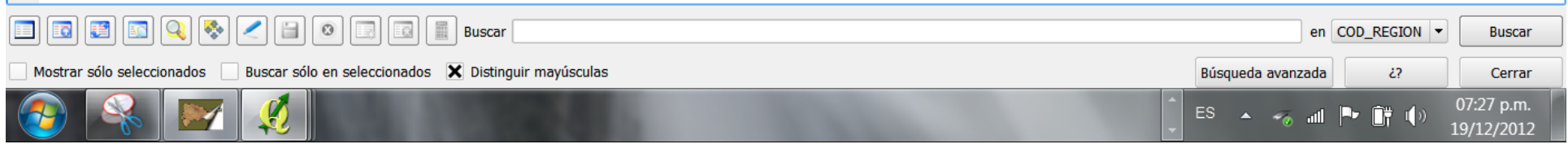

 $\begin{array}{|c|c|c|}\hline \text{ } & \text{ } & \text{ } & \text{ } & \text{ } \\ \hline \end{array}$ 

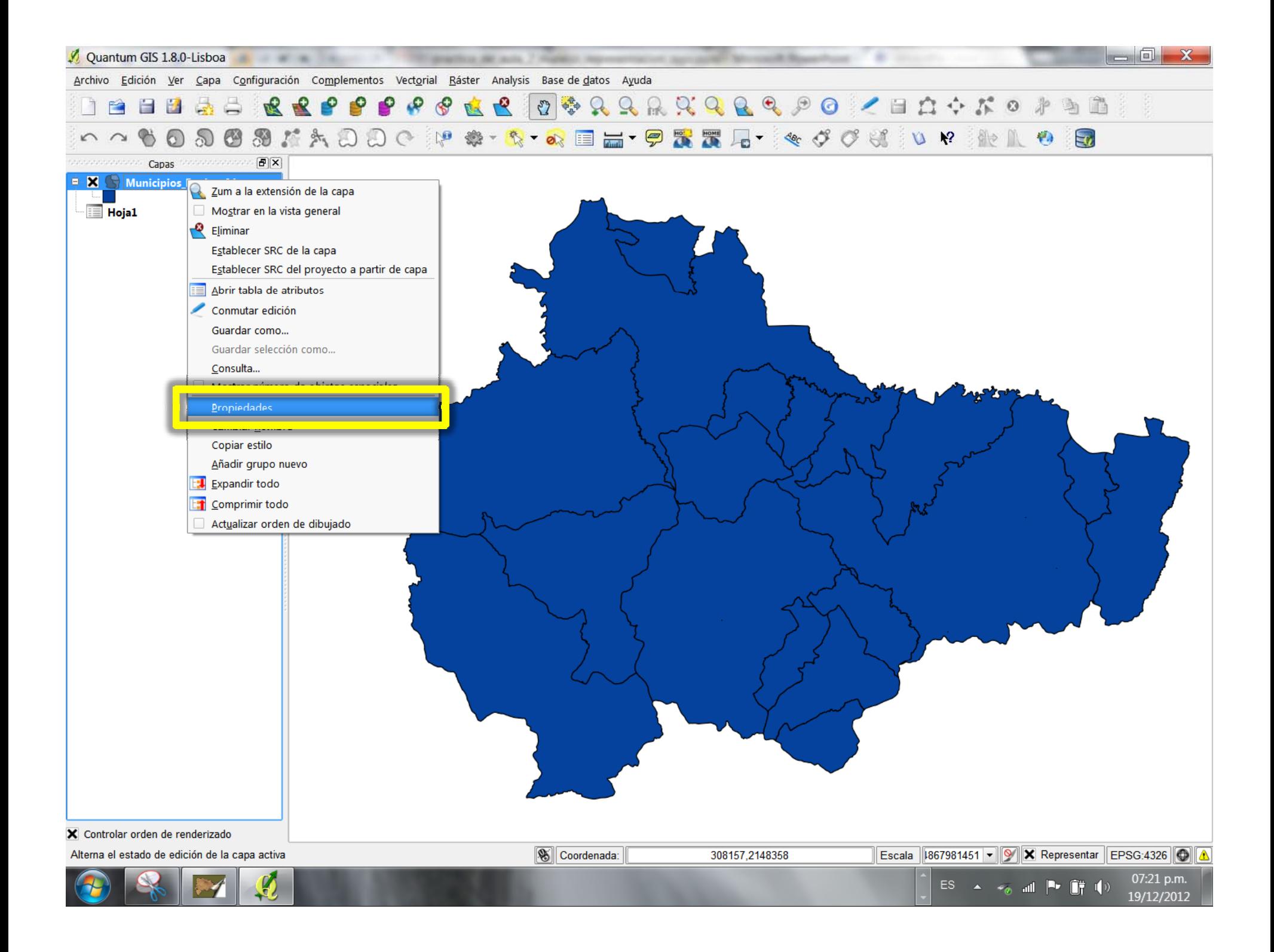

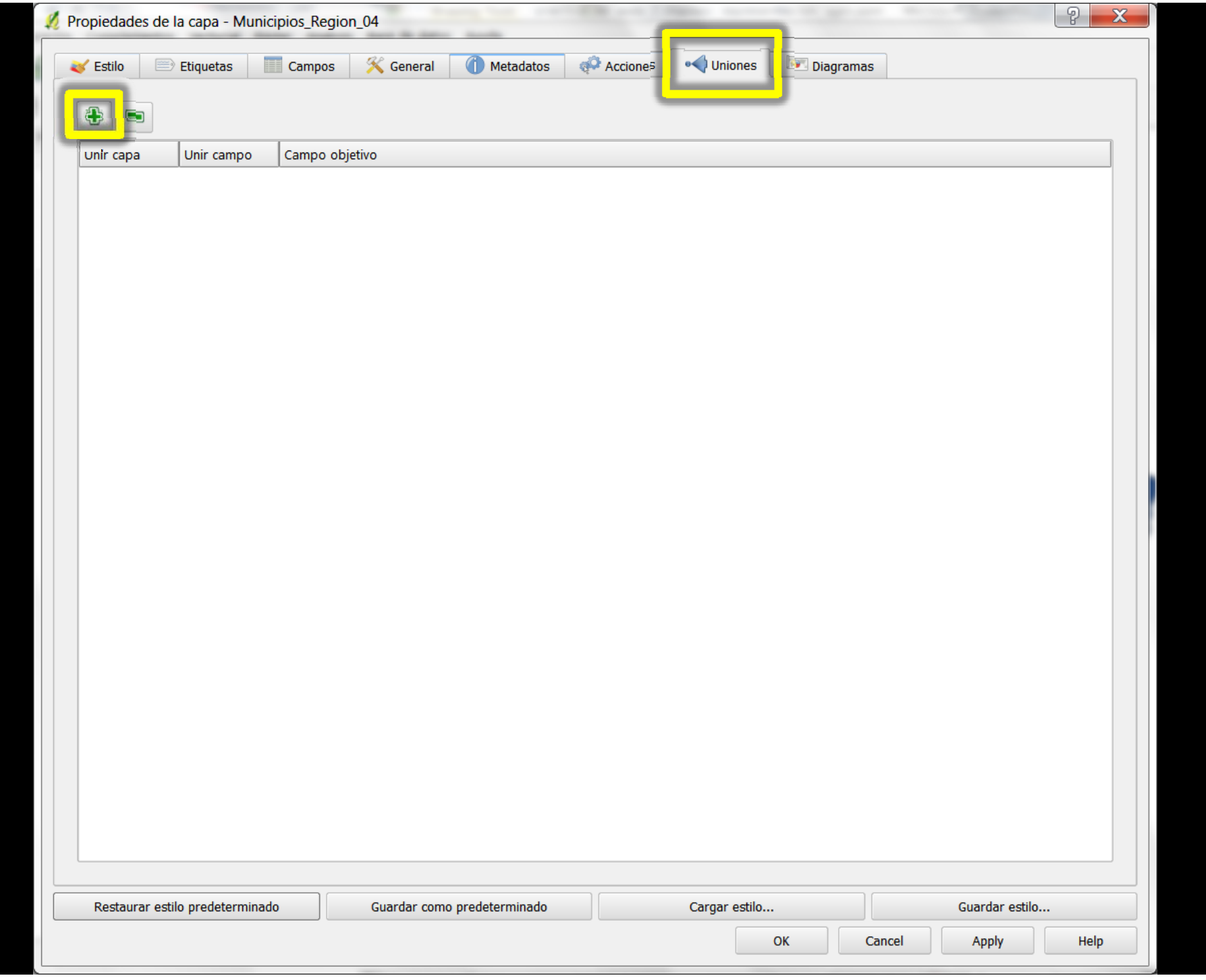

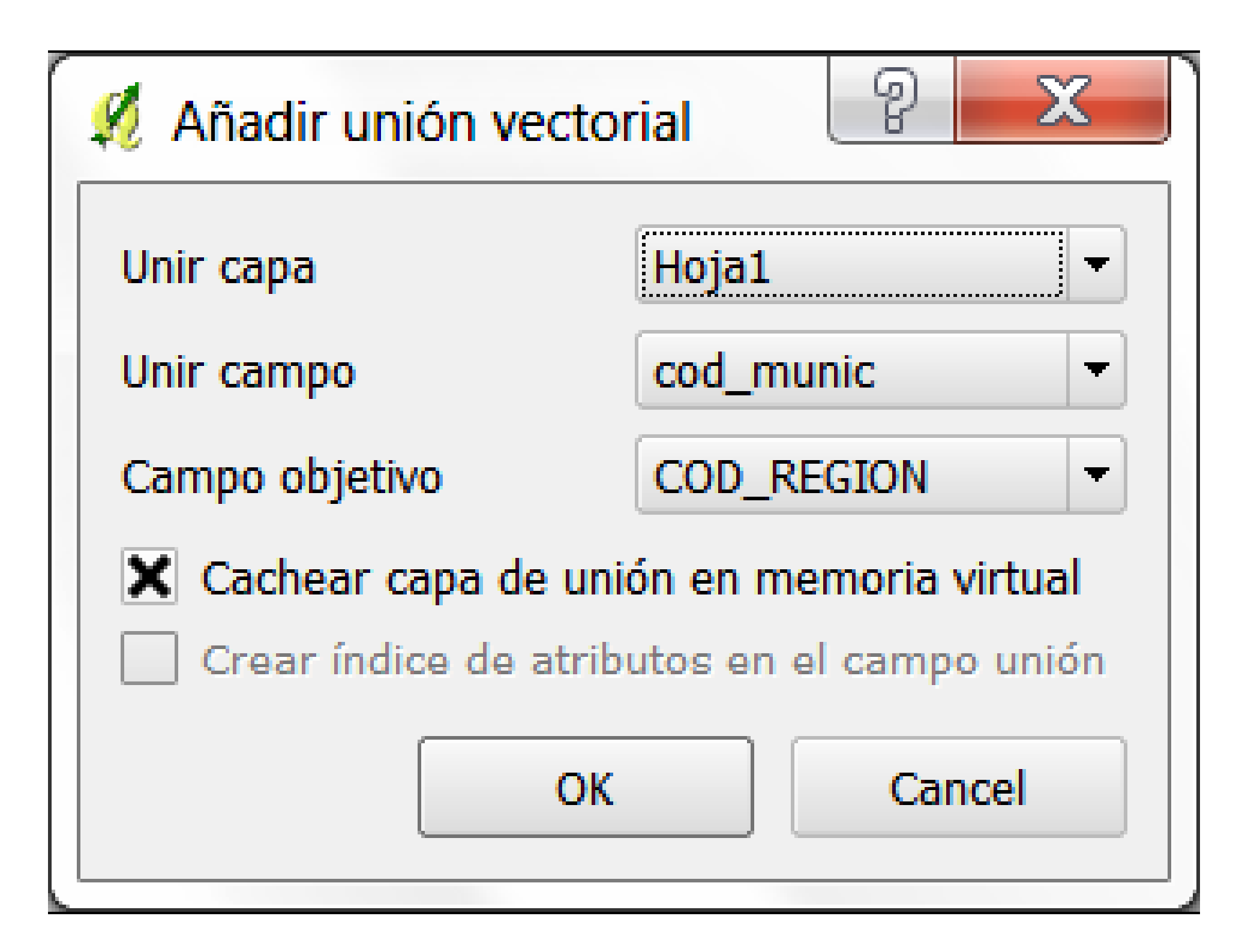

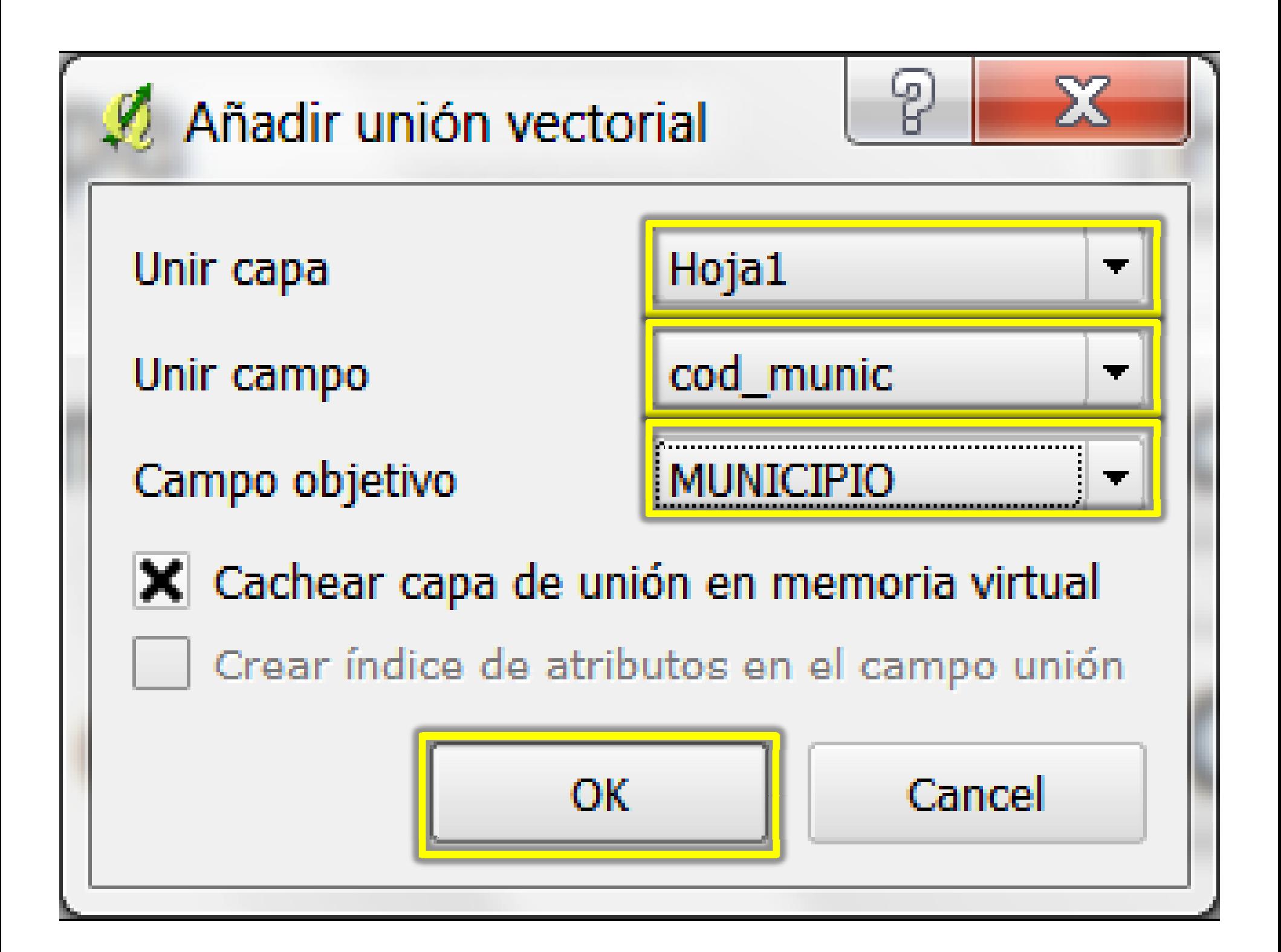

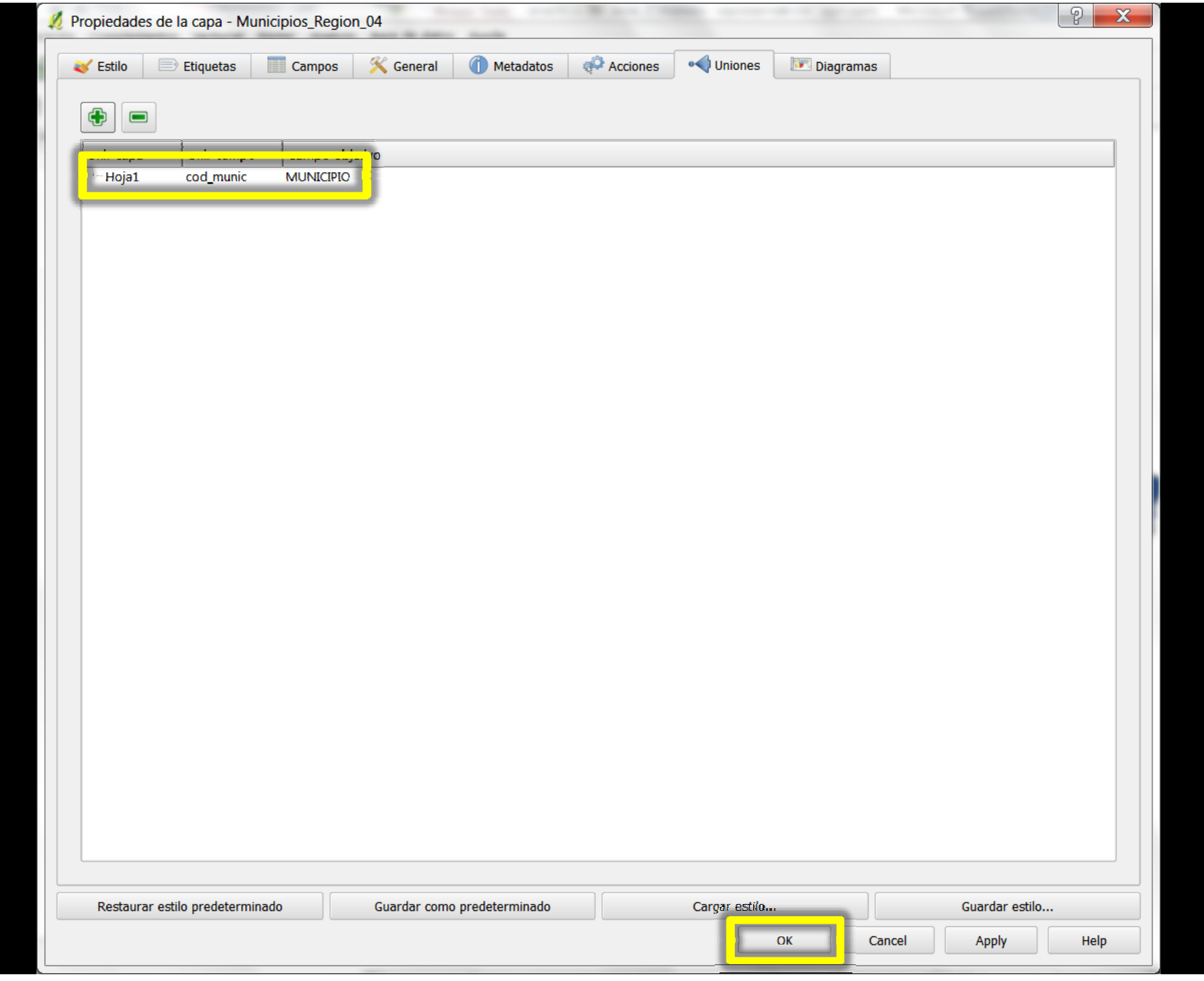

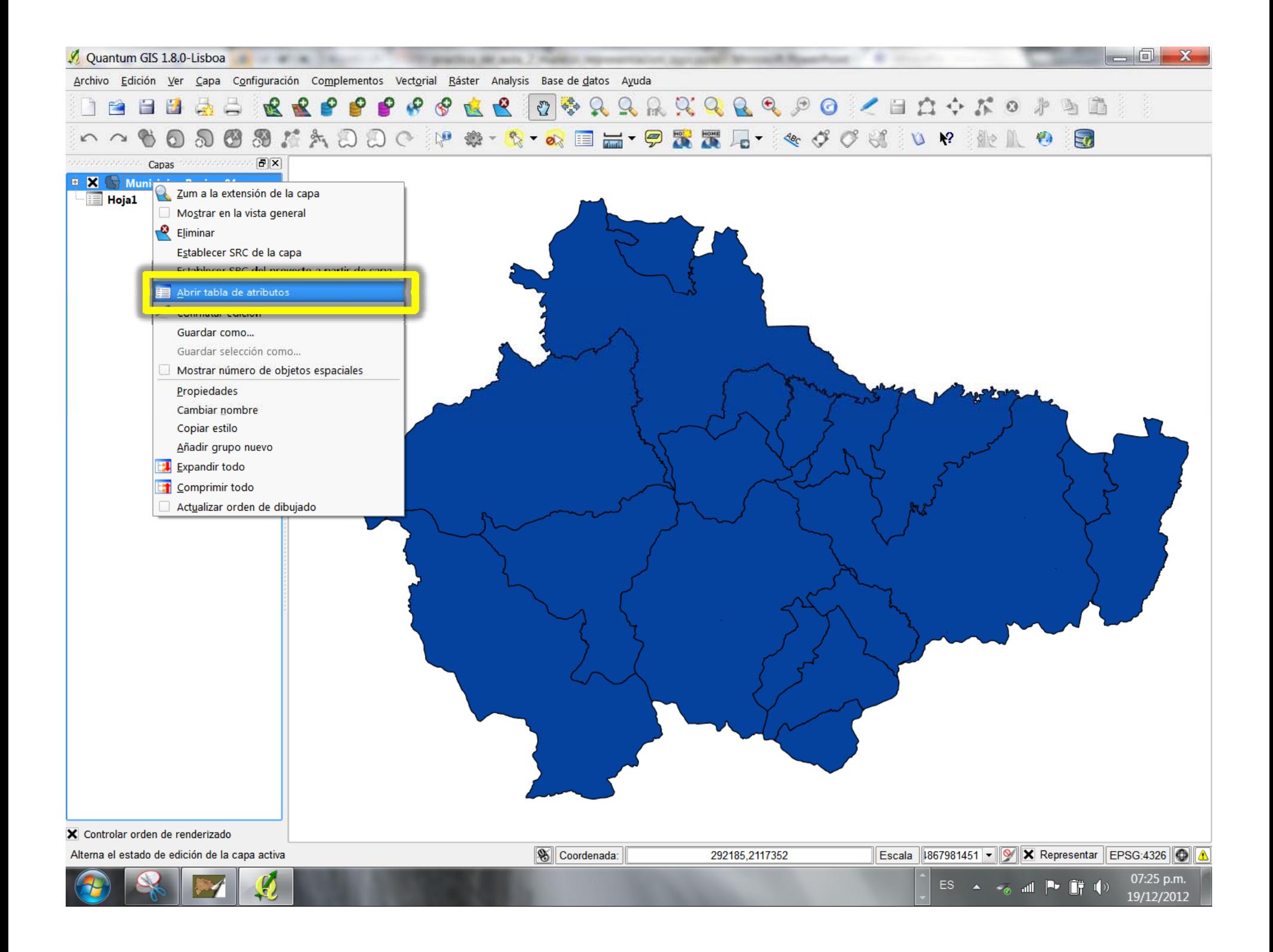

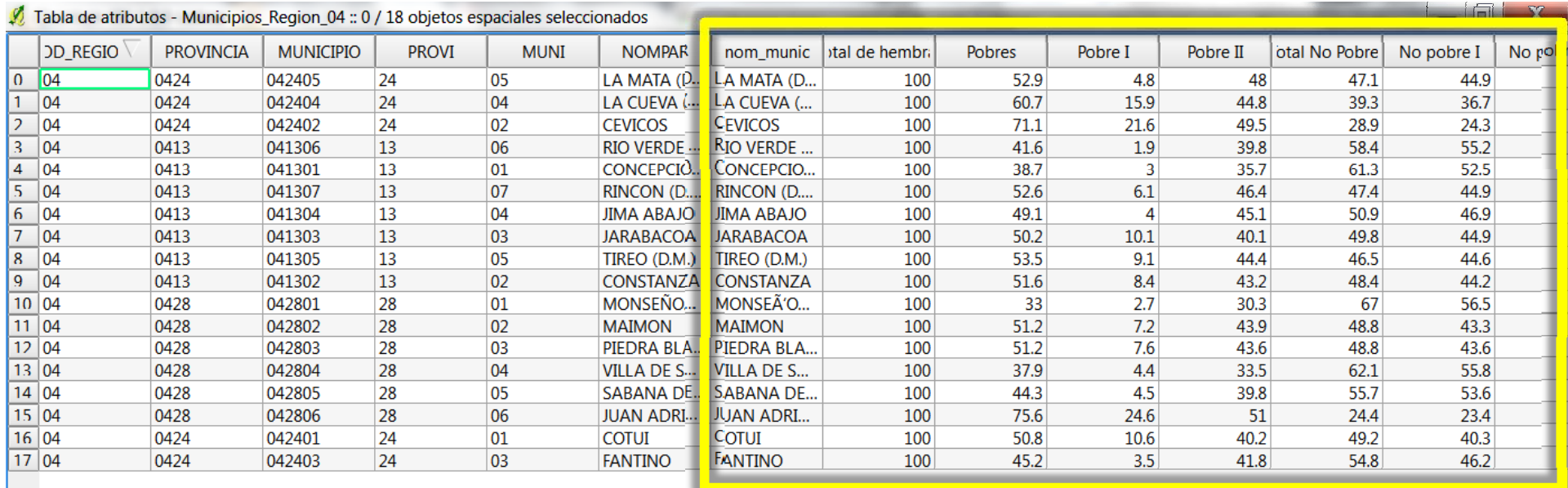

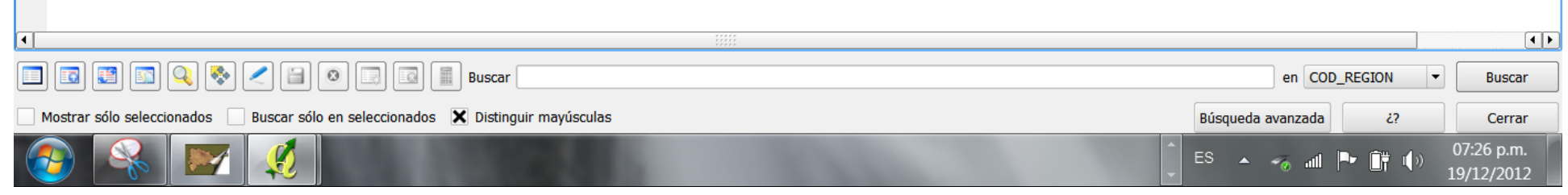

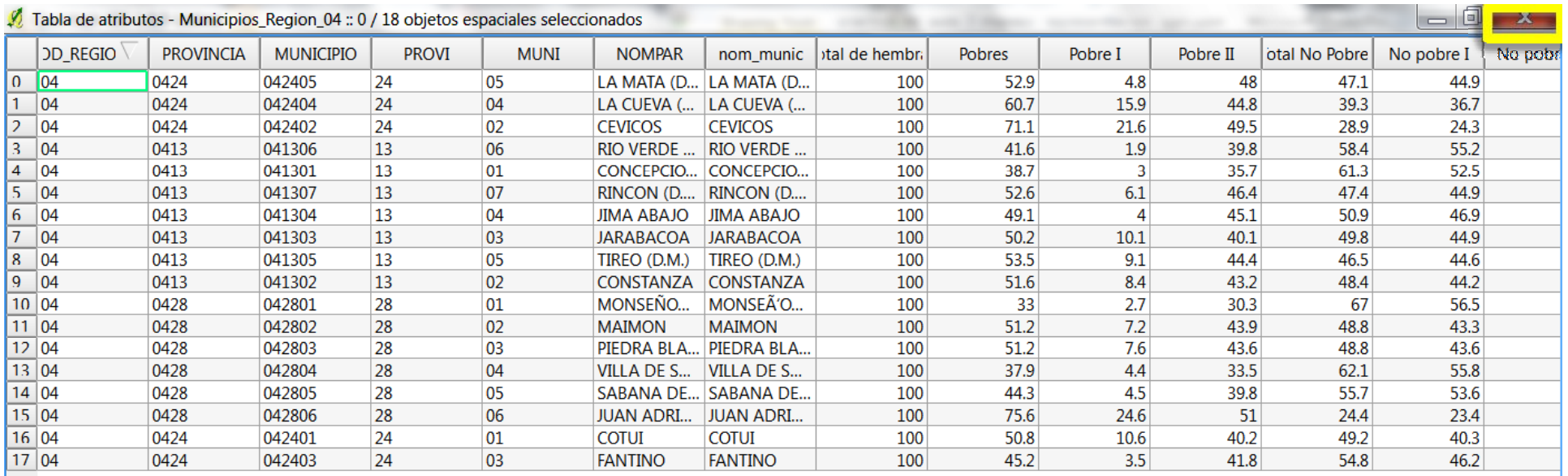

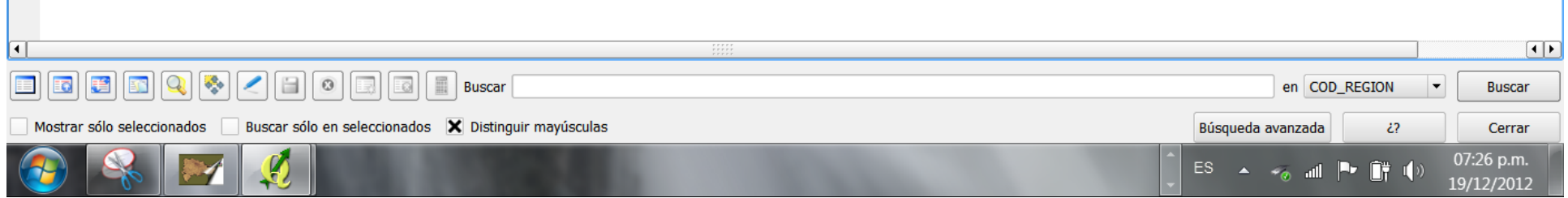

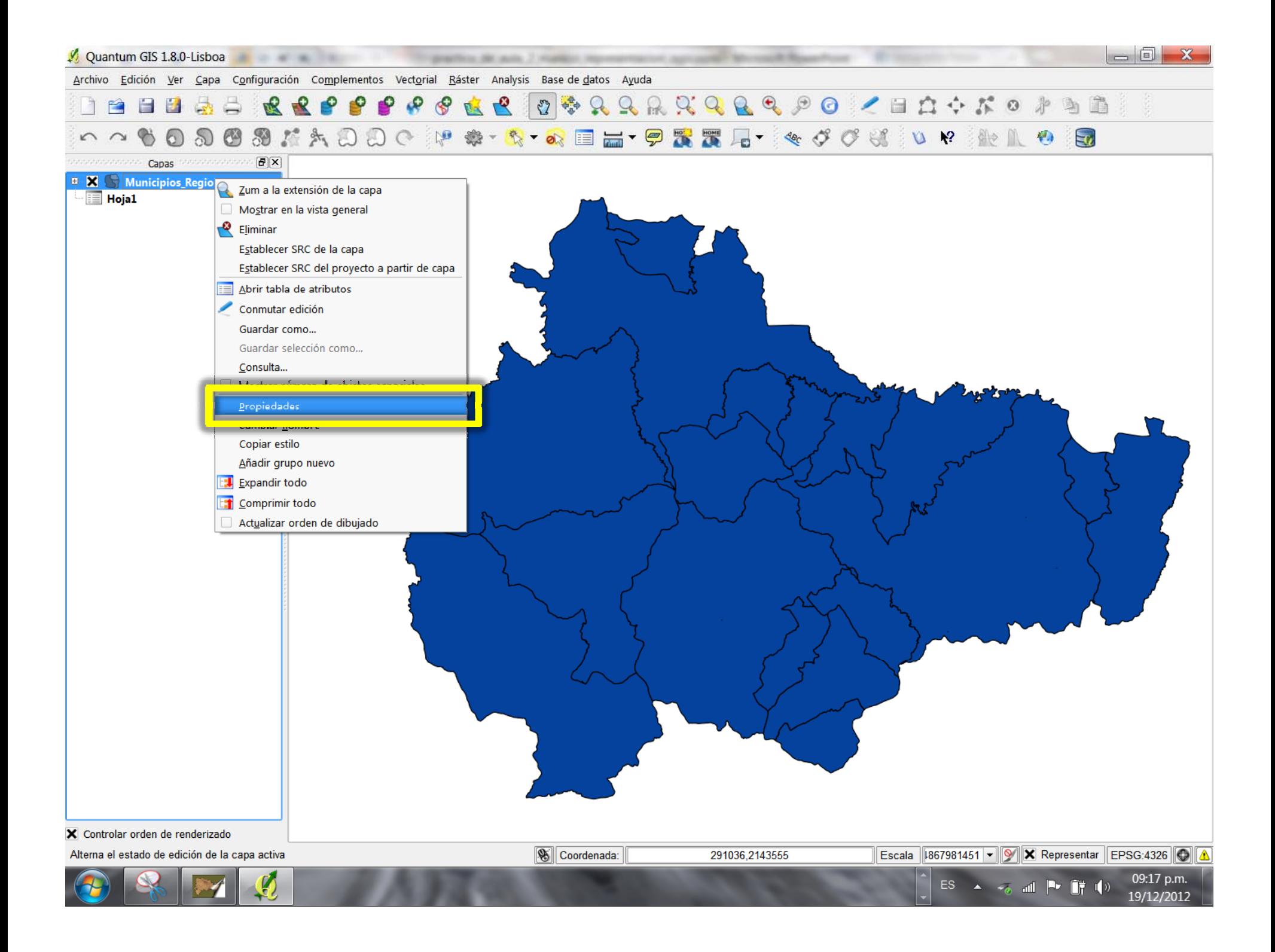

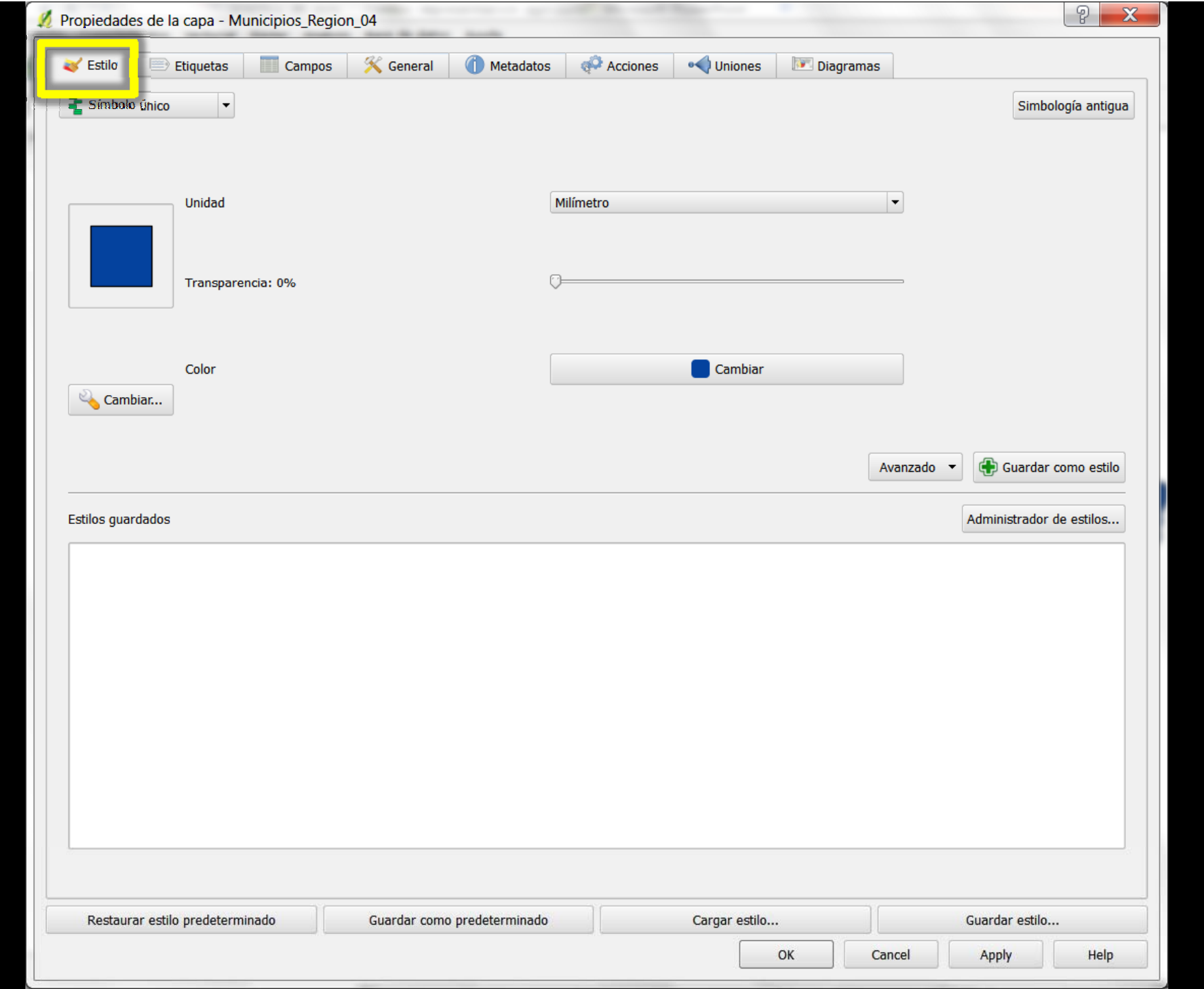

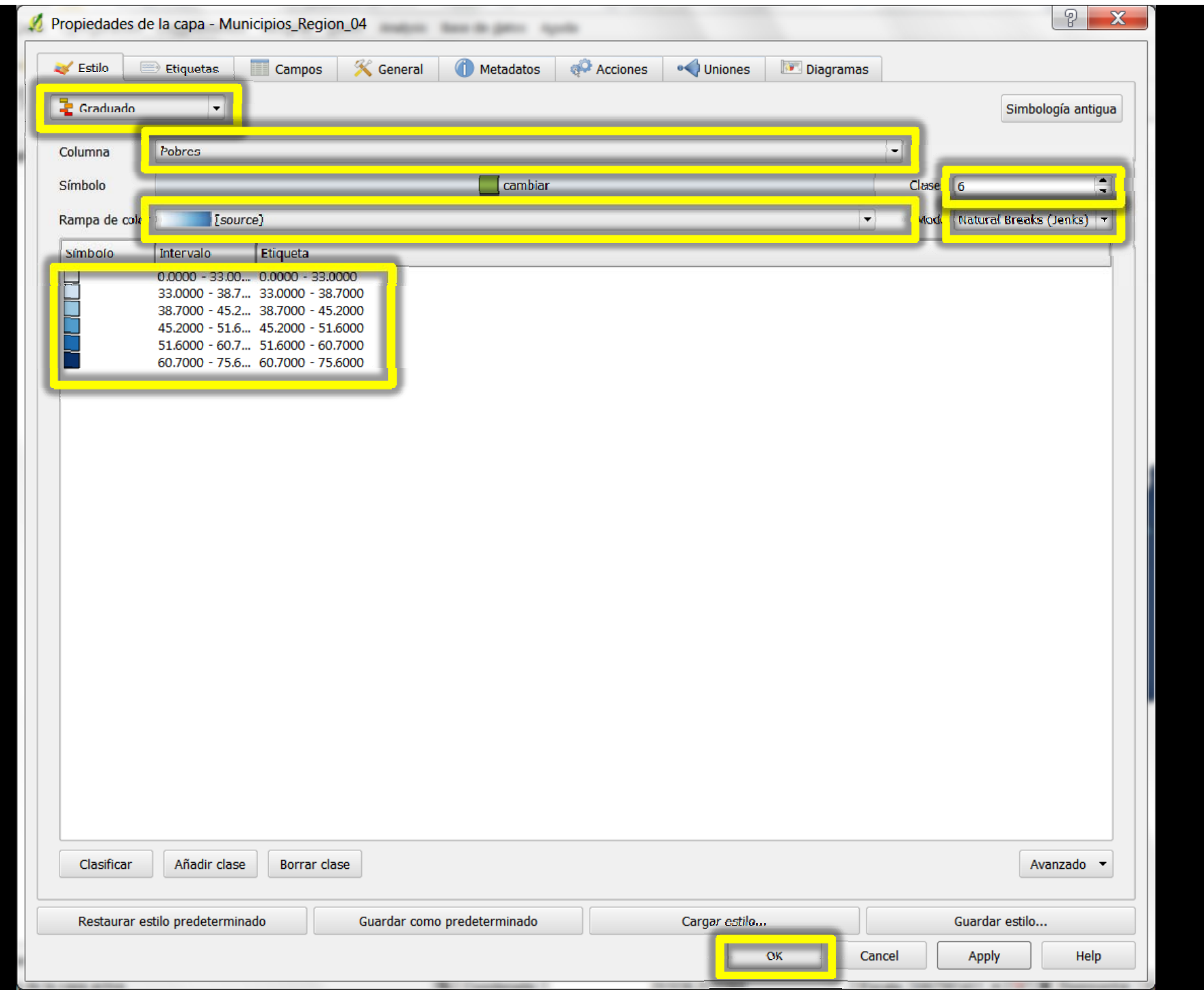

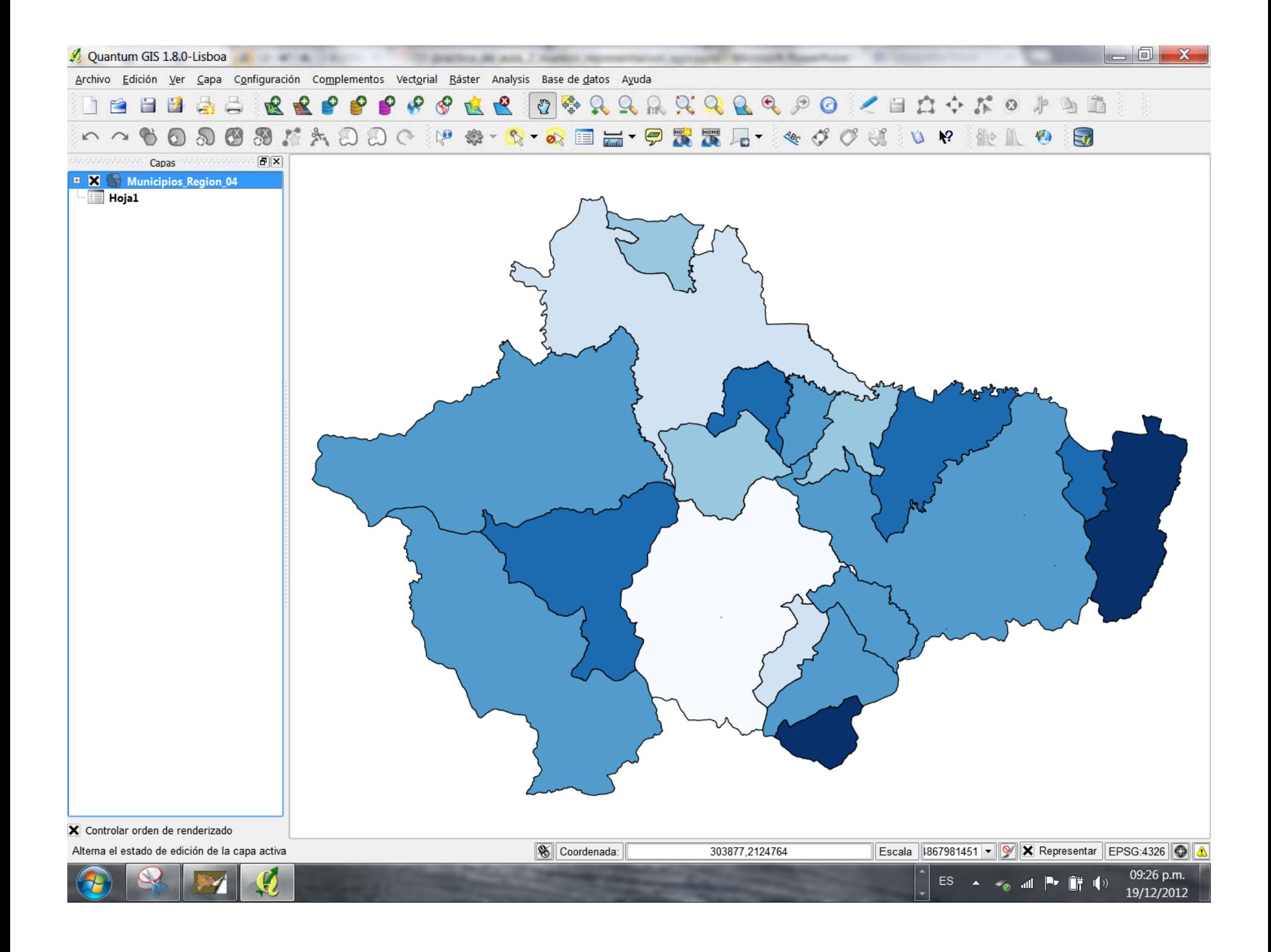

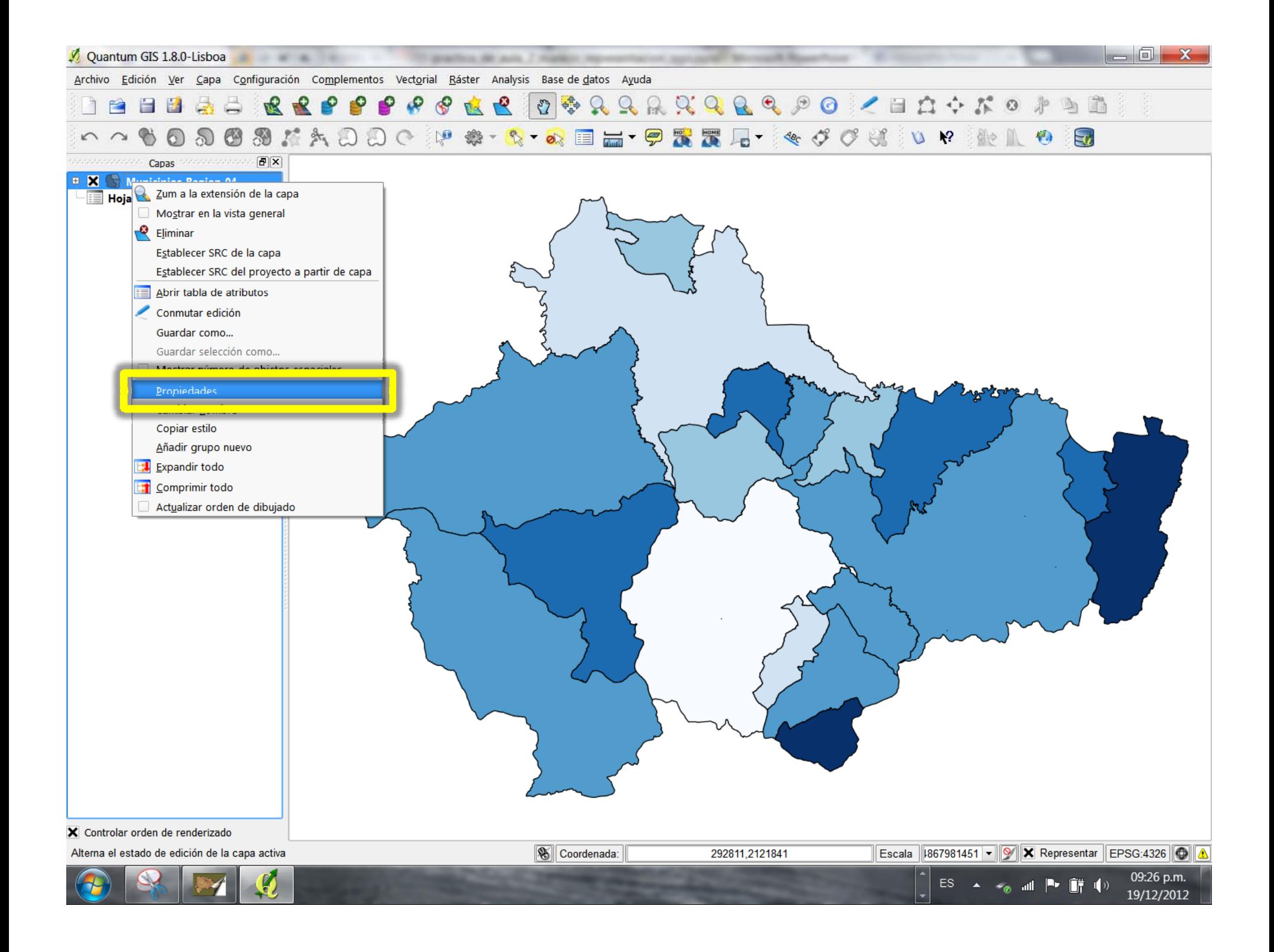

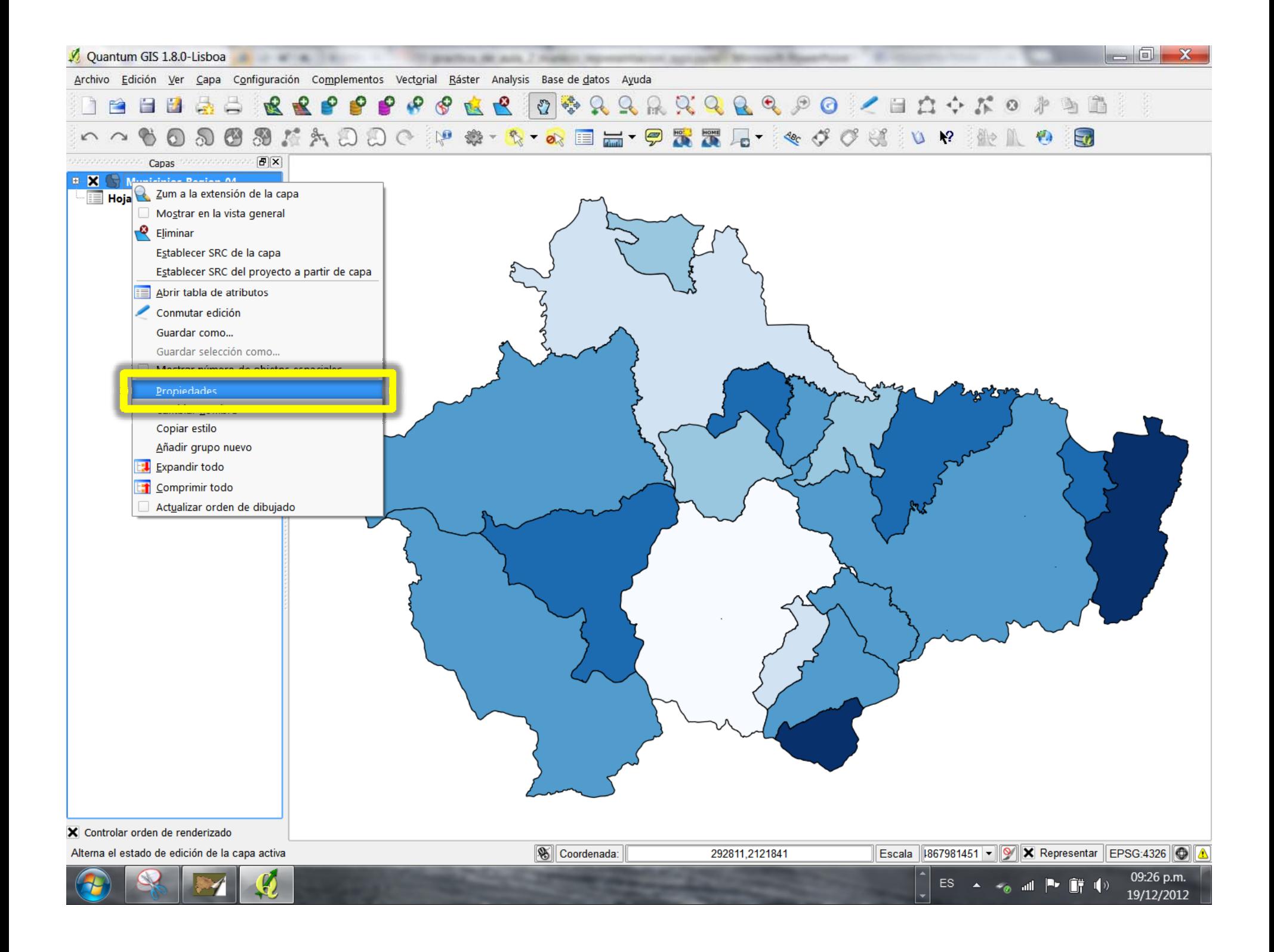

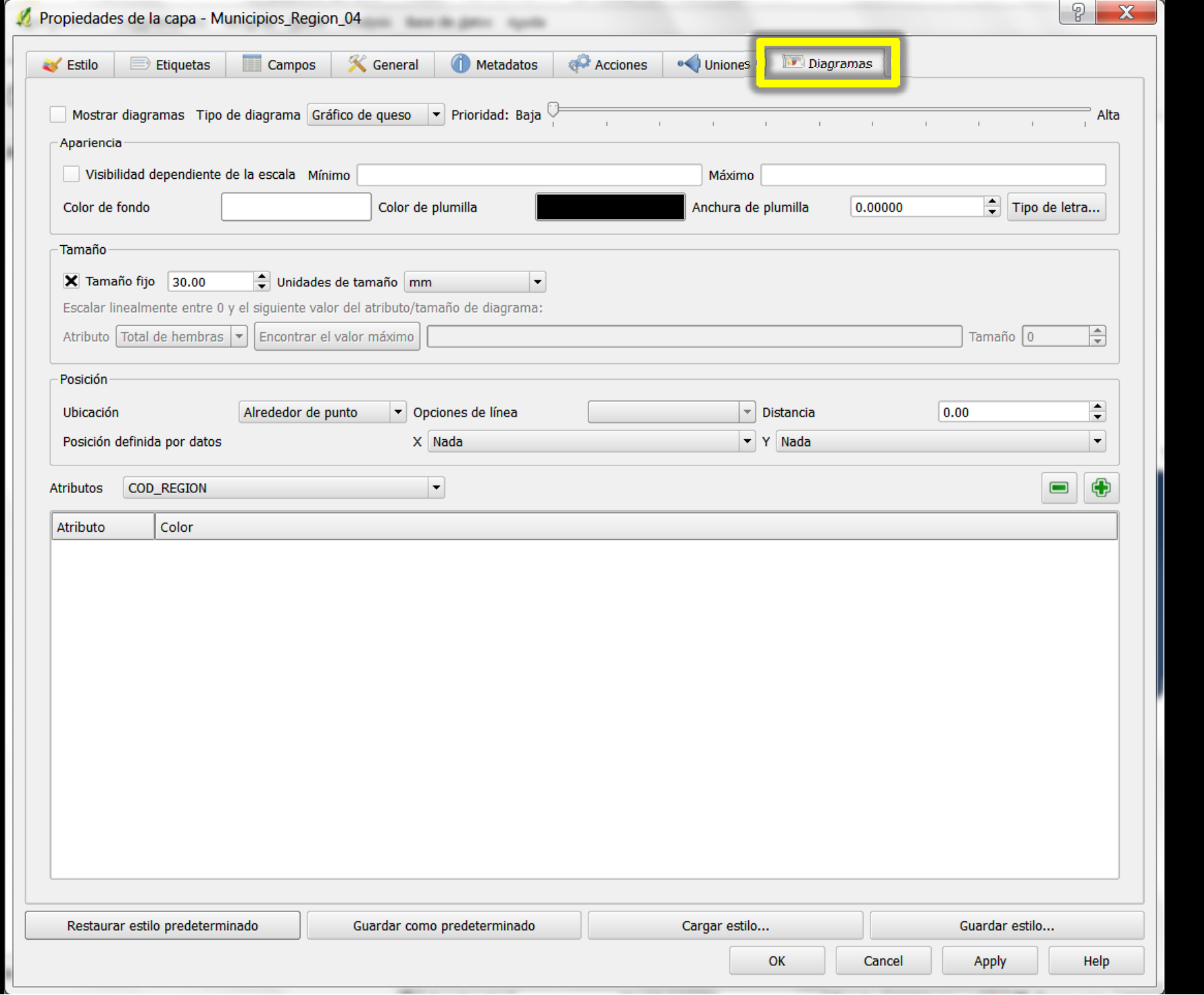

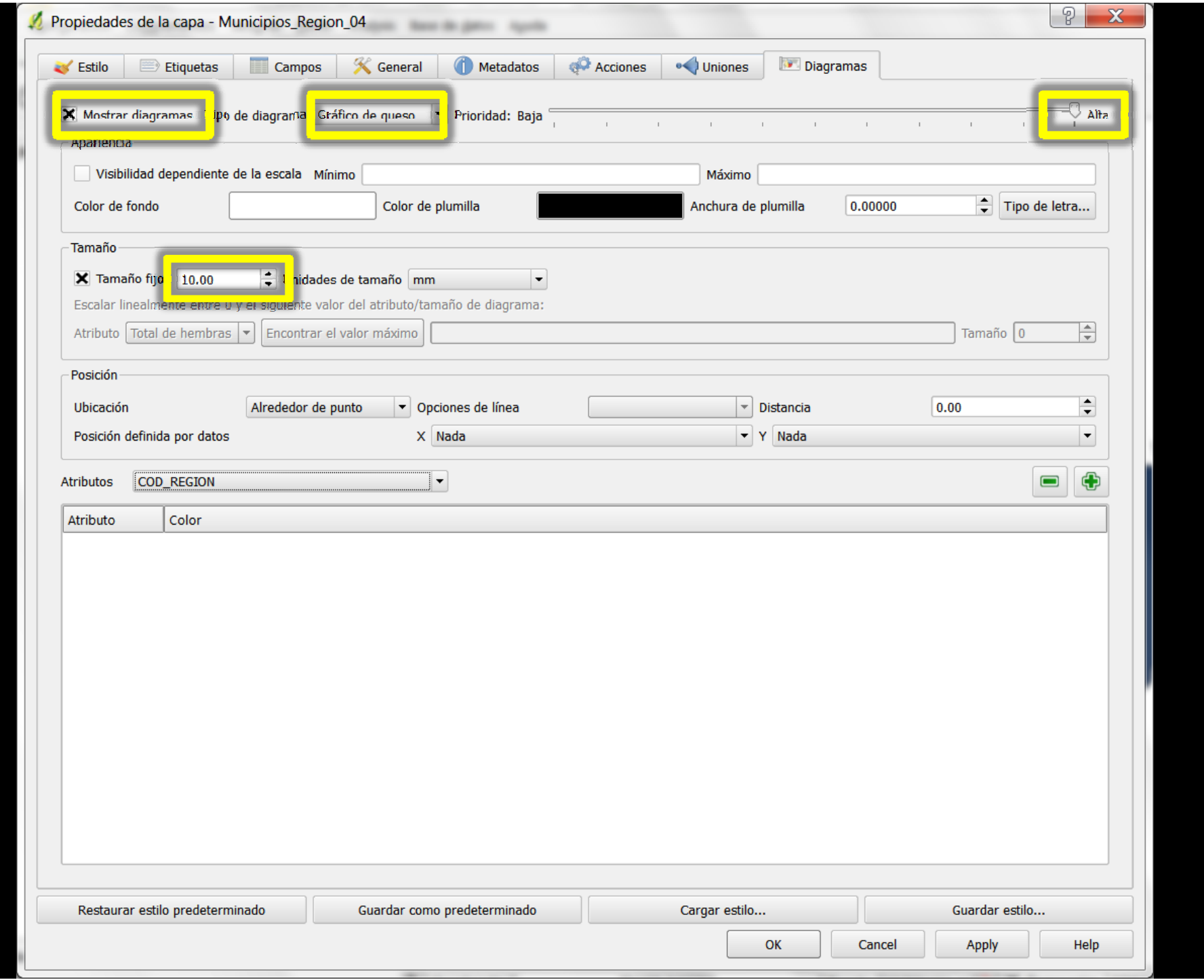

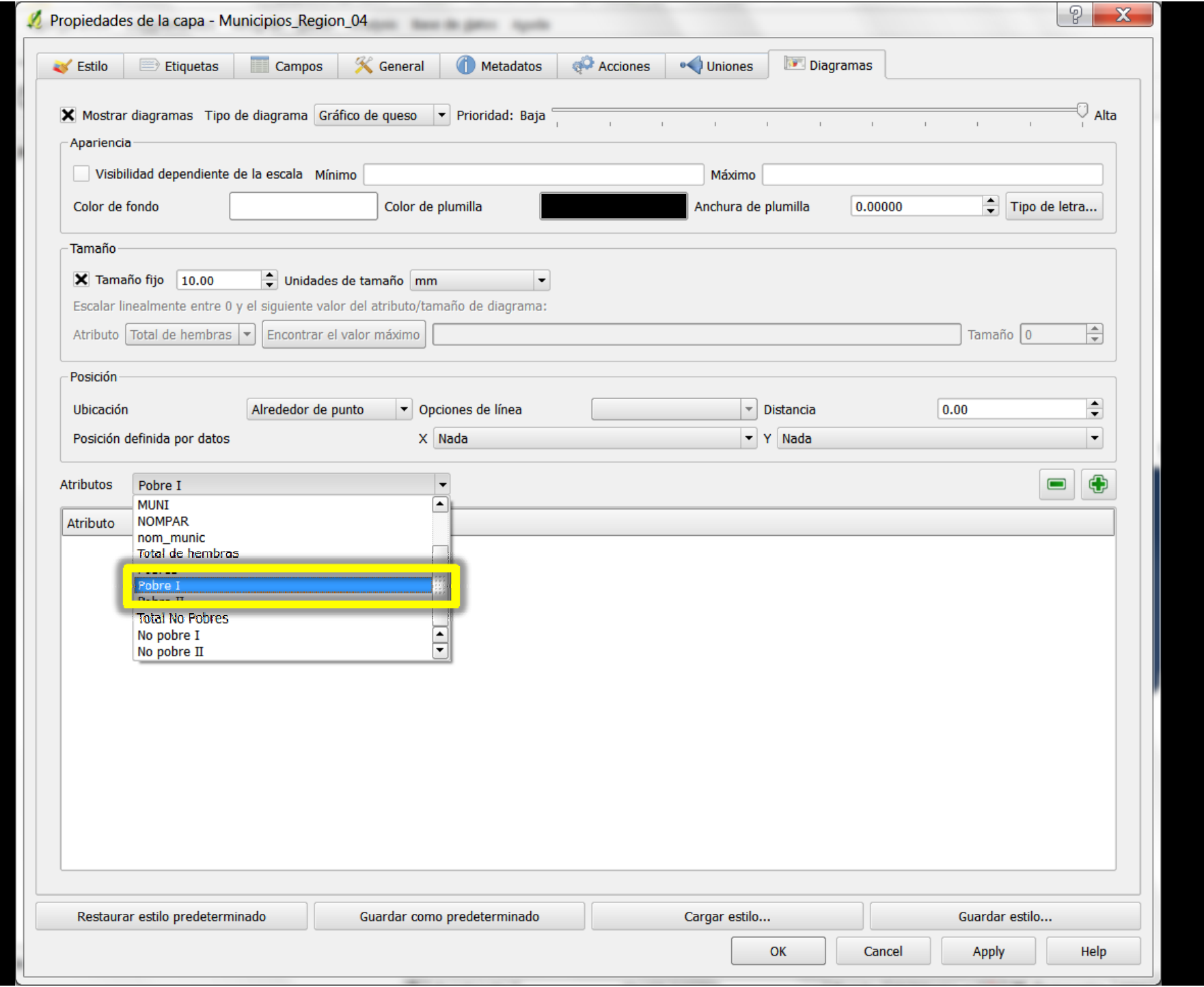

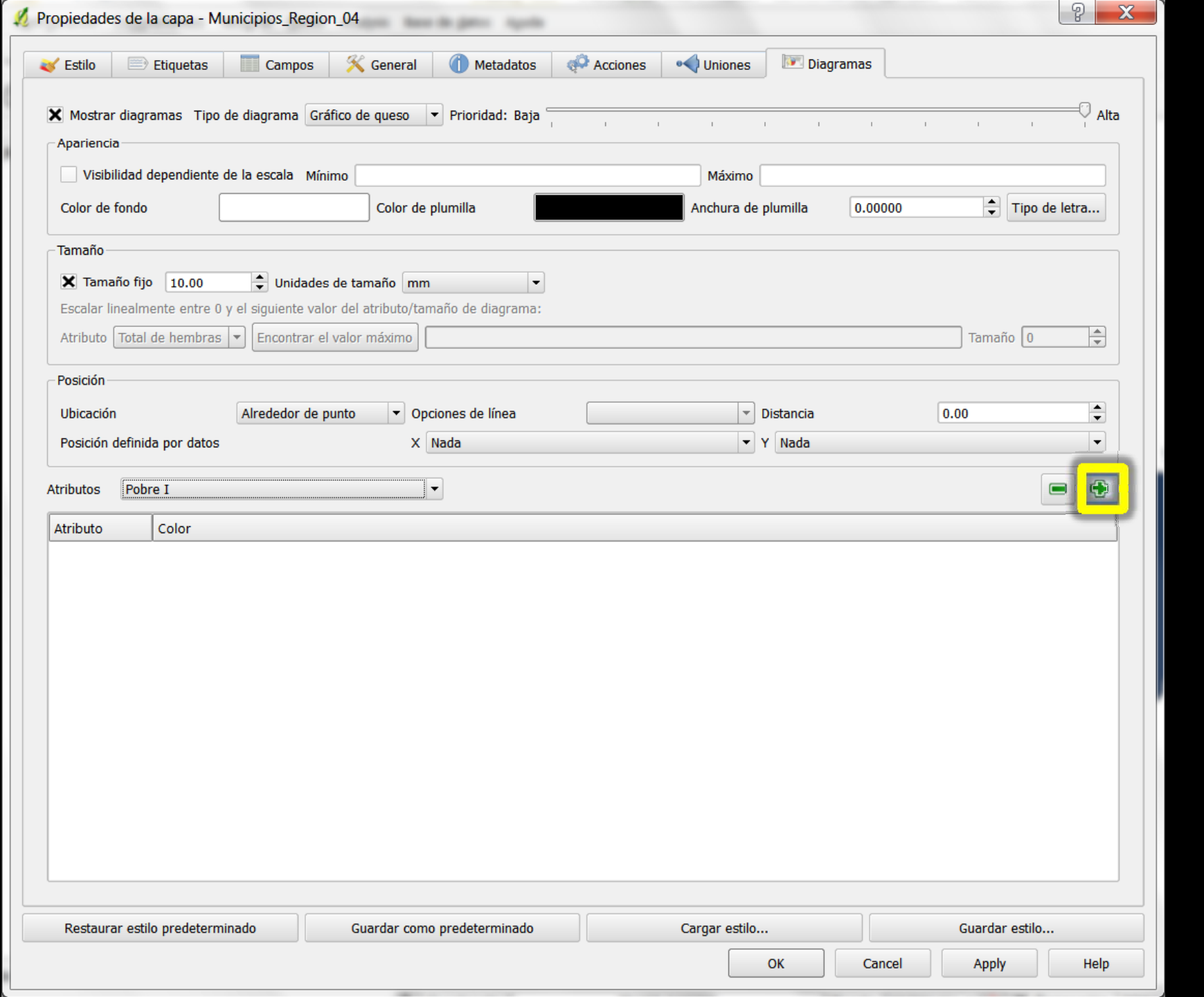

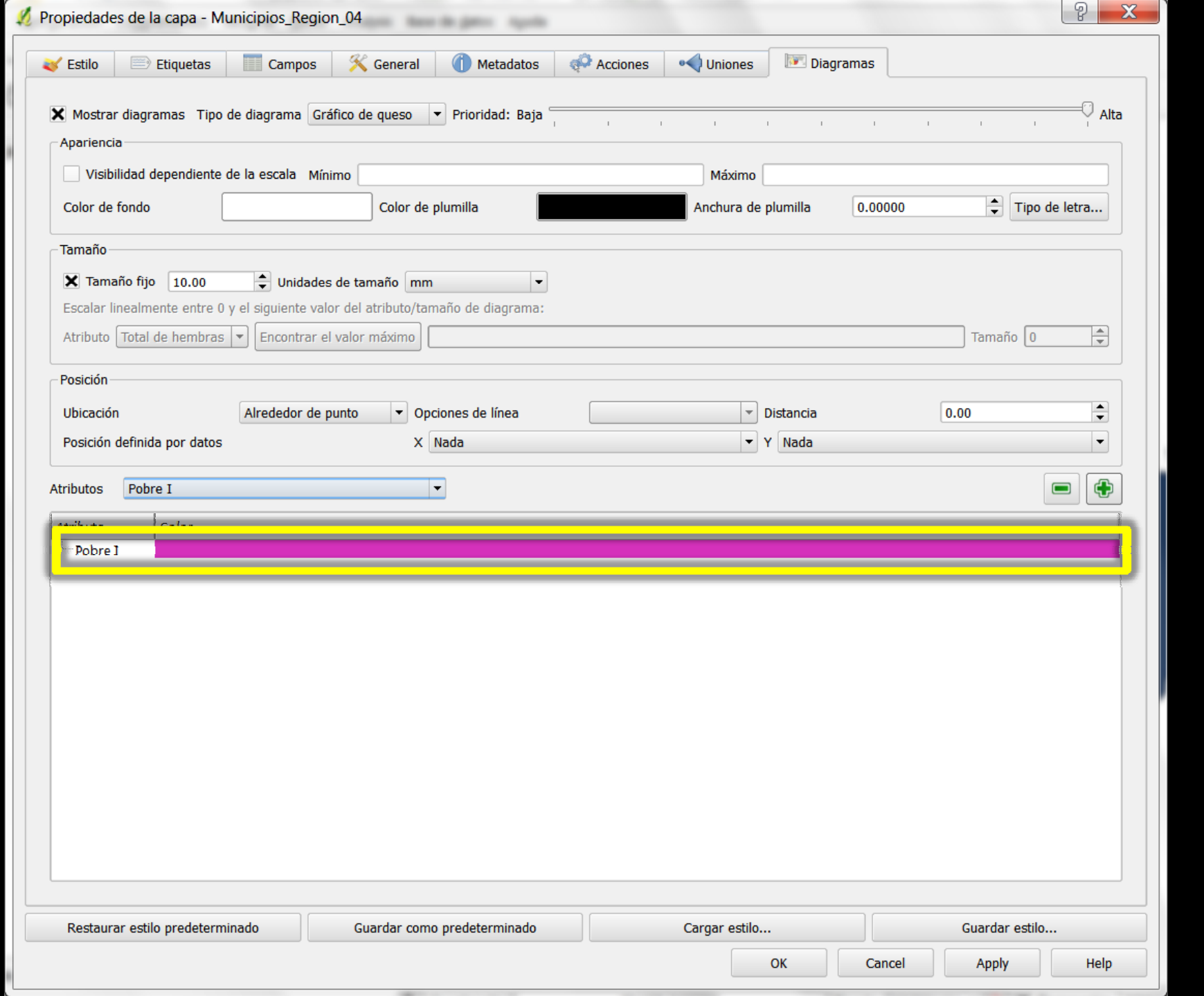

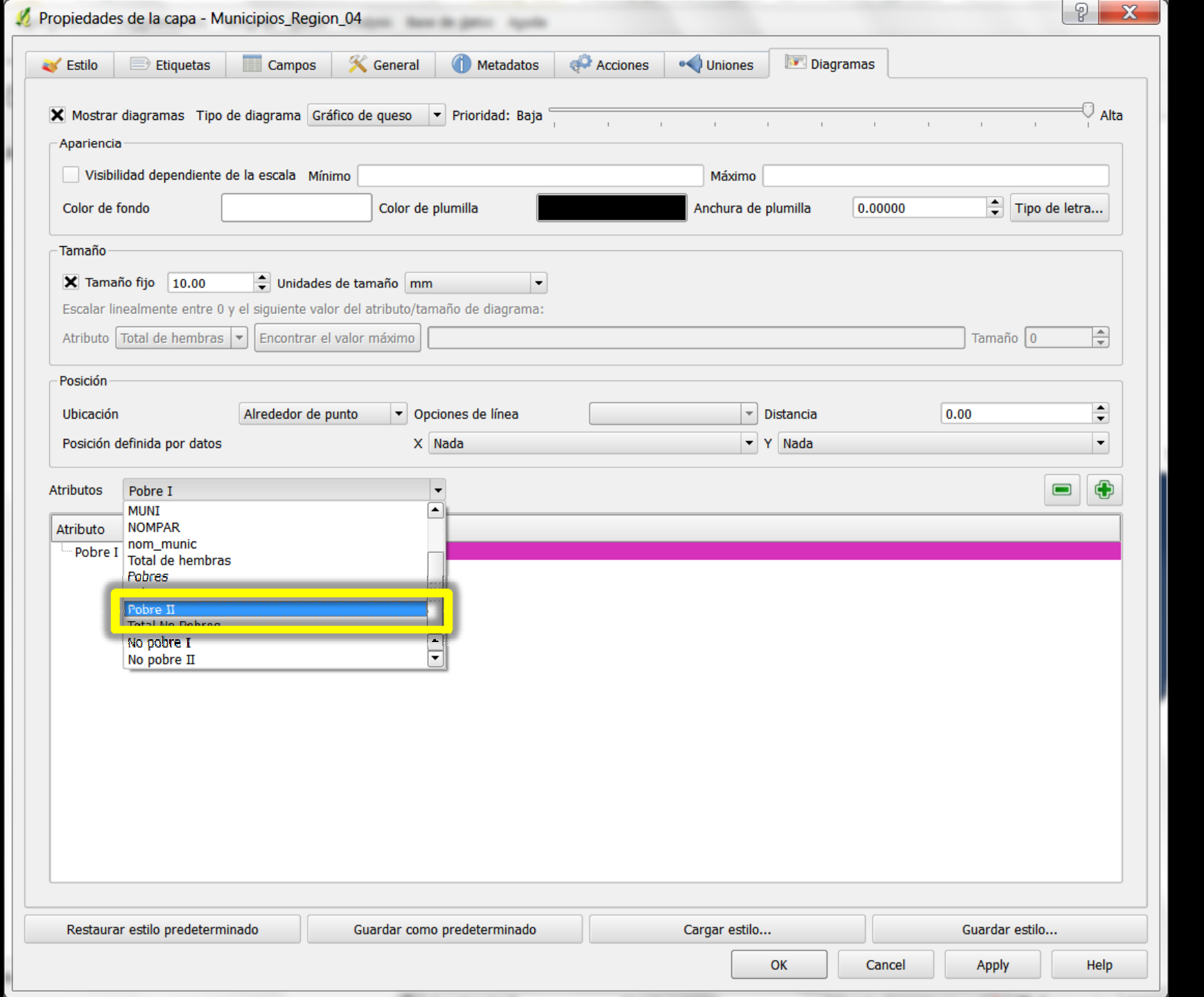

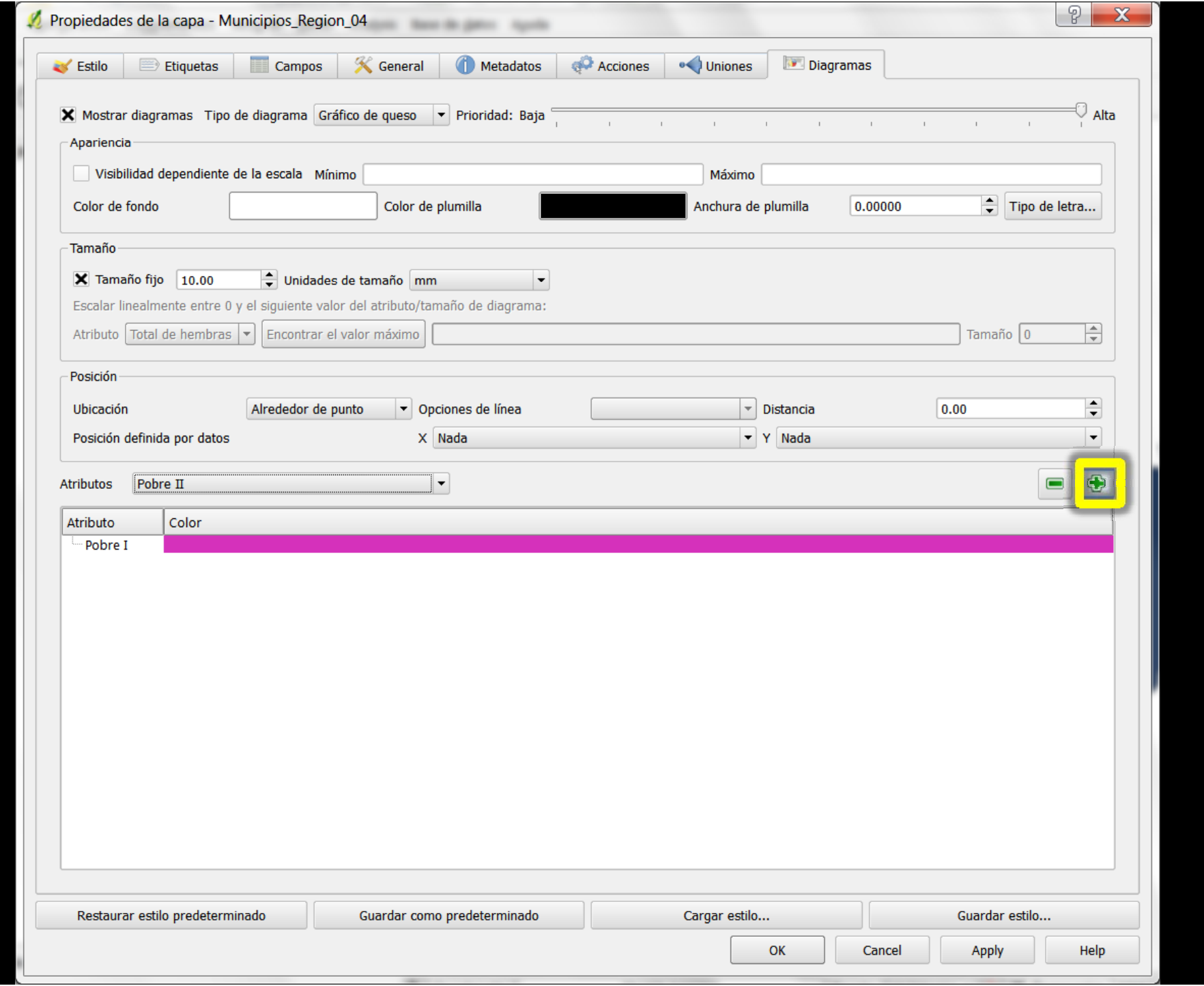

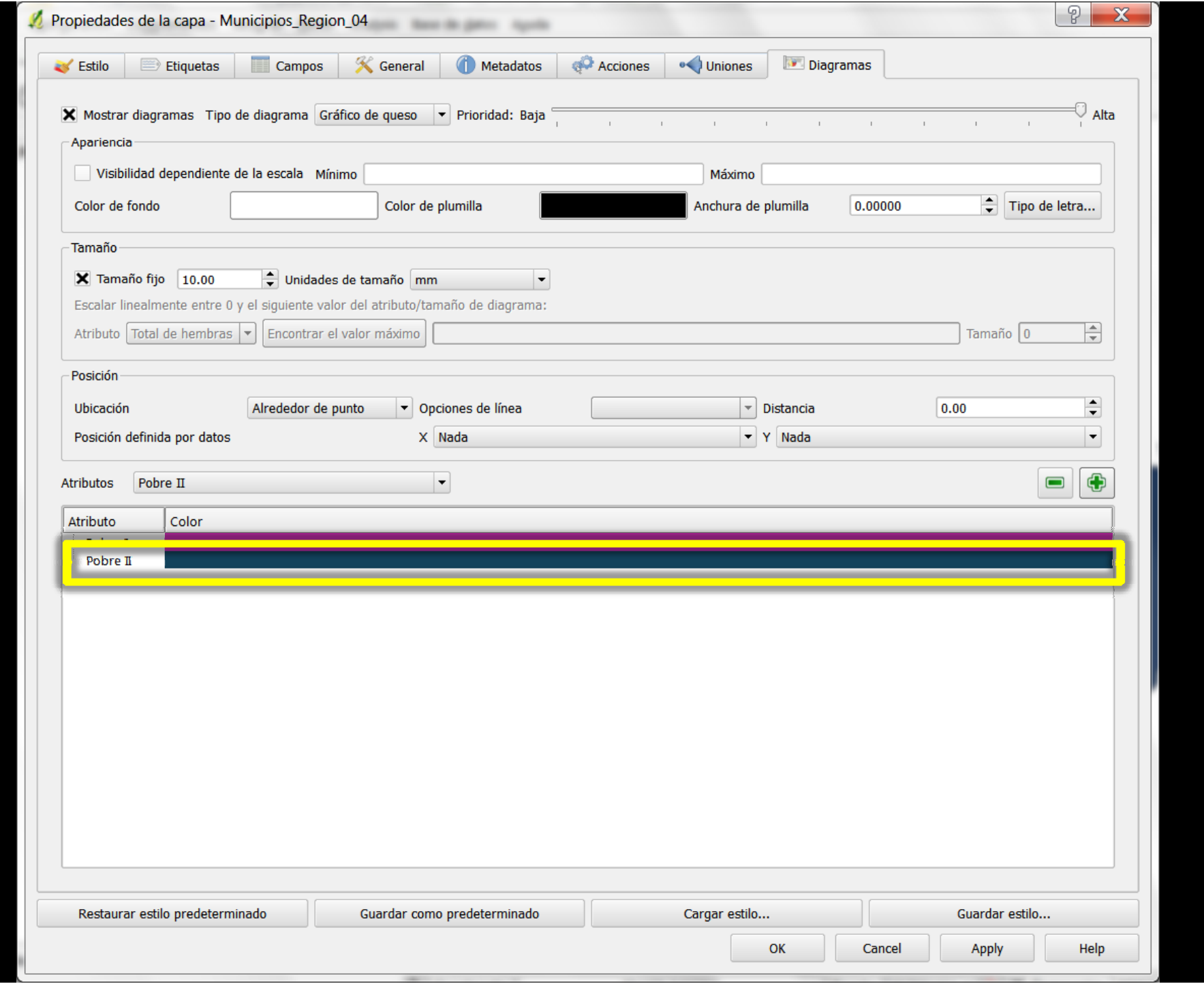

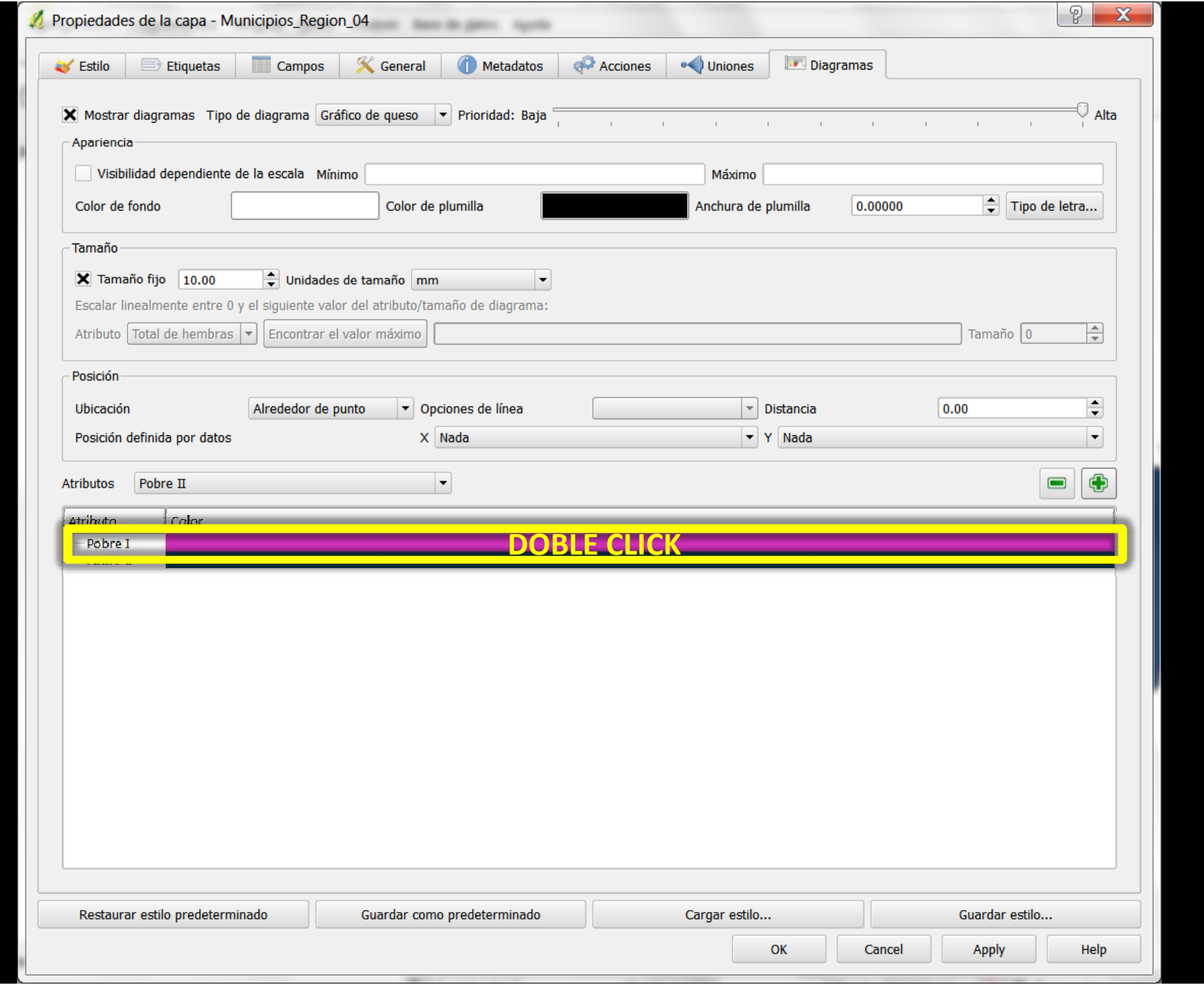

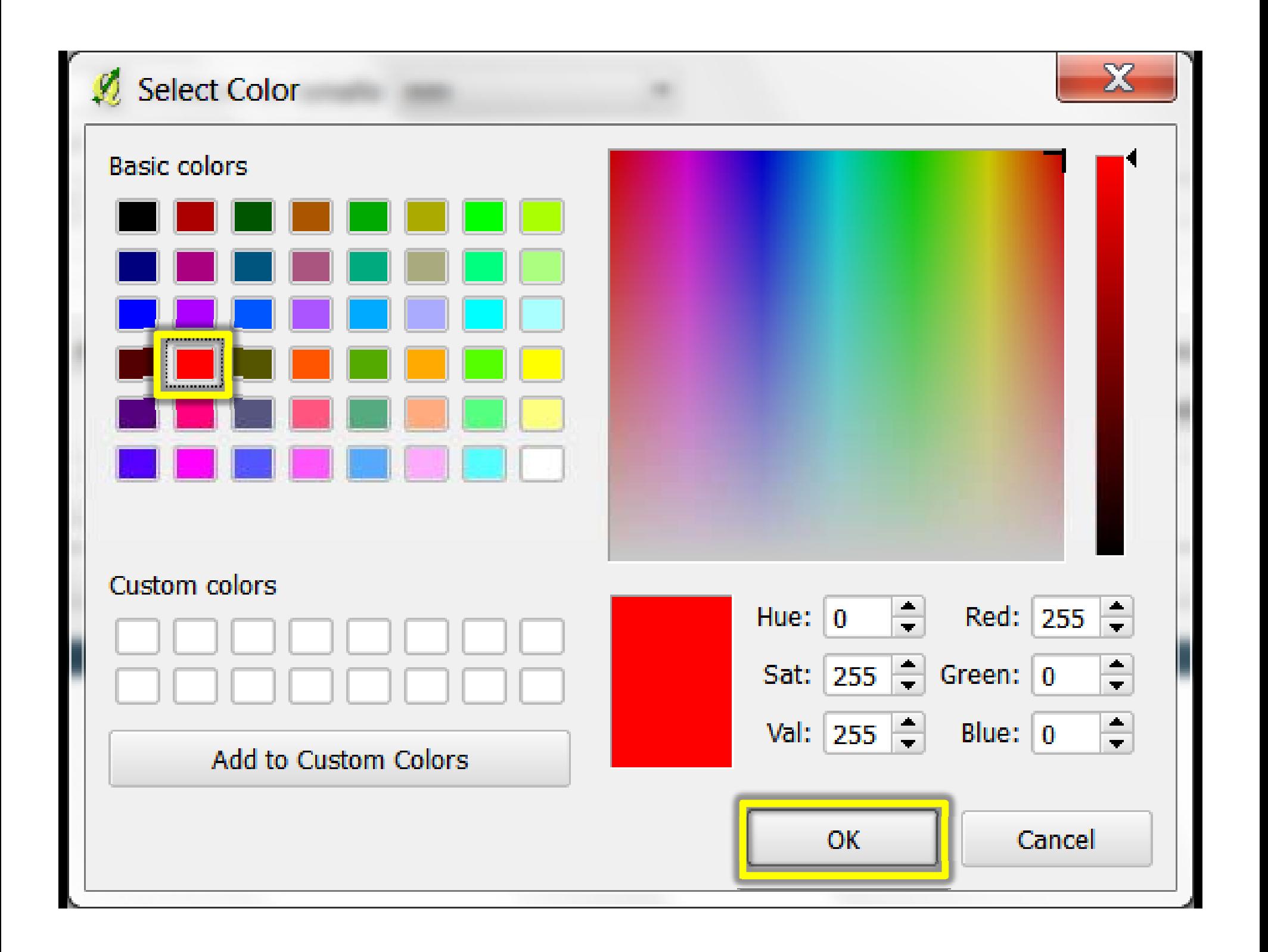

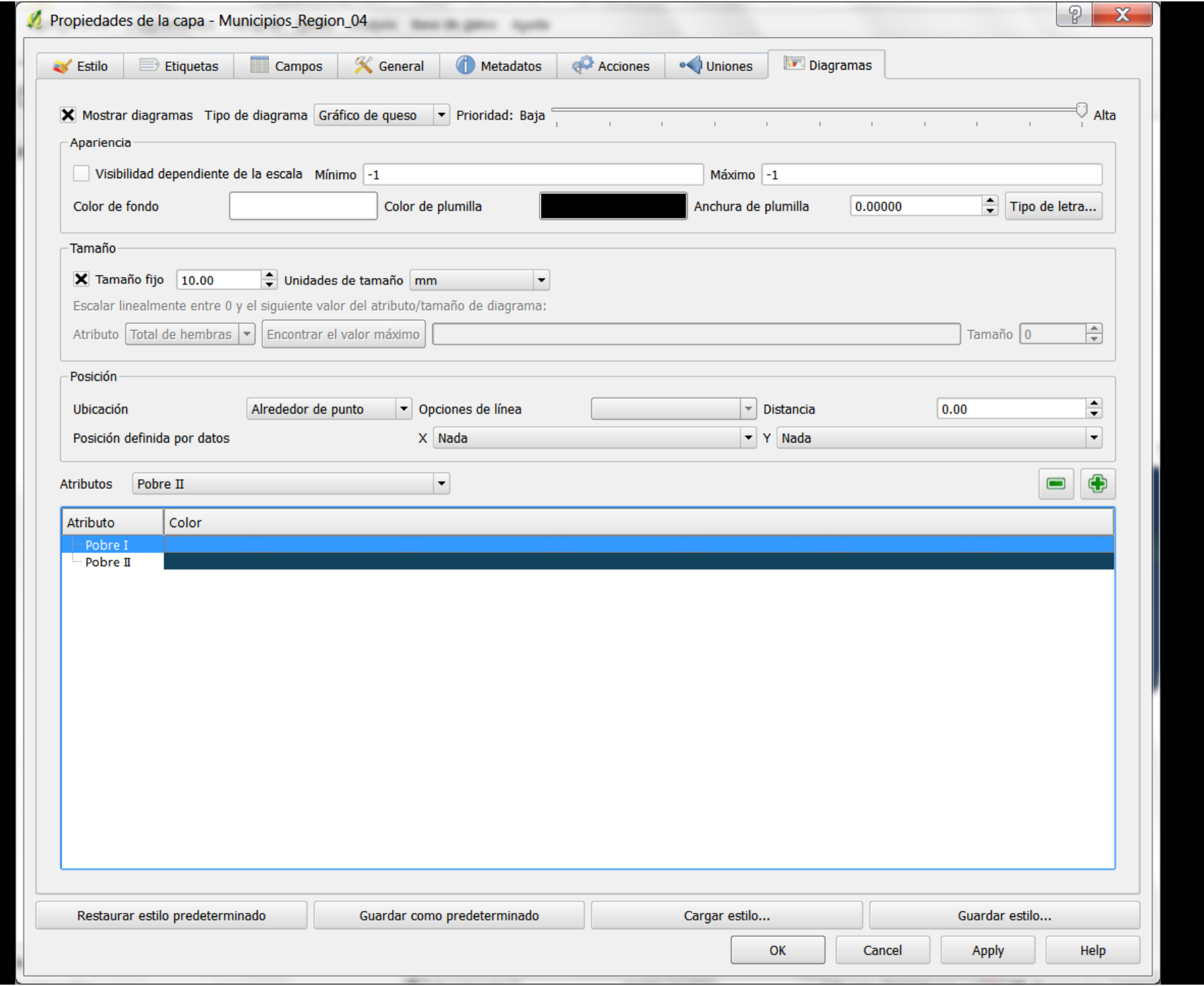

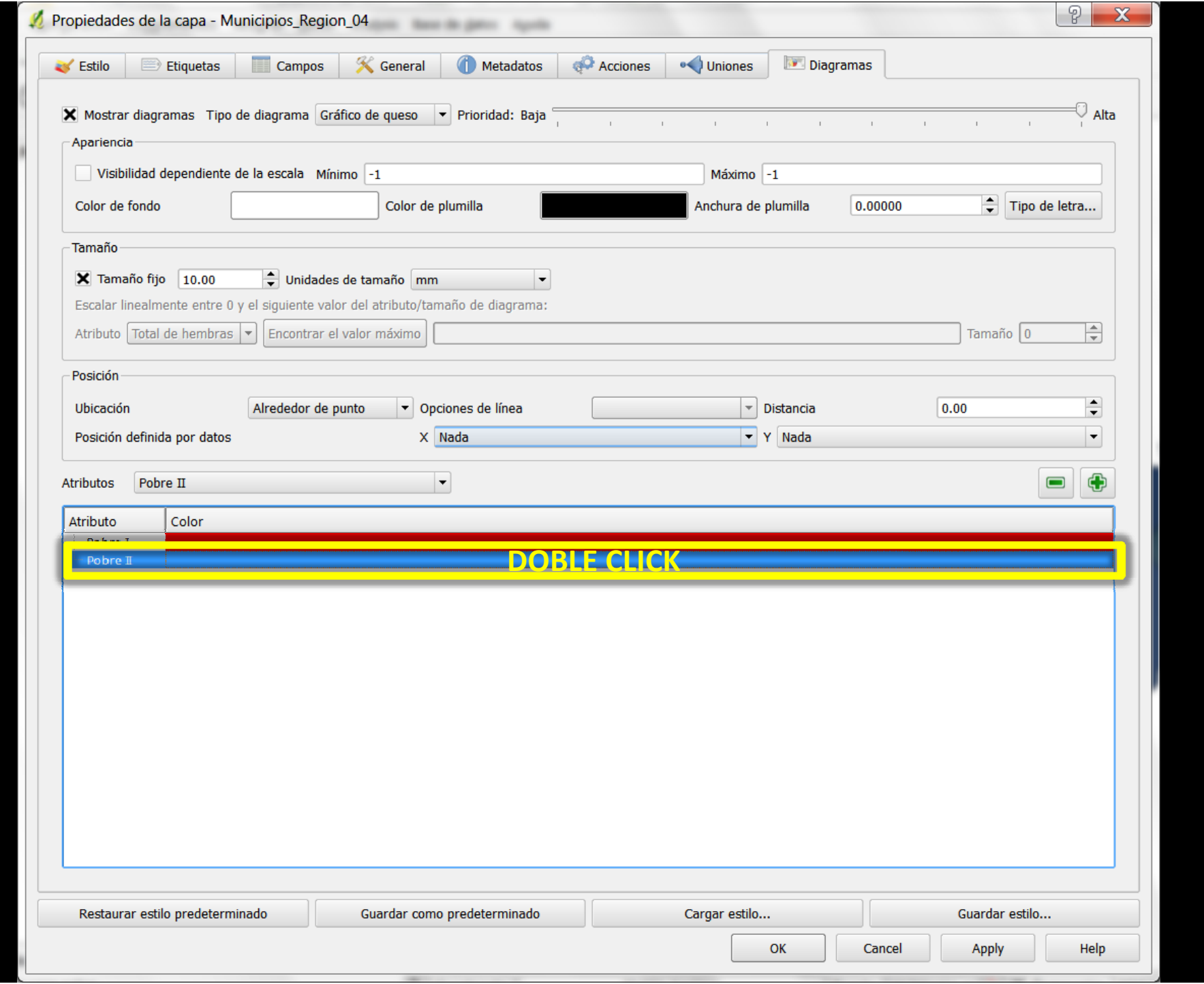

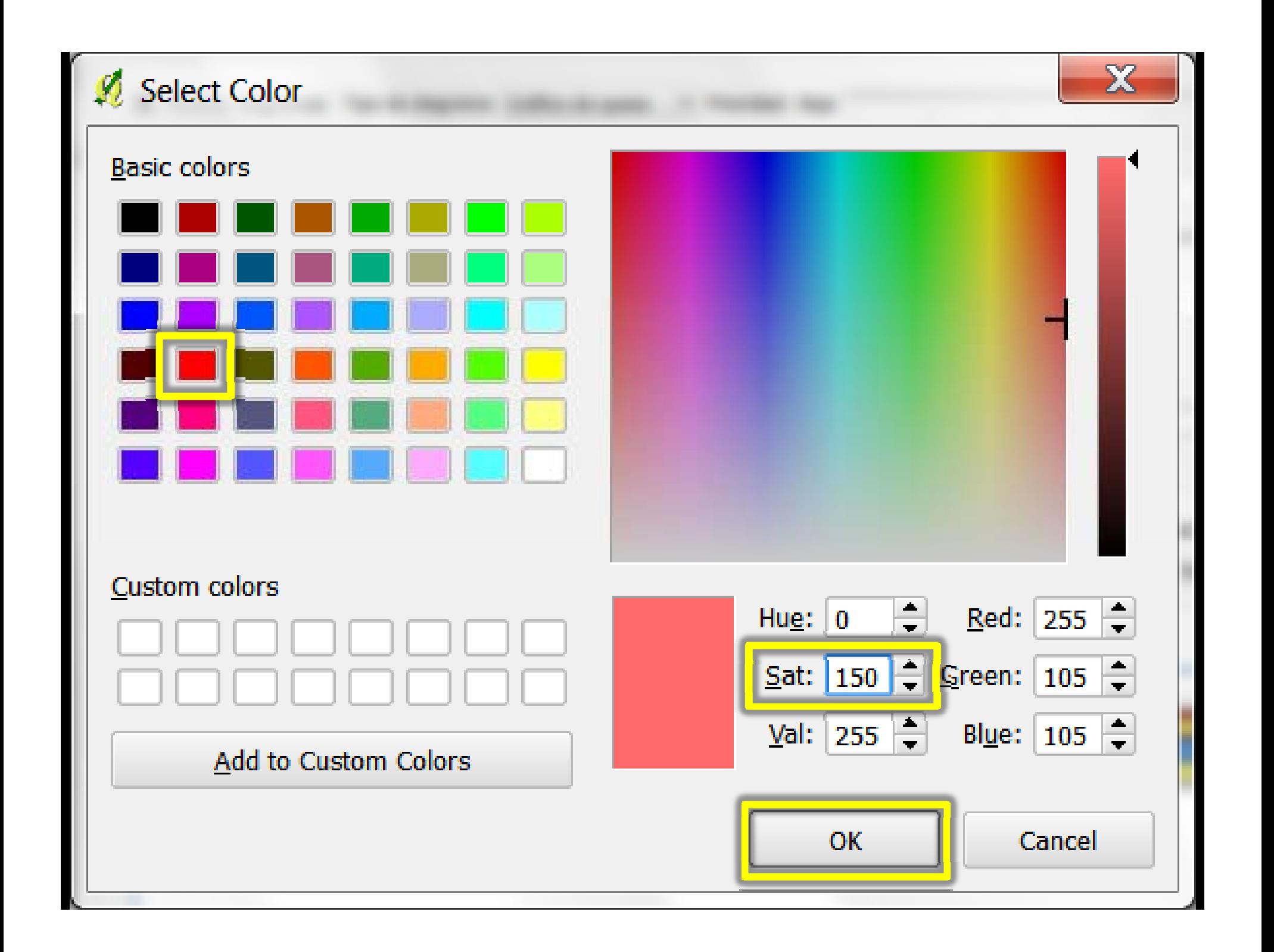

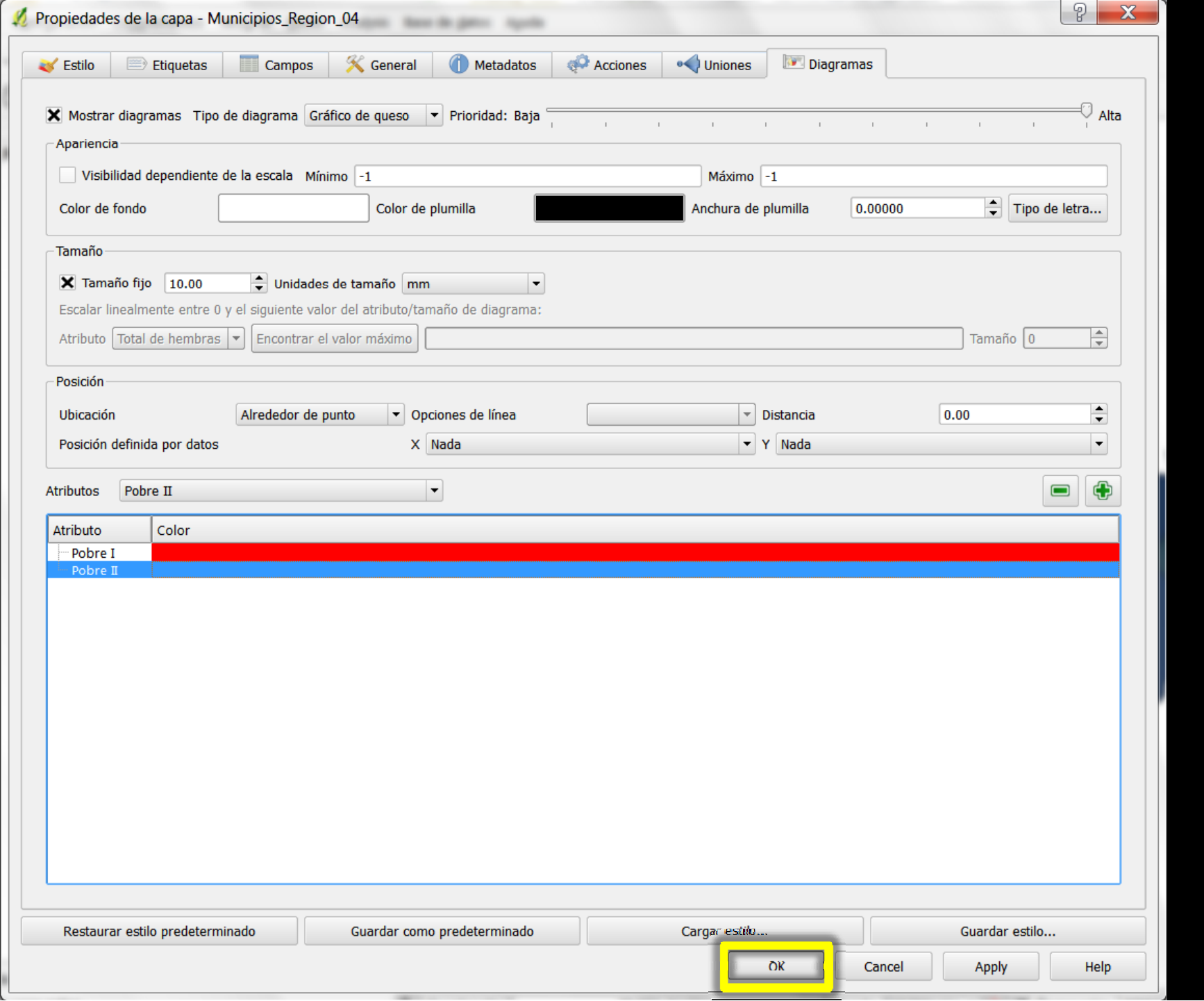

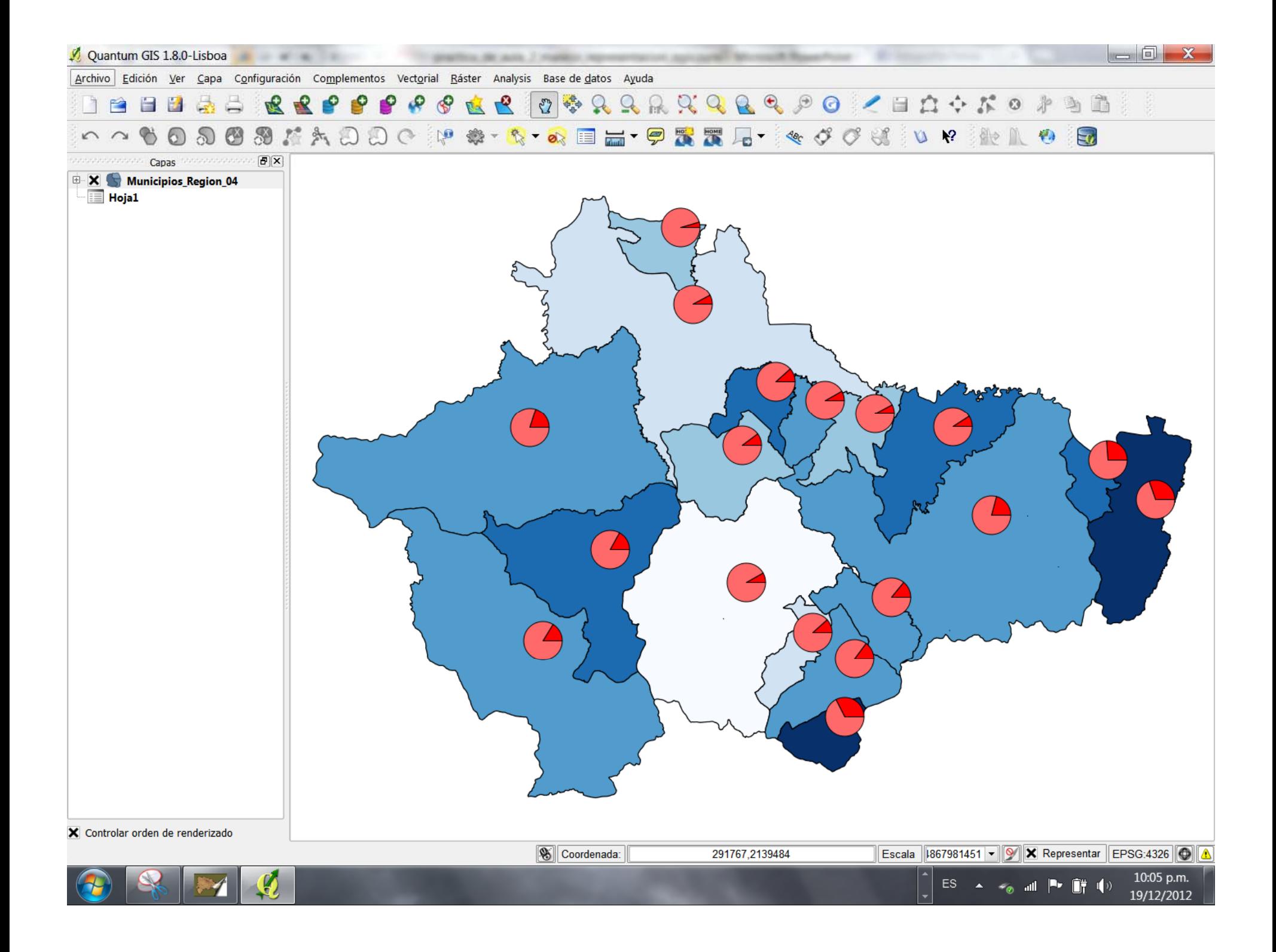